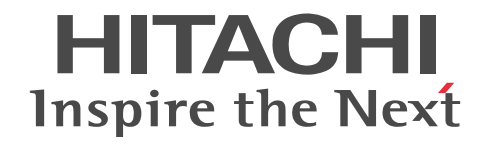

JP1 Version 9

# JP1/ServerConductor/Deployment Manager 導入・設計ガイド

解説・手引・操作書

3020-3-T67-70

# ■ 対象製品

R-15181-95V JP1/ServerConductor/Deployment Manager 09-70

# ■ 輸出時の注意

本製品を輸出される場合には、外国為替及び外国貿易法の規制並びに米国輸出管理規則など外国の輸出関連法規をご確認の上、 必要な手続きをお取りください。

なお、不明な場合は、弊社担当営業にお問い合わせください。

# ■ 商標類

・Linux は,Linus Torvalds 氏の日本およびその他の国における登録商標または商標です。

・Microsoft, Hyper-V, Windows, Windows Vista, Internet Explorer は米国 Microsoft Corporation の米国およびその 他の国における登録商標または商標です。

·Microsoft .NET は、お客様,情報,システムおよびデバイスを繋ぐソフトウェアです。

· Microsoft および SQL Server は、米国 Microsoft Corporation の米国およびその他の国における登録商標または商標です。

· Oracle と Java は, Oracle Corporation 及びその子会社,関連会社の米国及びその他の国における登録商標です。

・Red Hat は,米国およびその他の国で Red Hat, Inc. の登録商標もしくは商標です。

・本製品には The Apache Software Foundation より開発したソフトウェア (Apache Ant)が含まれています。 Apache Ant is made available under the Apache Software License, Version 2.0. http://www.apache.org/licenses/LICENSE-2.0.html

・Portions of this software were originally based on the following:

- software copyright (c) 1999, IBM Corporation., http://www.ibm.com.

・PXE Software Copyright (C) 1997 - 2000 Intel Corporation

・本製品には,Pocket Zip(Info-Zip)を改変した Zip を含んでいます。

・本製品には,Apache Software Foundation が無償で配布しているソフトウェア(Xerces-C++ Version 3.1.1)を含んでい ます。この製品については,使用許諾に同意したうえで利用してください。著作権,所有権の詳細につきましては以下の LICENSE ファイルを参照してください。

 Xerces-C++ Version 3.1.1:The Xerces-C++ Version 3.1.1 is available in both source distribution and binary distribution. Xerces-C++ is made available under the Apache Software License, Version 2.0.

http://www.apache.org/licenses/LICENSE-2.0.html

・本製品には,Apache Software Foundation が無償で配布しているソフトウェア(log4net for .NET Framework 2.0 Version 1.2.10.0)を含んでいます。

著作権,所有権の詳細については以下のファイルを参照してください。

<インストール媒体>:\License\log4net for .NET Framework 2.0\

・本製品には,SpringSource が無償で配布しているソフトウェア(Spring.Net Core functionality Version 1.2.0.20313)を 含んでいます。

著作権,所有権の詳細については以下のファイルを参照してください。

#### <インストール媒体>:\License\Spring.Net Core functionality\

・本製品には, Prototype Core Team が無償で配布しているソフトウェア (Prototype JavaScript framework, version 1.6.0.3)を含んでいます。

著作権,所有権の詳細については以下を参照してください。

======================================================

Prototype is freely distributable under the terms of an MIT-style license.

For details, see the Prototype web site: http://www.prototypejs.org/

======================================================

・本製品には,Datasoft Solutions が無償で配布しているソフトウェア(Tree Container Library(TCL) Version 5.0.6)を含 んでいます。

・Some icons used in this program are based on Silk Icons released by Mark James under a Creative Commons Attribution 2.5 License. Visit http://www.famfamfam.com/lab/icons/silk/ for more details.

・The Cygwin DLL and utilities are Copyright (C) 2000, 2001, 2002, 2003, 2004, 2005, 2006, 2007, 2008, 2009, 2010, 2011 Red Hat, Inc. Other packages have other copyrights.

UNIX(R) is a registered trademark of the Open Group in the United States and other countries.

- ・Copyright (C) 2001-2003 Hewlett-Packard Co.Contributed by Stephane Eranian eranian@hpl.hp.com
- ・Copyright 1994-2008 H. Peter Anvin All Rights Reserved
- ・その他記載の会社名,製品名は,それぞれの会社の商標もしくは登録商標です。
- ・インストール媒体に格納されているソース,バイナリファイルは,各ソース,バイナリファイルのライセンスに帰属します。

# ■ マイクロソフト製品のスクリーンショットの使用について

マイクロソフトの許可を得て使用しています。

# ■ マイクロソフト製品の表記について

このマニュアルでは,マイクロソフト製品の名称を次のように表記しています。

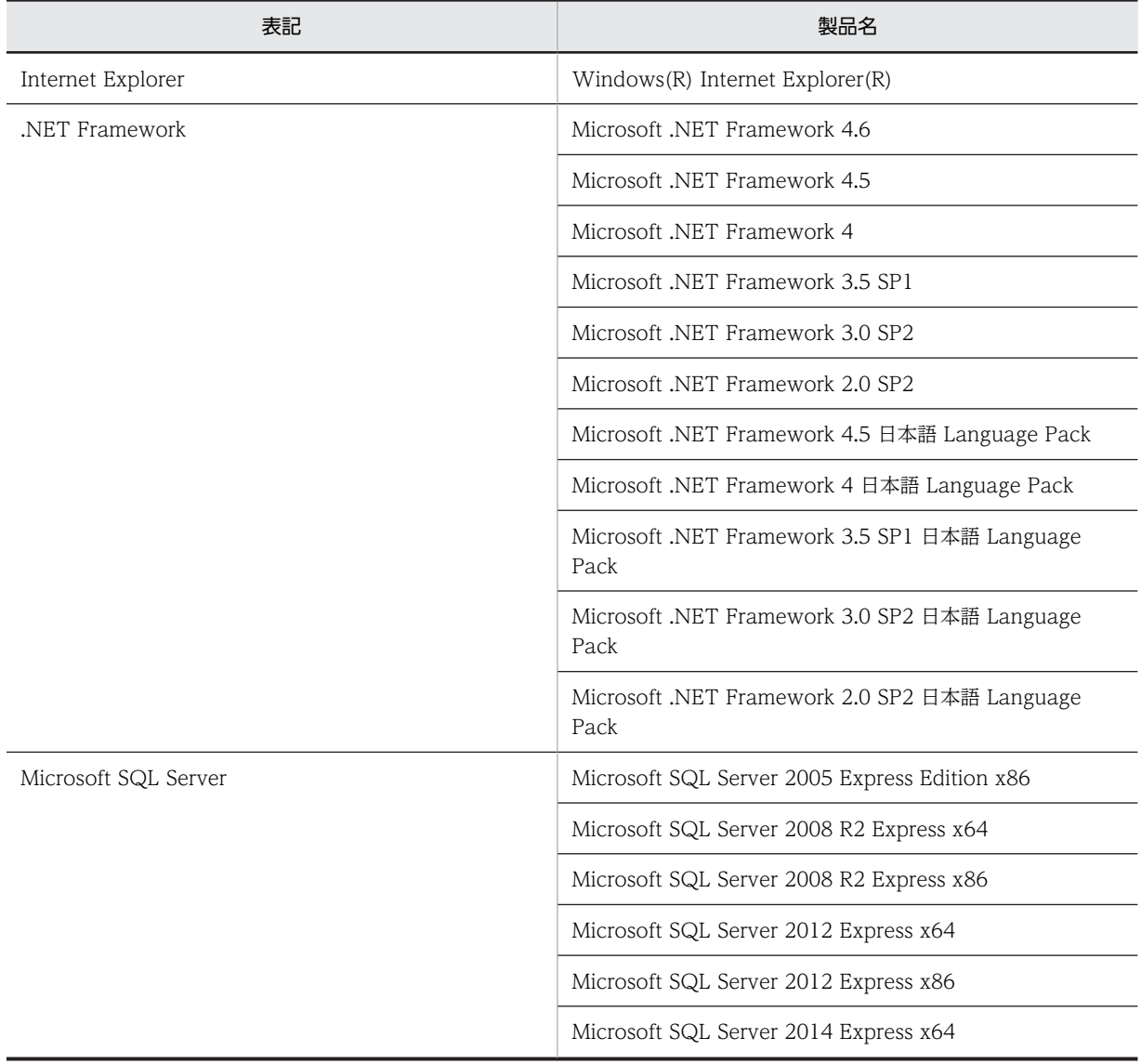

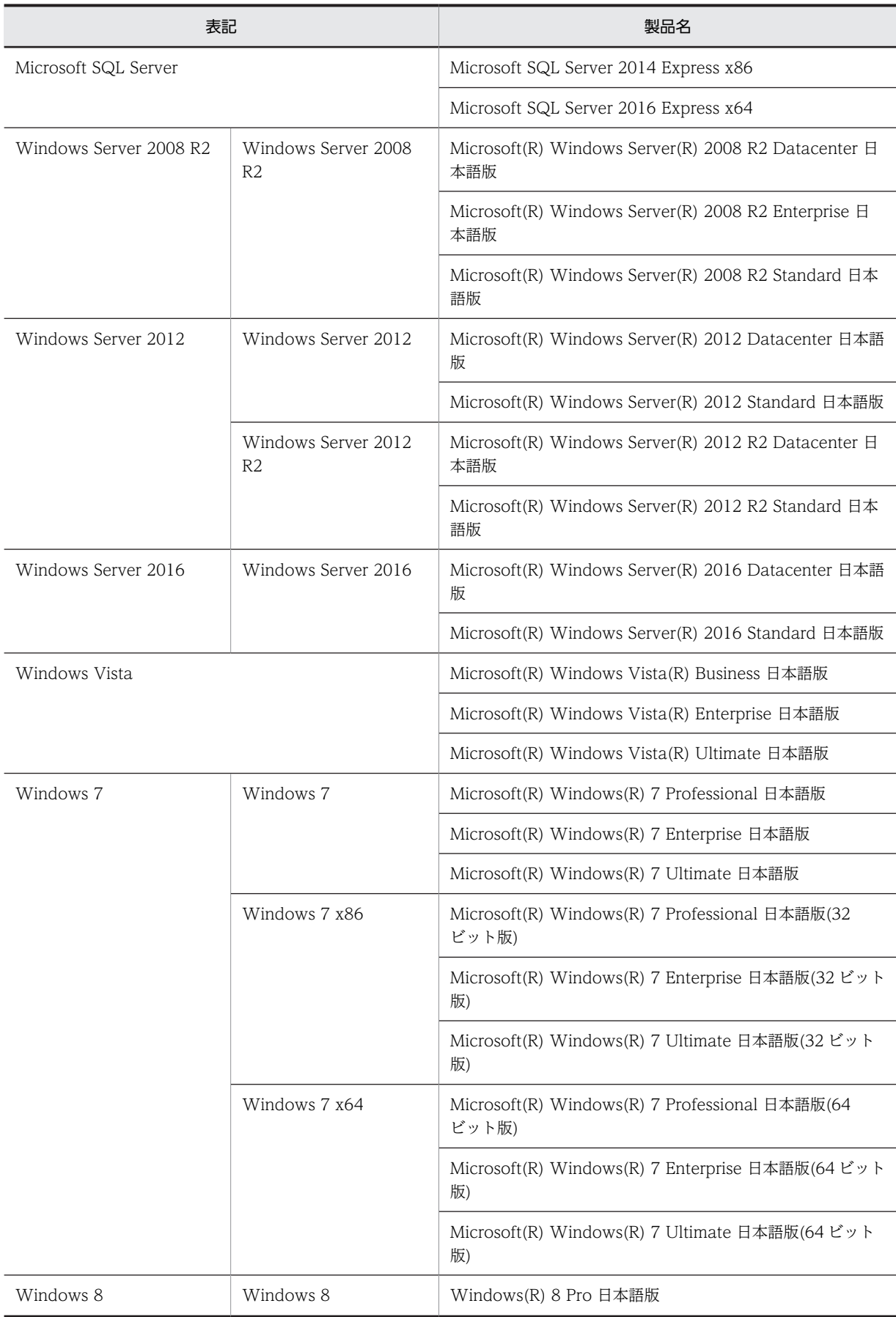

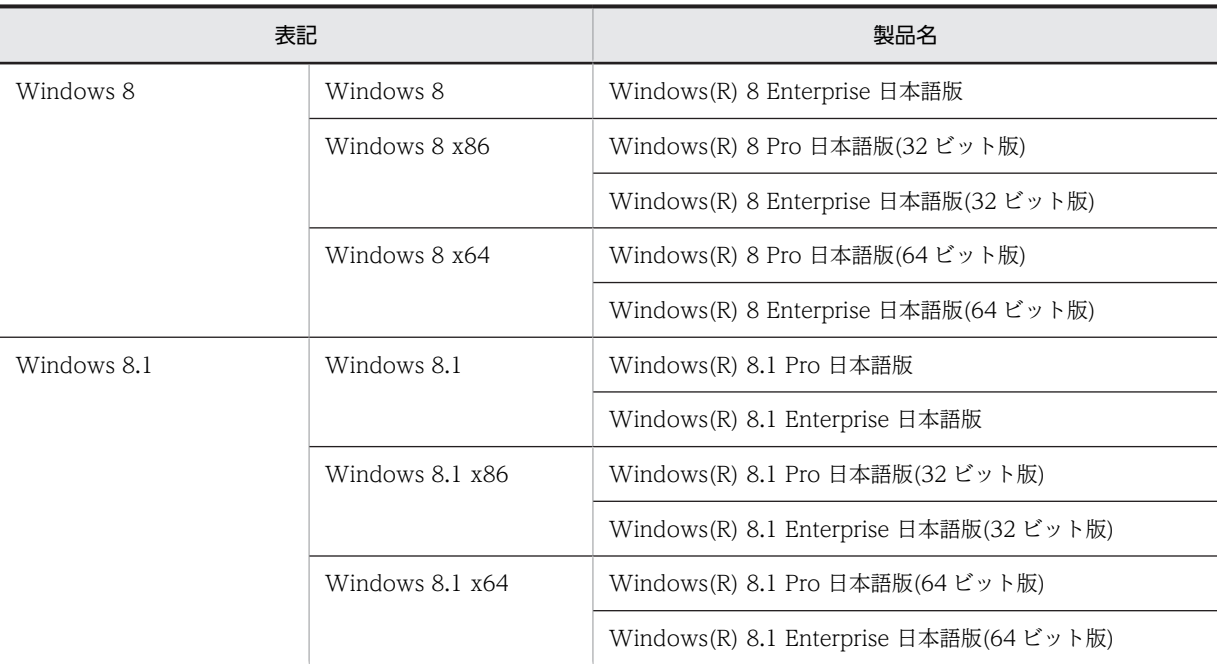

# ■ 発行

2017 年 9 月 3020-3-T67-70

■ 著作権

All Rights Reserved. Copyright (C) 2012, 2017, Hitachi, Ltd. Copyright (C) NEC Corporation 2003-2017. All rights reserved.

# 変更内容

# 変更内容(3020-3-T67-70) JP1/ServerConductor/Deployment Manager 09-70

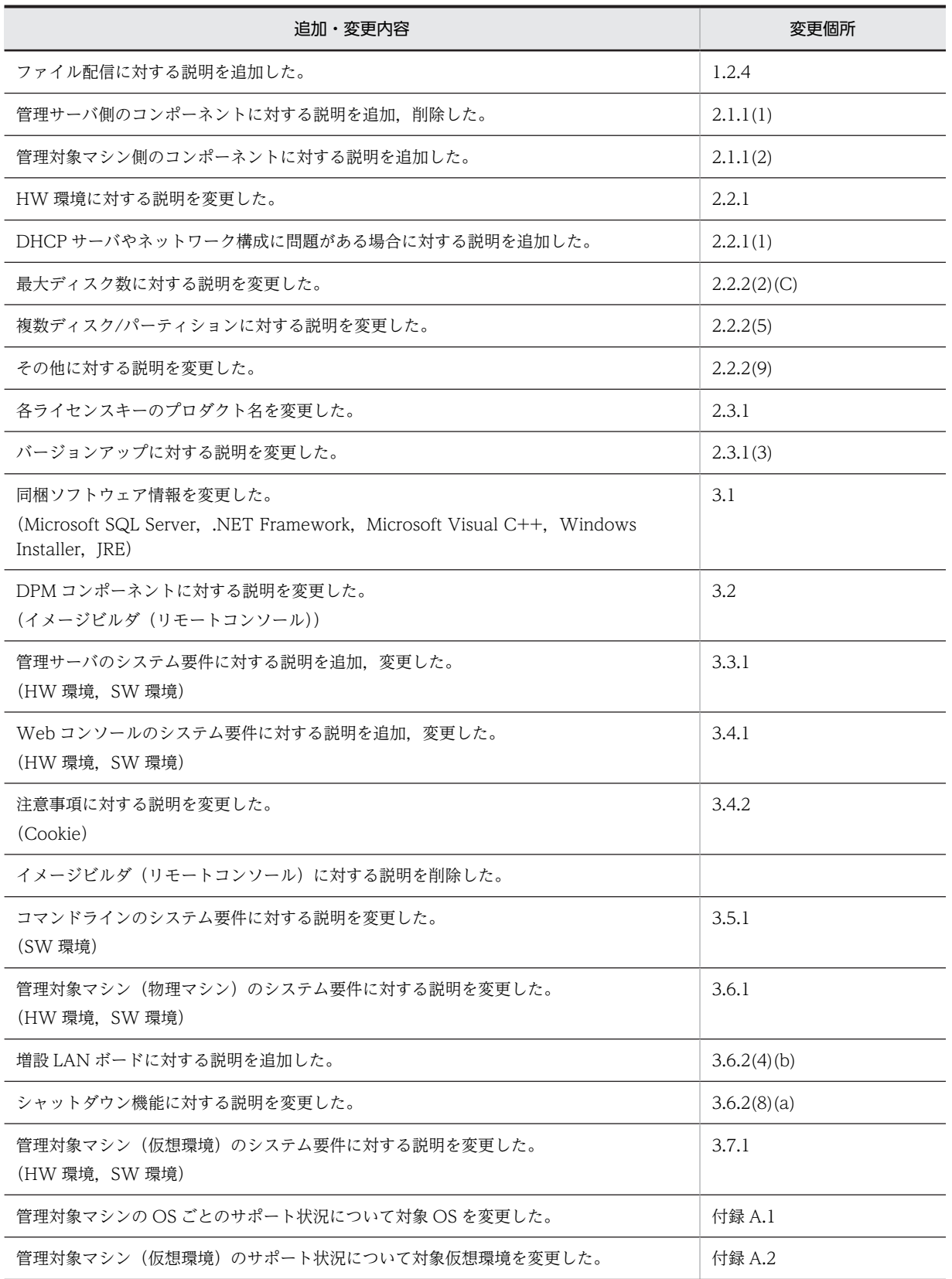

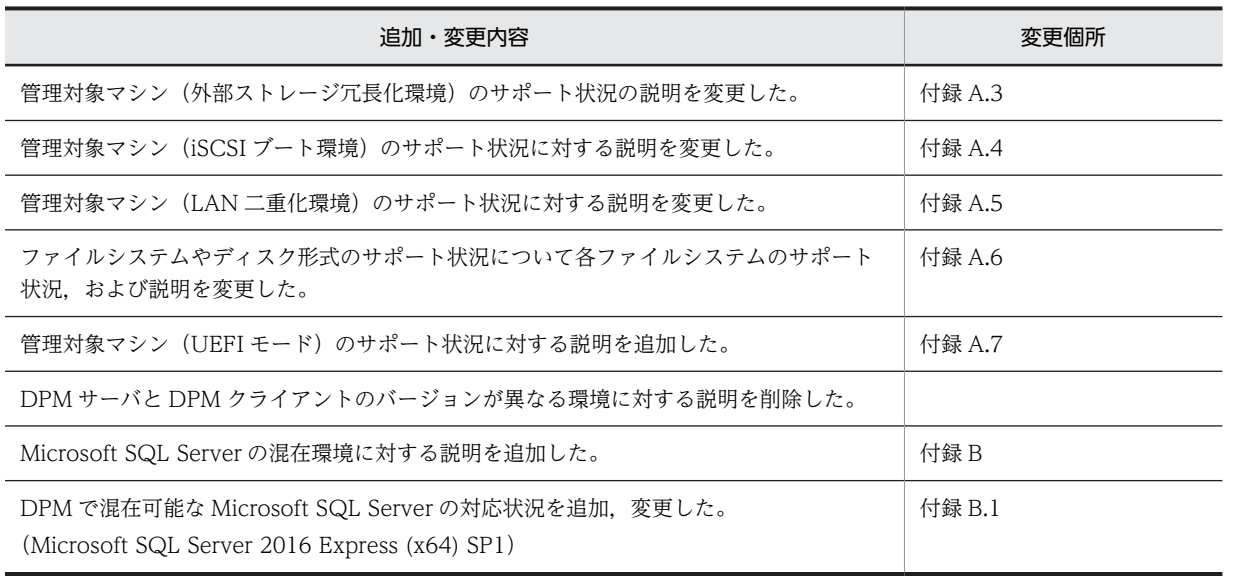

単なる誤字・脱字などはお断りなく訂正しました。

# はじめに

# ■ 対象読者

「導入・設計ガイド」は、IP1/ServerConductor/Deployment Manager (以下、DPM) をはじめて利用するユー ザを対象に,DPM の製品概要,各機能,システムの設計方法,動作環境について説明します。

# ■ マニュアル体系

DPM のマニュアルは,「導入・設計ガイド」「構築ガイド」「運用ガイド」「リファレンスガイド」があります。詳 細については,このマニュアルの「[付録 E.1 関連マニュアル」](#page-101-0)を参照してください。

# ■ マニュアルの構成

このマニュアルは、次に示す編、章と付録から構成されています。

- 第 1 編 DPM の概要と設計 この編では,DPM の製品概要,各機能の説明,システム設計方法,動作環境について説明します。
- 第 1 章 DPM について DPM の製品概要および各機能について説明します。

### 第 2 章 システム設計

DPM のシステム設計に必要な情報について説明します。

#### 第 2 編 DPM 最新情報

この編では DPM の最新情報について記載します。最新の情報には、ハードウェアやソフトウェアの動作環境や,最新 のリリースでの強化点を含みます。

#### 第 3 章 動作環境

導入前に確認が必要な DPM の動作環境について説明します。

- 付録 A サポート一覧 DPM の各機能についてサポート状況を示します。
- 付録 B Microsoft SQL Server の混在環境 DPM がデータベースとして使用する Microsoft SQL Server で複数のインスタンスが存在する場合について説明し ます。
- 付録 C 情報提供 DPM におけるソースコードの提供について説明します。
- 付録 D 各バージョンの変更内容 各版での変更内容を説明します。
- 付録 E このマニュアルの参考情報 このマニュアルを読むに当たっての参考情報を示します。

# ■ このマニュアルの表記規則

このマニュアルの表記についての注意点を記載します。

• バージョンを示す際に,VV-RR-SS(VV:バージョン番号,RR:リビジョン番号,SS:限定コード,例: 09-51-/A)と明記しない限り,VV-RR と表記した場合は VV-RR-SS を含みます。

- このマニュアルでは DPM 製品に添付されているインストール媒体を「インストール媒体」と表記します。
- このマニュアルでは IPv4 アドレスを「IP アドレス」,IPv6 アドレスを「IPv6 アドレス」と表記します。
- DPM のインストール画面や,Web コンソールなどで IP アドレスを指定する説明については,原則として 10 進数で表記します。ただし、実際の指定の際に各オクテットの先頭に 0 を指定すると、8 進数で処理される場 合があります。

(例)

 ・「192.168.1.024」と指定した場合,第 4 オクテットの「024」は 8 進数とみなされ,10 進数で「20」となる ため,「192.168.1.20」として処理されます。

- このマニュアルでは 32bit 版 OS を「x86」,64bit 版 OS を「x64」と表記します。
- Windows Server 2012/2012 R2/2016 の場合,「スタート」メニューをスタート画面に読み替えてくださ い。
- 注: は,機能,操作,および設定に関する注意事項,警告事項,および補足事項です。
- DPM を使用するにあたって,OS によって表示/手順が異なる場合があります。このマニュアルでは原則とし て,Windows Server 2008 R2 に基づいて記載しています。Windows Server 2008 R2 以外の OS で DPM を使用する場合は、適宜読み替えてください(一部, Windows Server 2008 R2 以外の OS に基づいて記載 している場合もあります)。

(例)

DPM のバージョンを確認する手順が以下のように異なります。

・Windows Server 2012/Windows Server 2016 の場合

 (1)Windows デスクトップから,画面右上隅(または右下隅)にマウスポインタを合わせて,表示されたチャー ムから「設定」を選択します。

 (2)「設定」画面が表示されますので,「コントロールパネル」→「プログラム」→「プログラムと機能」を選択 します。

・Windows Server 2008 R2 の場合

(1)「スタート」メニュー→「コントロールパネル」→「プログラムと機能」を開きます。

※「バージョン」欄が表示されていない場合は,以下の(2)(3)の手順を行ってください。

(2)「表示」→「詳細表示の設定」を選択します。

 (3)「詳細表示の設定」画面で,「バージョン」チェックボックスにチェックを入れ,「OK」ボタンをクリックし ます。

・上記以外の OS の場合

 (1)「スタート」メニュー→「コントロールパネル」→「プログラムの追加と機能」(もしくは「アプリケーショ ンの追加と削除」)を開きます。

 (2)該当するコンポーネントを選択して,「サポート情報を参照するには,ここをクリックしてください。」をク リックします。

- Windows Server 2012 R2 については,明記していない限り, Windows Server 2012 の説明を適宜読み替 えてください。
- 画面操作手順の説明でユーザが設定する任意の名称(データベースのインスタンス名)については,「インスタ ンス名」のように太字/斜体文字で表記します。

(例)

・以下のサービスを再起動します。

SQL Server (インスタンス名)

・ツリービュー上で,「リソース」アイコン→「シナリオ」アイコン→「シナリオグループ」アイコンをクリッ クします。

• このマニュアルではデータベースについてはインストール媒体に同梱している Microsoft SQL Server 2016 SP1 Express に基づいて記載していますので,適宜読み替えてください。

(例)

DPM のデータベースのパス

Microsoft SQL Server 2016 SP1 Express x64の場合:

C:\Program Files\Microsoft SQL Server\MSSQL13.インスタンス名\MSSQL\Binn

Microsoft SQL Server 2014 SP2 Express x86/x64 の場合:

C:\Program Files\Microsoft SQL Server\MSSQL12.インスタンス名\MSSQL\Binn

Microsoft SQL Server 2012 Express x86/x64 の場合:

C:\Program Files\Microsoft SQL Server\MSSQL11.インスタンス名\MSSQL\Binn Microsoft SQL Server 2008 R2 SP1 Express x86/x64 の場合:

C:\Program Files\Microsoft SQL Server\MSSQL10\_50.DPMDBI\MSSQL\Binn

Microsoft SQL Server 2005 Express Edition x86 の場合:

C:\Program Files\Microsoft SQL Server\MSSQL.x\MSSQL\Binn

注:

x には,インスタンス数の数値が入ります。

- 画面上の JRE のバージョンの表示は,DPM で使用できる最新のバージョンのものではない場合があります。 適宜読み替えてください。
- このマニュアル中で「DPM に関する処理を終了してください。」と記載がある場合は,以下の対処を行ってく ださい。
	- ・シナリオを実行中の場合はシナリオが完了するまで待ってください。
	- ・自動更新中の場合は自動更新が完了するまで待ってください。
	- ·Web コンソール,DPM の各種ツール類を起動している場合はそれらを終了してください。

# [第 1 編 DPM の概要と設計](#page-14-0)

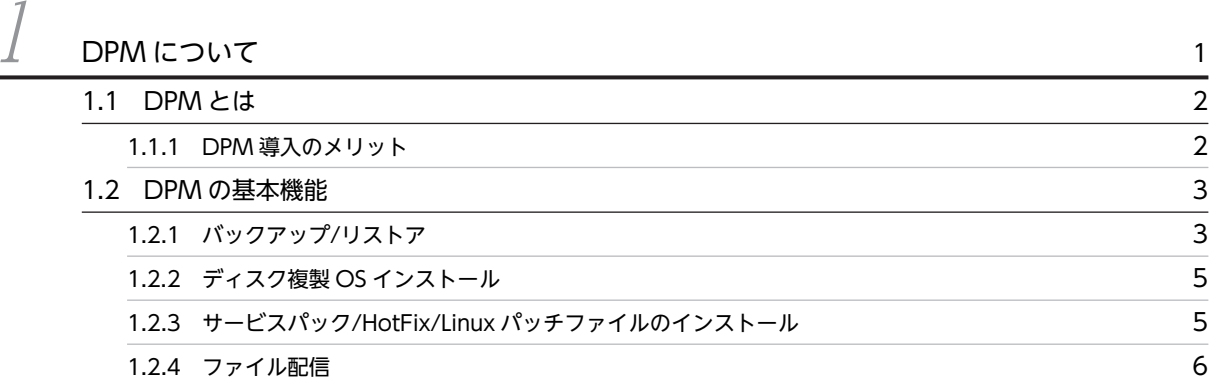

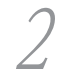

# $2$  [システム設計](#page-22-0) 9

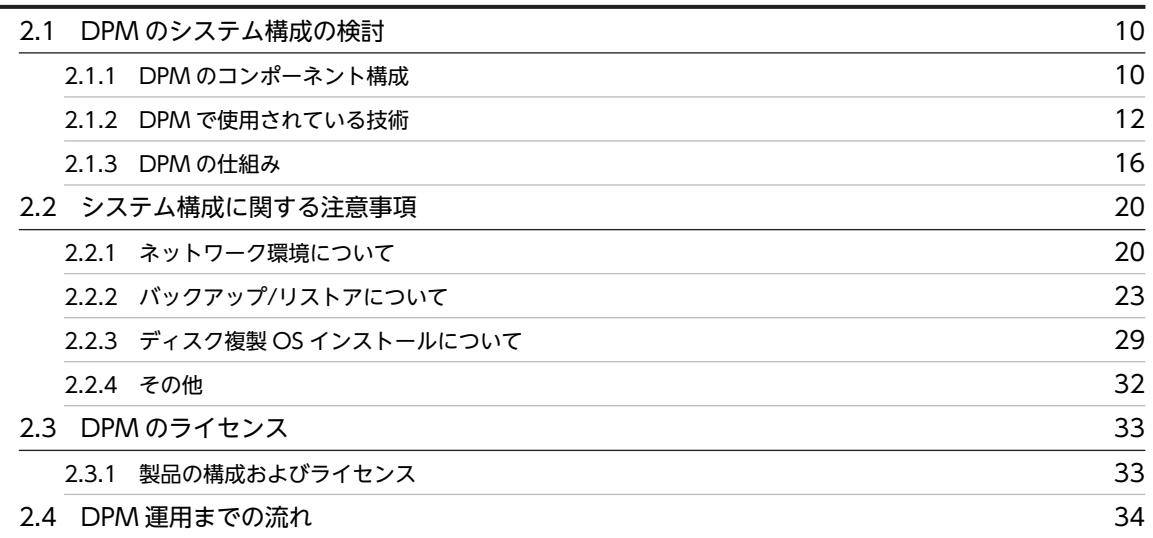

# [第 2 編 DPM 最新情報](#page-48-0)

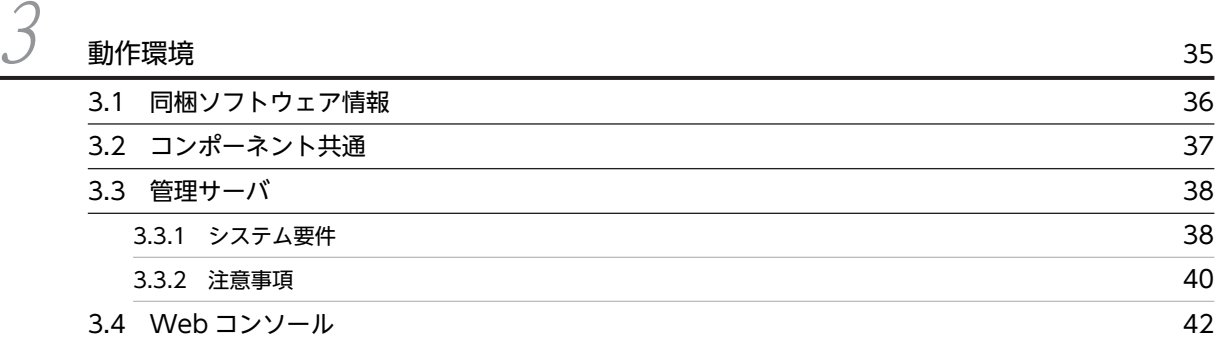

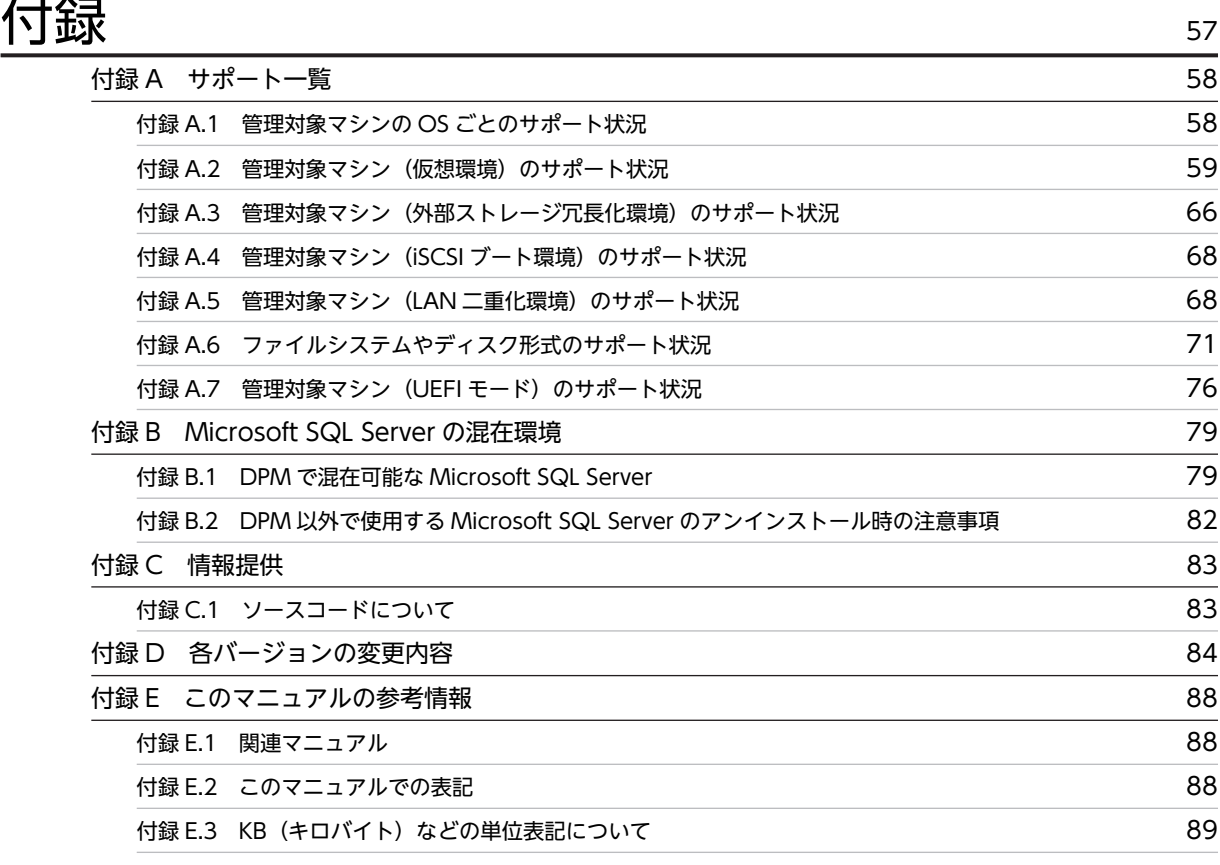

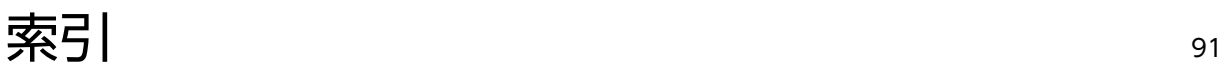

# <span id="page-14-0"></span>1 DPM について

この章では、DPM の製品概要および各機能について説明します。

# <span id="page-15-0"></span>1.1 DPM とは

DPM は,管理対象とするマシンのシステム領域のバックアップ/リストア,システム領域の複製,パッチ のインストール機能を提供するシステム管理ソフトウェアです。管理対象マシンに対する操作は、ネット ワークを介してリモートから一括して行うことができるため,システム管理コストの削減ができます。

# 1.1.1 DPM 導入のメリット

DPM を導入すると以下のメリットがあります。

- システムリカバリを簡単な手順で行うことができます。 DPM によるバックアップではディスクイメージをそのままコピーします。リストア時にはこのディス クイメージをそのままディスクに書き戻すため,簡単にシステムリカバリを行うことができます。
- マシンの複製を迅速に行うことができます。 バックアップ/リストア機能を応用したディスク複製 OS インストール機能により、ある 1 台のマシン (マスタマシン)からバックアップしたディスクイメージ(マスタイメージ)を同一構成の他のマシン へ展開できます。各マシンに固有の情報(IP アドレス、コンピュータ名など)をパラメータとして事前 に準備しておくことで,マスタイメージ展開時に固有情報を自動で設定できます。
- 運用シーンに合わせた柔軟なパッチのインストールができます。

管理対象マシンに対して,管理者が選別したパッチを強制的にインストールさせること(シナリオ方 式)や、あらかじめ定義した条件に従って自動的にパッチをインストールすること(自動更新方式)が できます。シナリオ方式では,管理者の操作によりパッチを任意のマシンに対して任意のタイミングで インストールできます。自動更新方式では,あらかじめインストール対象のパッチを管理サーバに登録 し,重要度/スケジュールなどの適用条件を設定しておくことで,条件に合致したタイミングで自動的 にパッチがインストールできます。

• 仮想環境にも対応しています。 仮想マシンについても物理マシンと同じ操作で管理できるため,物理/仮想混在環境でもシンプルな運 用ができます。

# <span id="page-16-0"></span>1.2 DPM の基本機能

DPM の基本機能について説明します。

各機能の対応状況の詳細については,「[付録 A サポート一覧」](#page-71-0)を参照してください。

# 1.2.1 バックアップ/リストア

管理対象マシンのシステム (OS) がインストールされているディスクを,ディスク単位,またはディスク 内のパーティション単位でバックアップ/リストアを行うことができます。

バックアップ/リストアの機能は,以下の特徴があります。

バックアップ時は管理対象マシンの OS をシャットダウンした状態で,管理対象マシンのメモリ上に独自の Linux OS(以下,Deploy-OS)を起動させ,ディスク上のデータを読み込みます。読み出したデータを順 次,管理サーバに送付し,バックアップイメージファイルを作成します。リストア時には,管理サーバから 管理対象マシンにバックアップイメージファイルのデータを送付し,ディスクに書き込んで,ディスクの内 容を復元します。管理対象マシンの OS をシャットダウンした状態でバックアップ(オフラインバックアッ プ)を行うことにより,リストア後に安全に OS 起動できる静止点が確保されたバックアップイメージの作 成が可能になります。

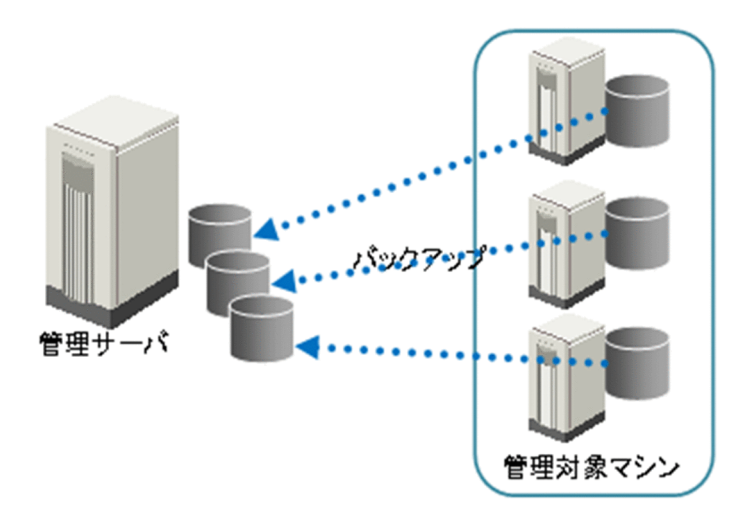

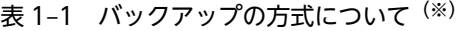

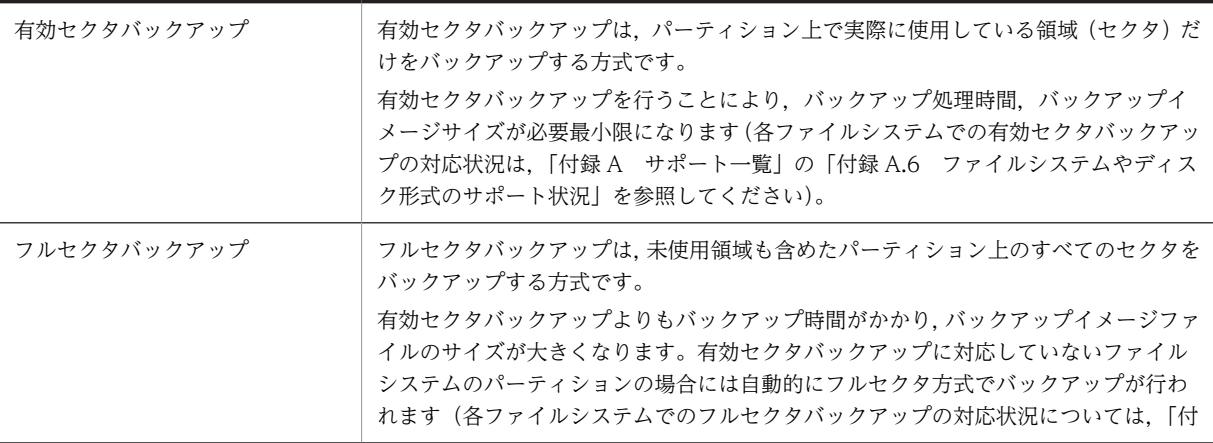

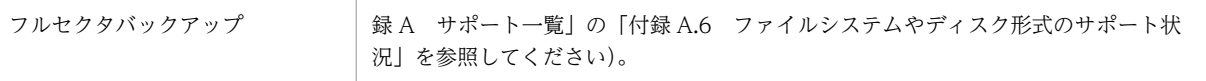

※

- 複数のディスクを 1 つのシナリオで一度にバックアップ/リストアできます。
- 有効セクタバックアップ/フルセクタバックアップのどちらの方式でもバックアップイメージデータを圧縮できま す。
- ディスク単位でバックアップを行った場合は,空のディスクへのリストアができます。
- 使用中のディスクにパーティション単位でバックアップしたイメージをリストアする場合,バックアップ元と同一場 所のパーティションを指定してください。 なお,バックアップ元のパーティションとリストア先パーティションのファイルシステム種別とパーティションのサ イズが一致している必要があります。

### 図 1-1 有効セクタバックアップの場合

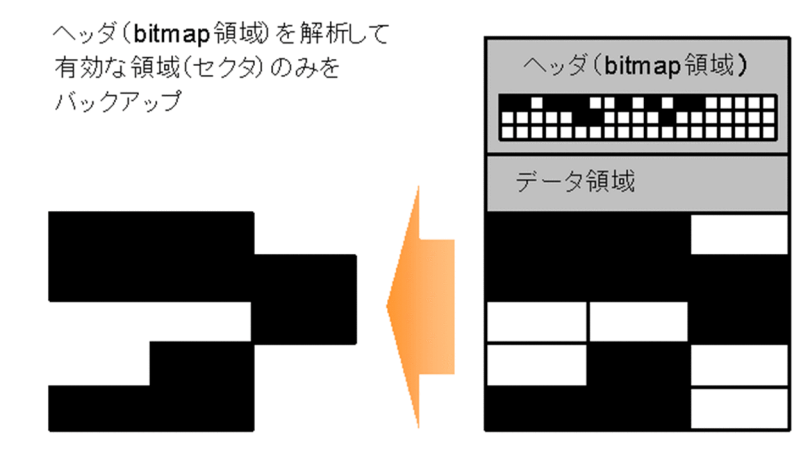

# 図 1-2 フルセクタバックアップの場合

すべてのセクタをバックアップ

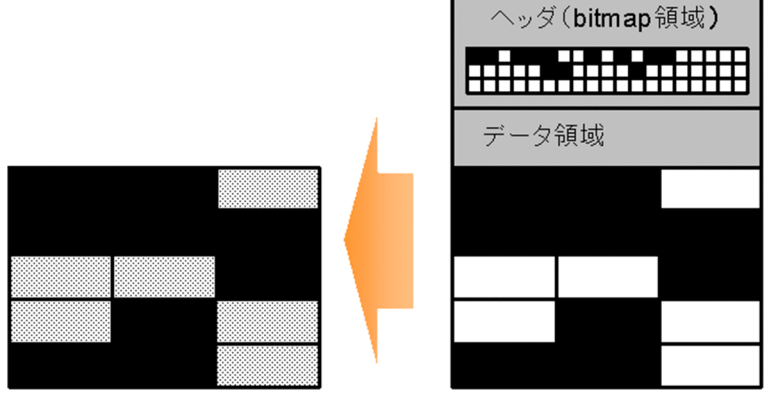

注:

bitmap 領域は,ディスクのセクタ情報を管理する領域です。

#### 表 1-2 RAID 構成のバックアップについて

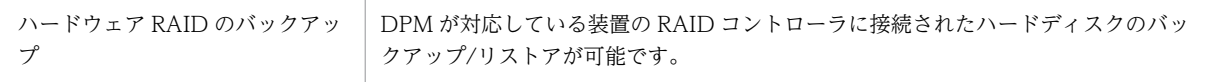

<span id="page-18-0"></span>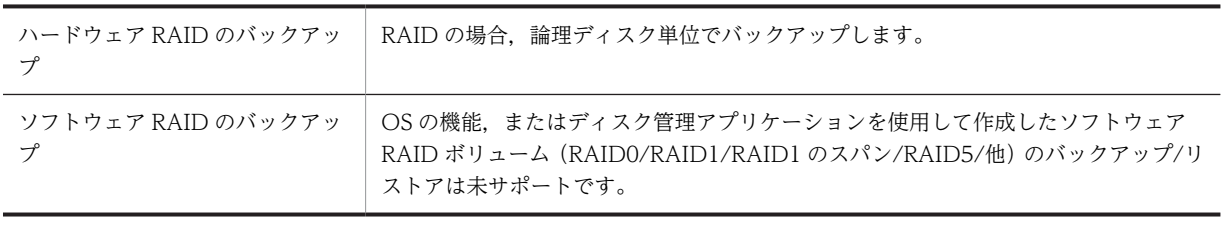

#### 表 1‒3 その他の機能について

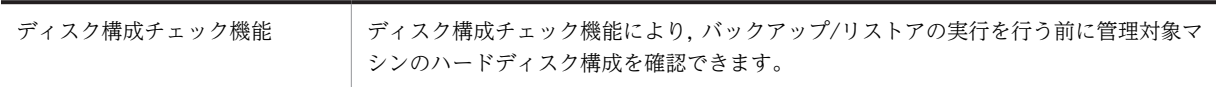

# 1.2.2 ディスク複製 OS インストール

バックアップ/リストア機能を応用したディスク複製 OS インストール機能により、ある 1 台のマシン(マ スタマシン)のディスクイメージを複製できます。

ディスク複製 OS インストール機能では、ある1台のマシンに対して固有情報削除ツールにより固有情報 を削除し,その状態でバックアップイメージ(マスタイメージ)を作成します。そのマスタイメージを複製 先のマシンにリストアし,各種パラメータを設定することでマシンの複製を実現します。

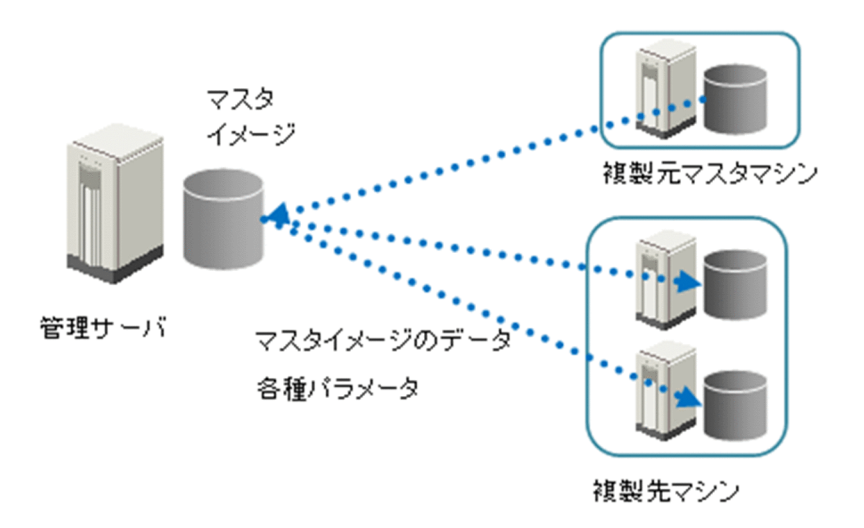

各マシンに固有の情報(IP アドレス,コンピュータ名など)をパラメータとして事前に準備しておくこと で,マスタイメージ展開時に固有情報も自動で設定されるため,管理対象マシン側での操作は不要です。ま た,パッチ/アプリケーションなどをマスタイメージの中に含めることで,同じ構成での展開が可能になり ます。

# 1.2.3 サービスパック/HotFix/Linux パッチファイルのインストール

管理対象マシンに対して,管理サーバ側からの操作で強制的に(シナリオ方式),または管理対象マシン側 から自動的にインストール対象を判別し(自動更新方式),サービスパック/HotFix/Linux パッチファイル のインストールを行うことができます(このマニュアルでは,サービスパック/HotFix/Linux パッチファ イルのインストールをリモートアップデートと呼ぶ場合があります)。

<span id="page-19-0"></span>DPM で提供されるイメージ登録ツール(イメージビルダ)により,サービスパック/HotFix/Linux パッチ ファイルをパッケージという単位で管理サーバに登録します。このパッケージを管理対象マシンに配信/適 用します。

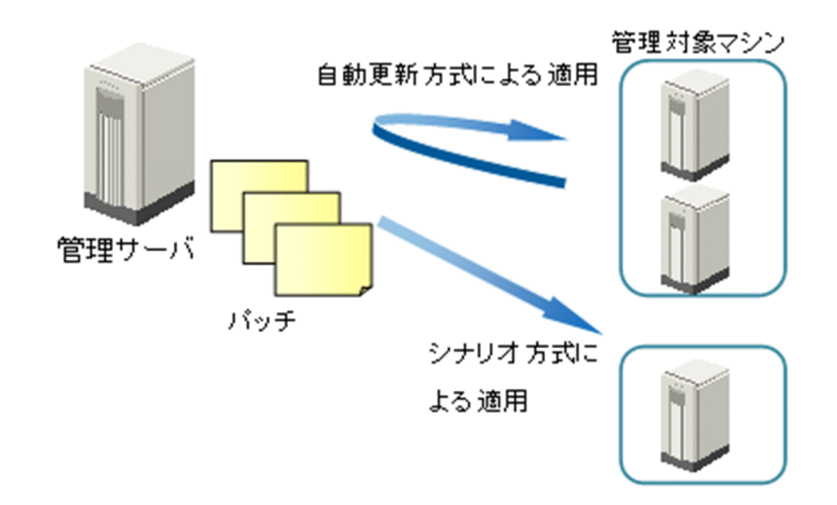

サービスパック/HotFix/Linux パッチファイルのインストール機能は,運用シーンや管理対象マシンの状 態に応じて以下のような運用が可能です。

- 各管理対象マシンのパッチ適用状況は Web コンソールから確認できます。このため,インストールに 失敗したマシンに再インストールすべきかを判断し,実行できます。
- 新しいマシンを増設した場合,必要なパッチを一括で適用できます。
- 管理者権限を必要とするパッチでも適用できます(DPM では,ローカルシステムアカウントでインス トールを実行します)。
- 管理対象マシンにログオンしていない状態でもパッチのインストールができます。
- 管理対象マシンにインストールするタイミングを選択できます。例えば,運用中のときには,管理対象 マシンの次回起動時に適用できます。
- 管理対象マシンが停止状態でも,リモート電源 ON 機能によりマシンを起動させ,パッチをインストー ルできます。
- マルチキャストを使うことにより多数のマシンに一括してインストールすることもできます。

# 1.2.4 ファイル配信

Web コンソール上で管理対象マシンのファイル/フォルダの詳細情報を参照できます。

また,管理サーバ上のファイルを管理対象マシンの任意の場所にコピー,上書きすることや,管理対象マシ ン上のファイルを実行することや,削除することができます。なお,ファイル配信の際には,配信したファ イルを配信先で実行することもできます。

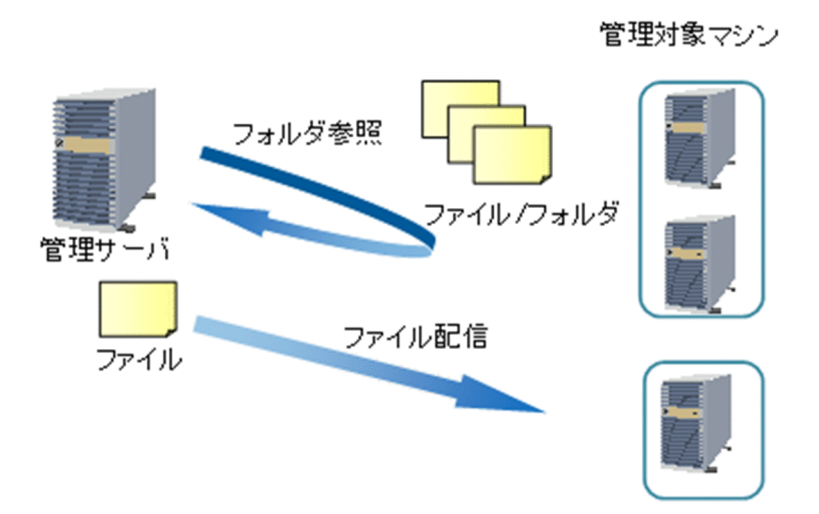

# <span id="page-22-0"></span>2 システム設計

この章では,DPM を導入するシステム構成を決定する方法について説明しま す。

# <span id="page-23-0"></span>2.1 DPM のシステム構成の検討

この節では、DPM に含まれる各コンポーネントについて説明します。構成例を参考に、運用形態に応じ て,管理サーバ,管理対象マシンにインストールするソフトウェアやネットワーク構成を決定してくださ  $V_{\alpha}$ 

# 2.1.1 DPM のコンポーネント構成

DPM は、以下のコンポーネントから構成されます。

# (1) 管理サーバ側のコンポーネント

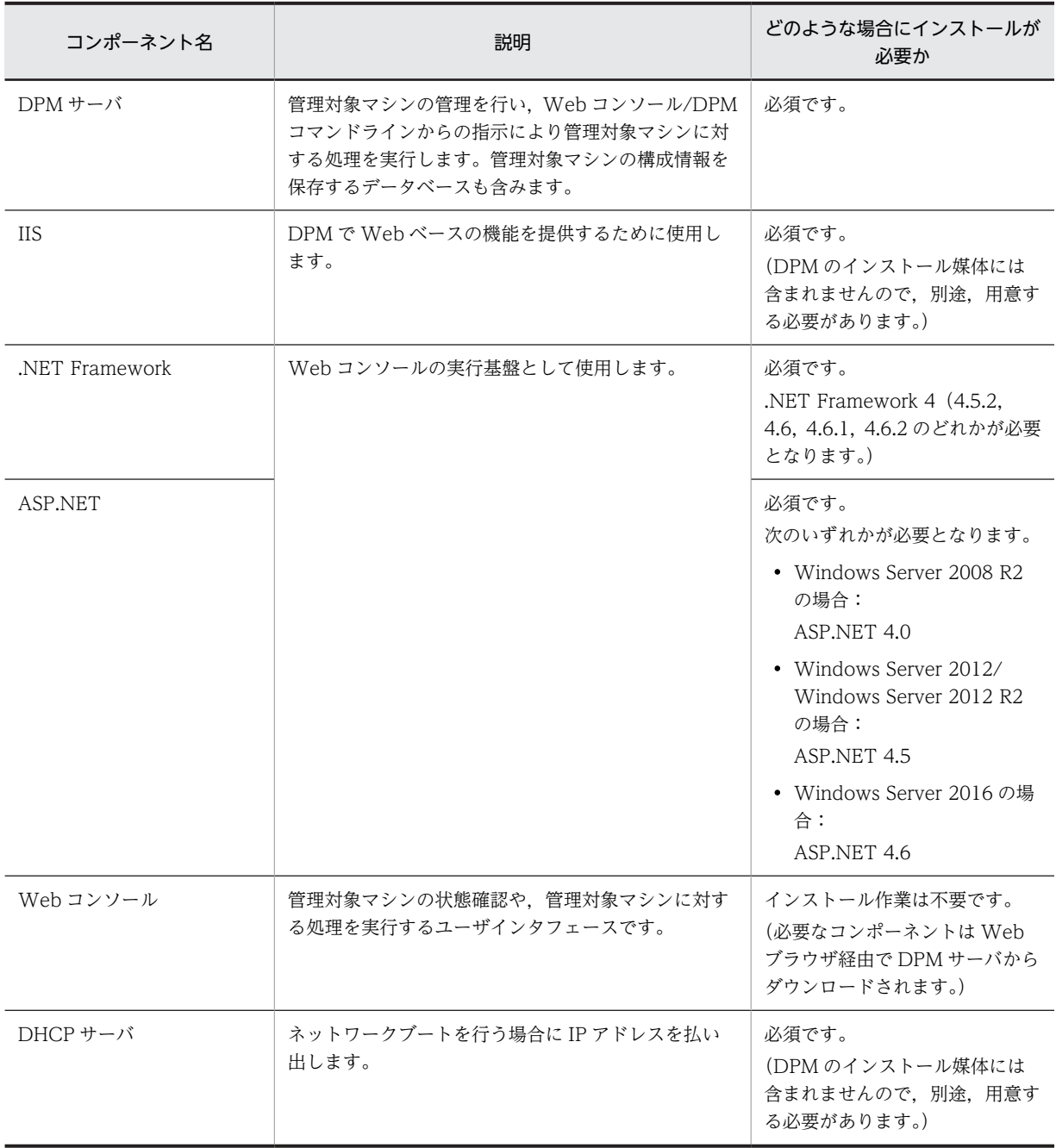

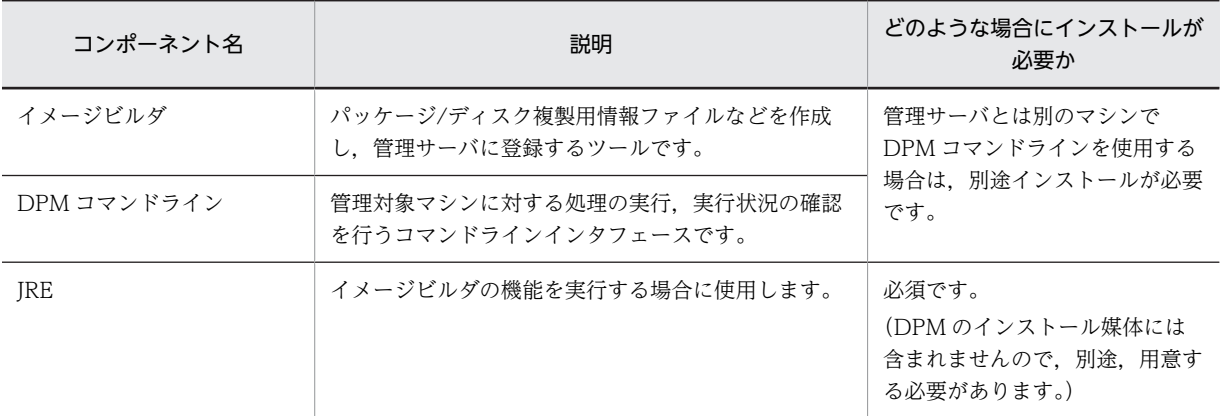

# (2) 管理対象マシン側のコンポーネント

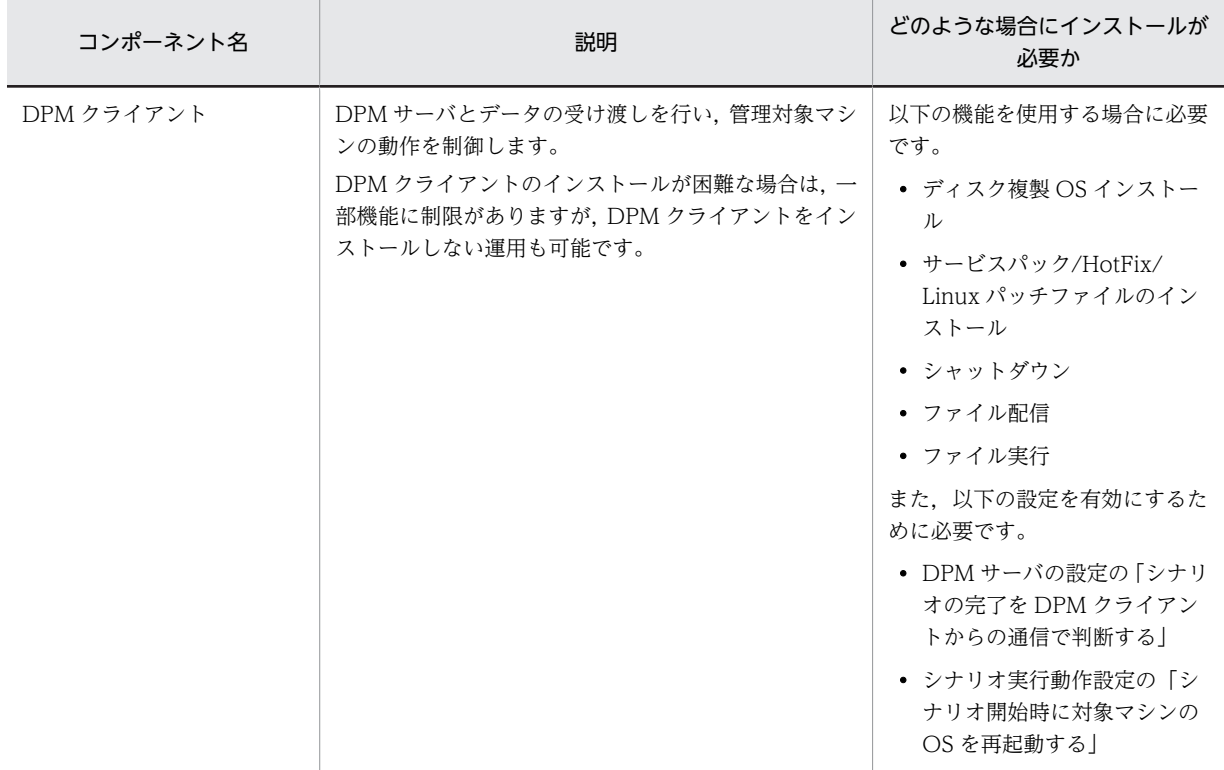

# (3) システム構成例

DPM のシステム構築例です。

<span id="page-25-0"></span>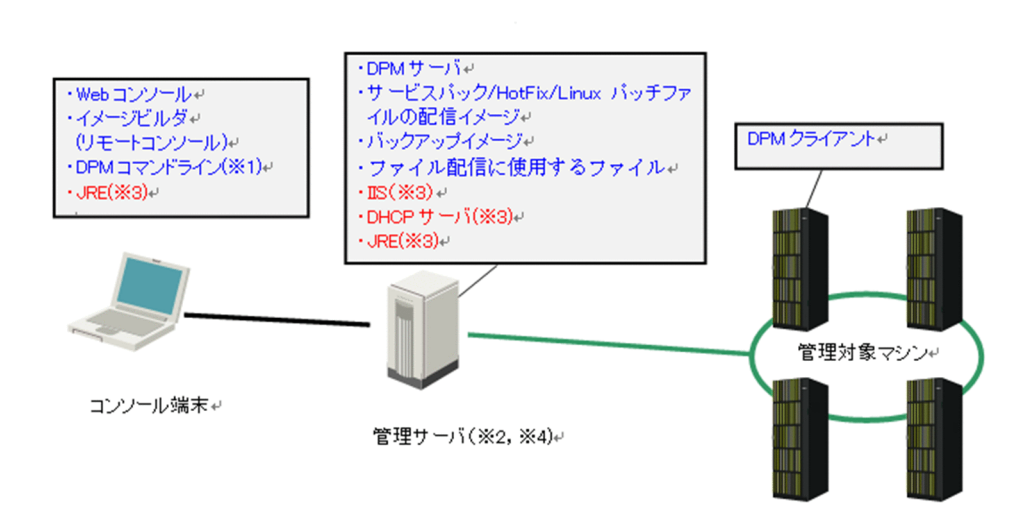

※1

Web コンソール,イメージビルダ,DPM コマンドラインは管理サーバと同じマシンで動作させること もできます。

※2

DPM サーバをインストールするとイメージビルダ/DPM コマンドラインも合わせてインストールされ ます。

※3

インストール媒体には含まれません。

※4

- DHCP サーバは,管理サーバ上に構築したものを使用することも,別のサーバに構築したものを使 用することもできますが,管理サーバ上に構築したものを使用する場合は,その DHCP サーバは同 一ネットワーク内で唯一の DHCP サーバでなければなりません。別のサーバ上に構築した DHCP サーバを使用する場合は,同一ネットワーク内に DHCP サーバが何台構築されていても動作可能で す。
- 同一ネットワーク内に複数台の管理サーバを動作させることはできません。DPM サーバを同一 ネットワーク内に複数動作させたい場合は、動作させる 1 台以外の DPM のサービス、および DHCP サーバのサービスを停止する必要があります。または,DHCP サーバをそれぞれの PXE サーバ用に用意し,IP 払い出しの予約を設定してください。 DHCP サーバの設定方法については,マニュアル「構築ガイド 1.2.2 DHCP サーバの設定をす る」を参照してください。

# 2.1.2 DPM で使用されている技術

DPM で使用されている技術について説明します。この項で説明する技術を参照の上,システムを設計して ください。

# (1) Wake On LAN (WOL)

DPM では,電源 OFF 状態の管理対象マシンをリモートで電源 ON させるために Wake On LAN(以下, WOL)を使用しています。WOL による電源 ON では,マジックパケットと呼ばれる管理対象マシンの MAC アドレスを含むパケットをブロードキャストで配信します。別セグメントの管理対象マシンに対し

てはダイレクトブロードキャストのルーティング設定をネットワーク機器に行うことで,リモート電源 ON が可能です。

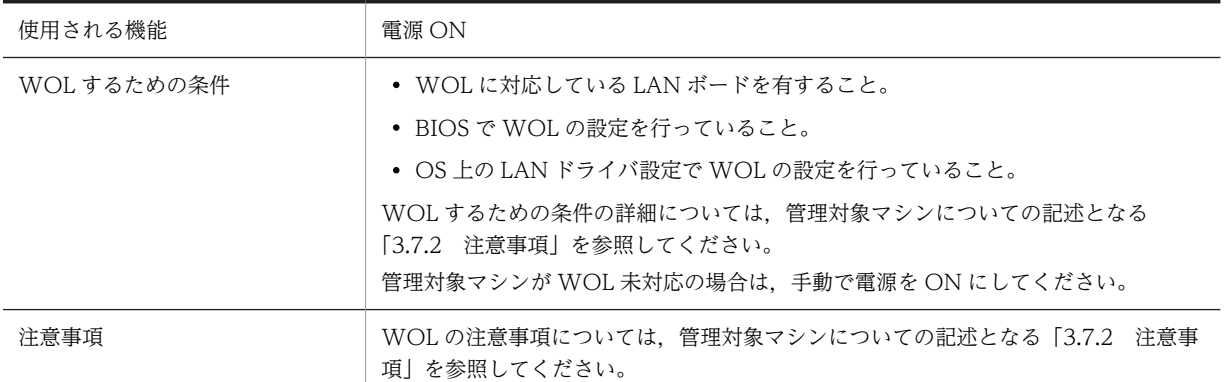

# (2) ネットワークブート

ネットワークブートとは、PXE (Preboot eXecution Environment) という規格を使った、マシンのブー ト方法の 1 つです。通常,マシンは OS がインストールされている状態ではハードディスクドライブ (HDD) 内のブートファイルからブートしますが, ネットワークブートではネットワーク上のサーバから ブートファイルをダウンロードしてブートします。DPM では,マシンの新規発見や起動確認,バックアッ プ/リストアなどにネットワークブートを使用しています。

#### 図 2-1 ネットワークブートの通信シーケンス (管理サーバと DHCP サーバが同一サーバの場合)

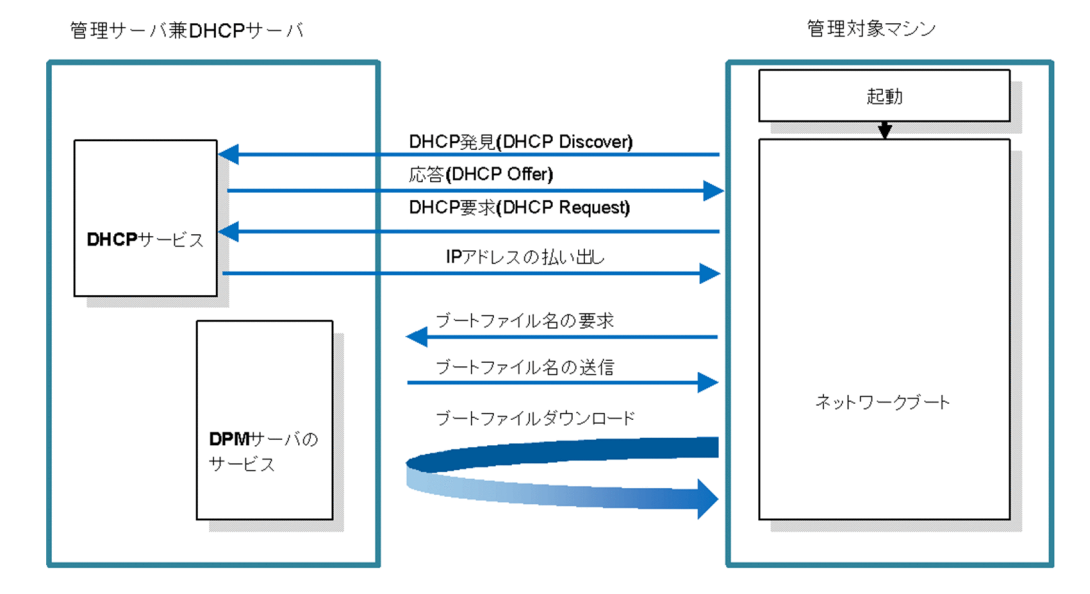

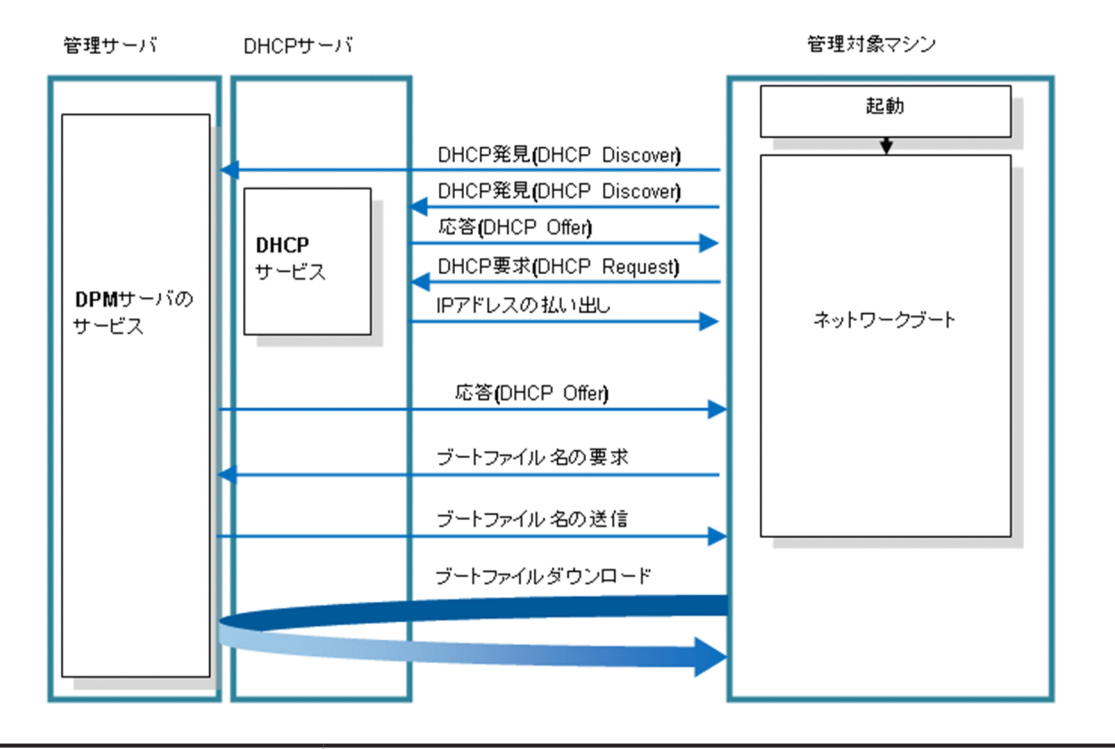

図 2‒2 ネットワークブートの通信シーケンス(管理サーバと DHCP サーバが別サーバの場合)

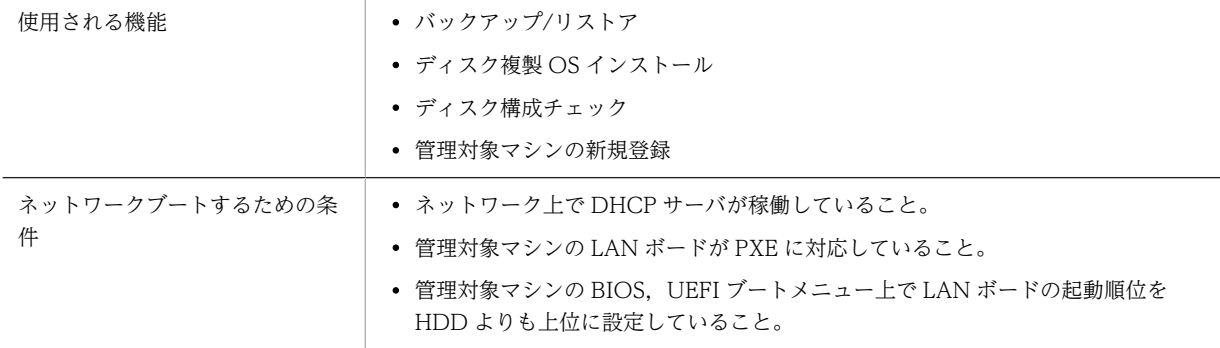

- DHCP サーバと管理対象マシンが別セグメントの場合,ネットワーク機器に DHCP リレーエージェン トを設定してください。
- DPM サーバ上に構築した DHCP サービスを使用する場合は,同一ネットワークに他の DHCP サーバ を設置しないでください。
- 管理サーバ上に DPM 以外の TFTP サーバ機能を持つアプリケーションをインストールしないでくだ さい (DPM サーバでも TFTP サービスを使用しているため、ポート番号の競合が発生し、正常に動作 しない場合があります)。
- 複数の LAN ボードが搭載されたマシンを DPM に登録する場合,BIOS の起動順位の設定は,DPM で 管理を行う LAN ボードだけ HDD より上位に設定し,それ以外は HDD より下位に設定してください。 DPM で管理を行わない LAN ボードを HDD より上位に設定すると,シナリオ実行エラーなどの原因 になります。

注:

DPM サーバと同一ネットワーク上にネットワークブートサーバ(PXE サーバ)を設置しないでくださ い。設置する場合は,管理対象マシンからのネットワークブート要求に対して複数の PXE サーバ (DPM サーバを含む)から応答が行われないように各 PXE サーバで設定を行ってください。

DPM サーバの場合は,DPM サーバの「詳細設定」画面→「DHCP サーバ」タブで「DHCP サーバが DPM サーバと同じマシン上で動作している」を指定したあと,DHCP サービスで IP 払い出しの予約 を行うことにより,管理対象マシン以外からのネットワークブート要求に応答しないよう設定すること ができます。

### (3) Deploy-OS

Deploy-OS とは、DPM 独自にカスタマイズした Linux OS のことです。

バックアップ/リストアの際には,ブートイメージとして管理サーバから管理対象マシンへ Deploy-OS が 送付されます。管理対象マシンで Deploy-OS が起動すると,Deploy-OS は管理対象マシンのディスクを 読み込み,ネットワーク経由でディスクデータを管理サーバに送信します。ディスクデータを読み込み, ネットワーク経由でデータを送信するため,Deploy-OS 内にディスクコントローラと LAN ボードのデバ イスドライバが組み込まれている必要があります。

Web コンソールにより各管理対象マシンに対する Deploy-OS を選択することで,各機種に対応したディ スクコントローラと LAN ボードのデバイスドライバを組み込んだ Deploy-OS が使用されます。機種に 対応した Deploy-OS の情報は、リリースノートを参照してください。また、設定方法は、マニュアル「リ ファレンスガイド 3.7.2 管理対象マシン編集」の「Deploy-OS」の欄を参照してください。

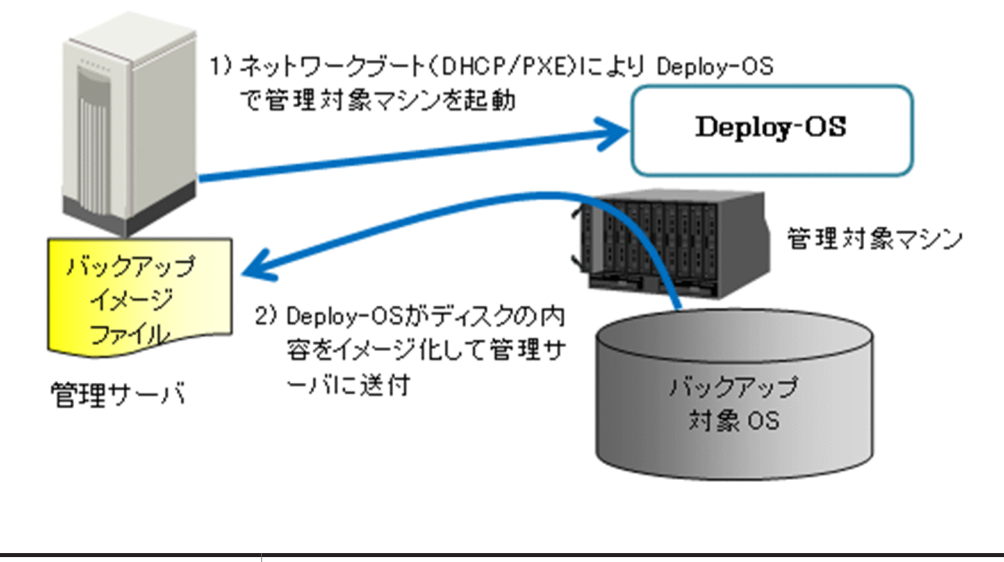

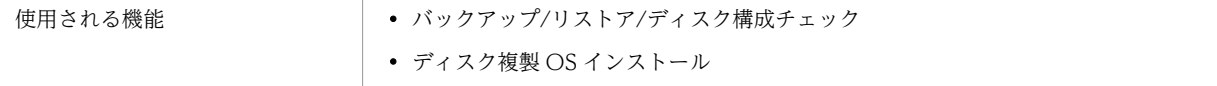

注:

バックアップ/リストア/ディスク構成チェック,ディスク複製 OS インストールを使用する場合は,管 理対象マシンの機種に対応した Deploy-OS を使用する必要があります。

# (4) マルチキャスト配信

DPM によるイメージ配信では、配信方式としてユニキャスト方式(デフォルト)とマルチキャスト方式が 選択できます。マルチキャスト方式では同一イメージ(同一パケット)を複数の管理対象マシンが受信する ことができるため,同一イメージを複数の管理対象マシンに配信する場合は,ユニキャスト方式に比べて ネットワークの負荷を軽減できます。

<span id="page-29-0"></span>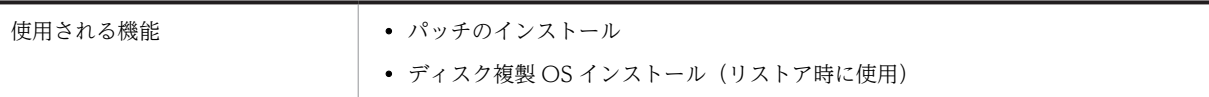

注:

配信先のうち,1 台でもデータを受け取れないとすべての管理対象マシンに対して再送します。本機能 はネットワーク環境により,ネットワーク負荷の軽減に有効である場合と有効でない場合があります。

# 2.1.3 DPM の仕組み

DPM が動作する仕組みについて説明します。この項で説明する仕組みを参照の上,システムを設計してく ださい。

# (1) ディスク複製 OS インストール

ディスク複製 OS インストール機能では、ある1台のマシンに対して固有情報削除ツールにより固有情報 を削除し,その状態でバックアップイメージ(マスタイメージ)を作成します。そのマスタイメージを複製 先のマシンにリストアし,各種パラメータを設定することでマシンの複製を実現します。

固有情報の削除やパラメータの設定ツールとして,Windows OS の場合には Microsoft 社が提供する Sysprep (System Preparation Utility) ツールを使用します。Linux OS の場合には DPM に同梱のツー ル(LinuxRepSetUp)を使用します。

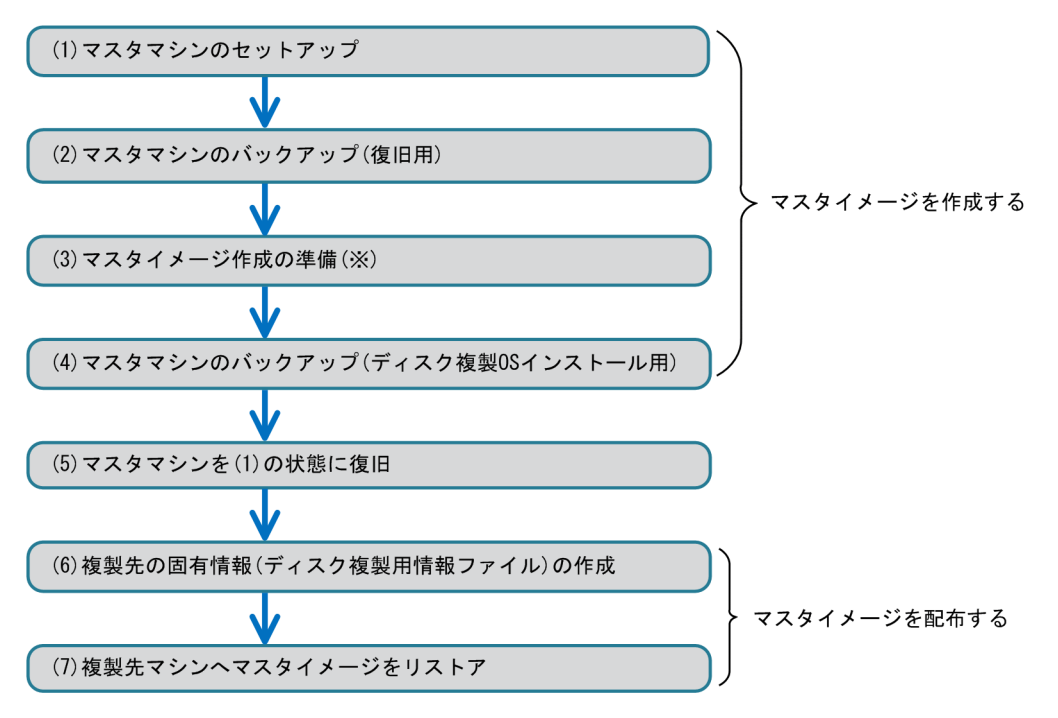

#### 図 2-3 ディスク複製 OS インストールの流れ (Windows OS の場合)

※ Linux の場合には、固有情報削除ツール (LinuxRepSetUp) を実行します。

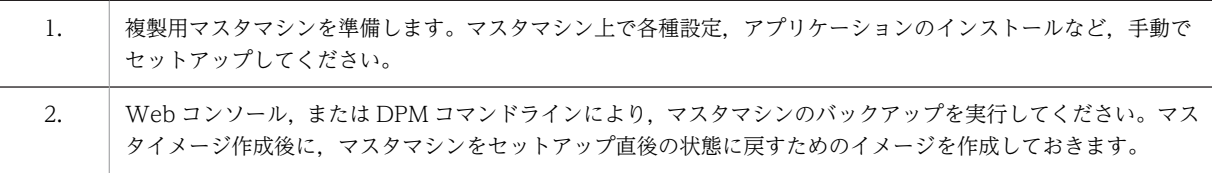

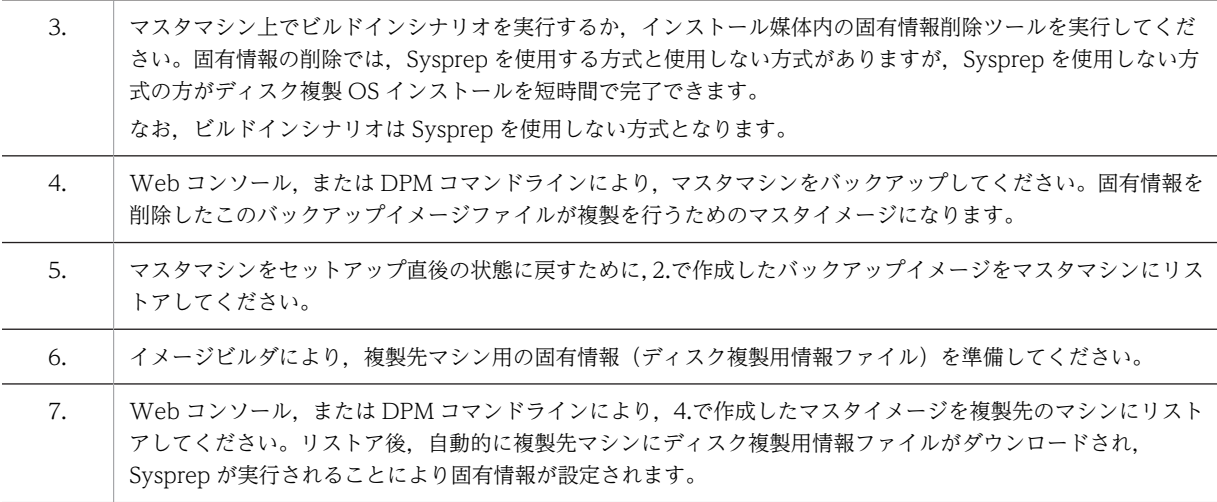

ディスク複製 OS インストールの手順については,マニュアル「運用ガイド 3.3 ディスク複製 OS イン ストール (Windows) をする」,およびマニュアル「運用ガイド 3.4 ディスク複製 OS インストール (Linux)をする」を参照してください。

注意事項については,「[2.2.3 ディスク複製 OS インストールについて」](#page-42-0)を参照してください。

# (2) サービスパック/HotFix/Linux パッチファイルのインストール

DPM のパッチのインストールは管理対象マシンにインストールしたサービス (DPM クライアント)と通 信を行い,実行ファイル(.exe/.msu/.rpm など),スクリプトファイル(.bat/.vbs/.sh など)を送り込ん で実行します。

配信方式にはシナリオ方式と自動更新方式の 2 とおりがあります。

# 図 2‒4 シナリオ方式の仕組み

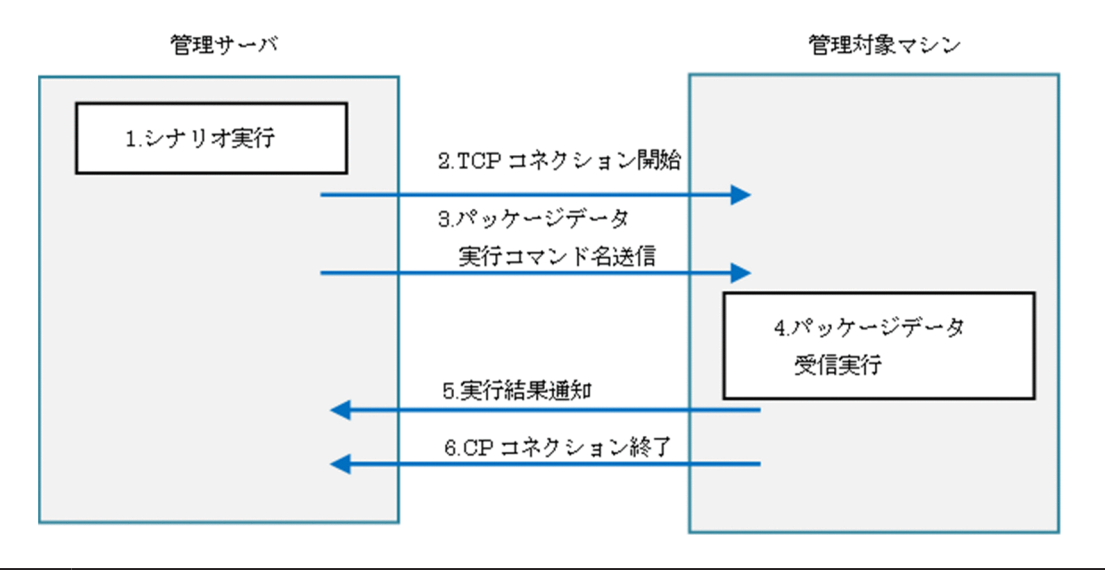

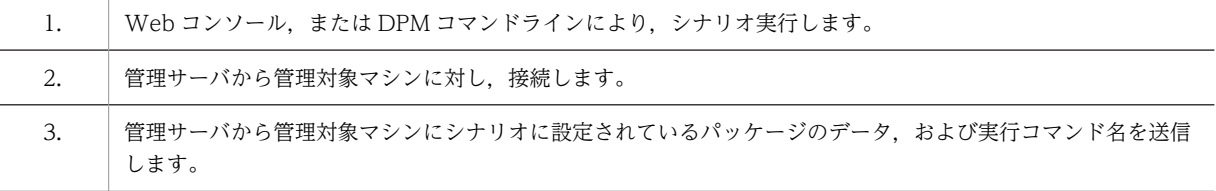

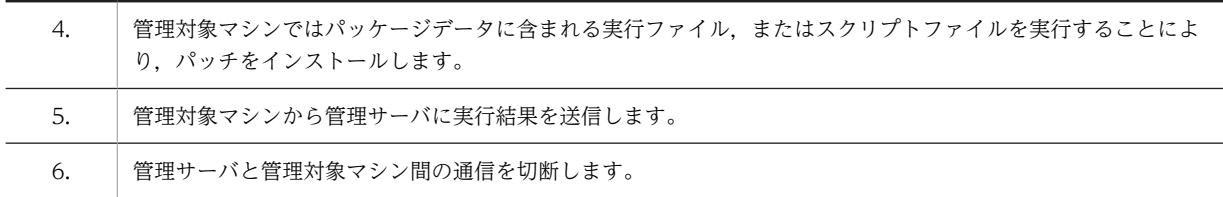

# 図 2‒5 自動更新方式の仕組み

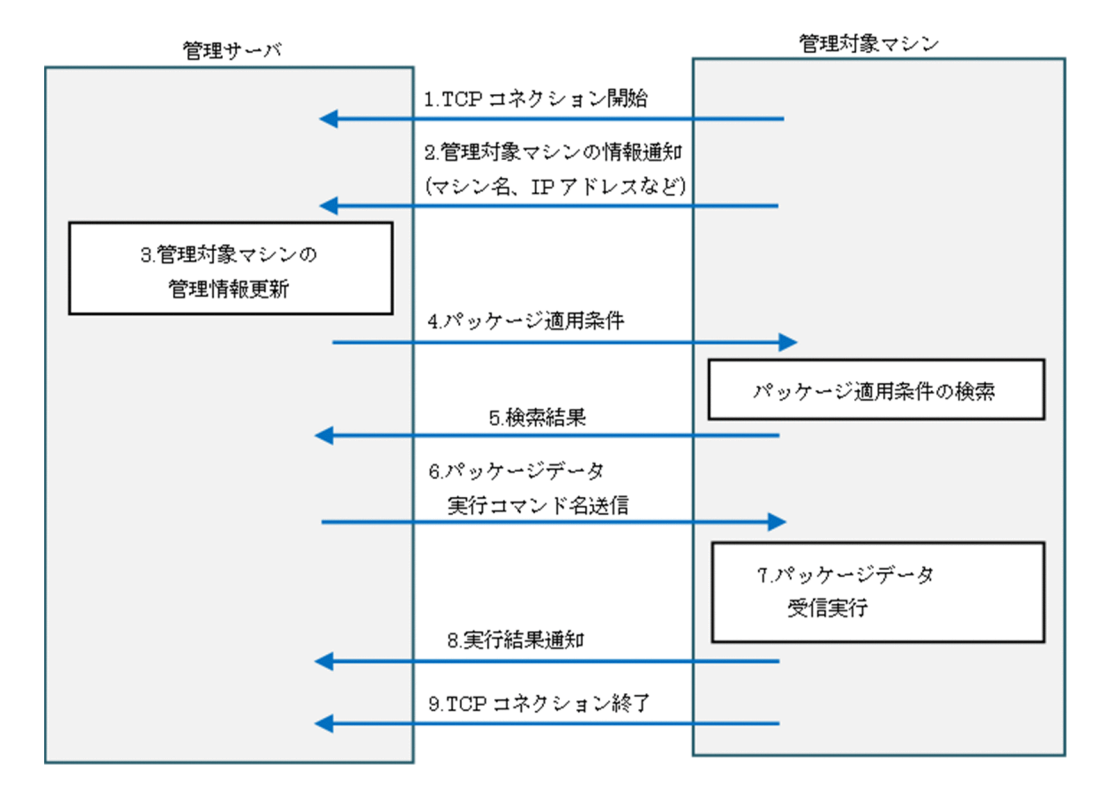

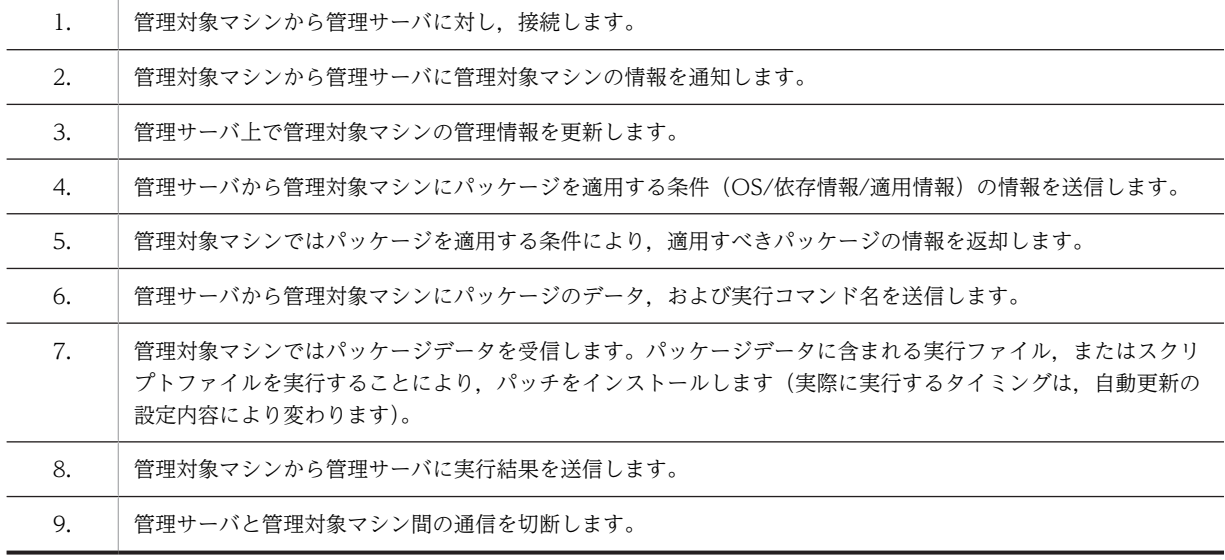

適用を行う前にイメージビルダにより,サービスパック/HotFix/Linux パッチファイルを事前に管理サー バに登録します。以下に該当する場合,管理サーバから適用条件に当てはまるマシンに対し自動的に配信し ます。

- 自動更新対象 OS 用のパッケージである。
- パッケージの緊急度が「高」,または「最高」である。
- サービスパックの場合,メジャーバージョンとマイナーバージョン,または識別情報が入力されてい る。
- HotFix の場合, MS 番号, または識別情報が入力されている。

DPM で配布可能なサービスパック/HotFix/Linux パッチファイルは,以下の条件を満たしている必要があ ります。

- サイレントインストール可能であること(インストール中にキー入力など応答が必要ないこと。また, スクリプトファイル(Windows であれば,.bat/.vbs。Linux であればシェルスクリプト)でサイレン トインストールすることが可能であれば配布可能です)。
- インストール中に OS の再起動が発生しないこと。
- Windows の場合には,ローカルシステムアカウントというユーザ権限で動作しているため, HKEY\_CURRENT\_USER 配下のレジストリとネットワーク上のファイルにアクセスしないこと。
- パッチのサイズが 2GByte を超えないこと。
- パッチのインストールを行うための実行ファイル (setup.exe や update.exe など) がパッチをインス トール中にプロセスを多段階に生成(実行ファイル→子プロセス→孫プロセス)する場合、生成した子 プロセスは孫プロセスの終了を待ってから終了すること。
- ただし,実行ファイルが bat/sh のようなスクリプトである場合は,実行ファイルは生成した子プロセ スの終了を待ってから終了すること。

# <span id="page-33-0"></span>2.2 システム構成に関する注意事項

# 2.2.1 ネットワーク環境について

DPM で管理するネットワークが以下の HW/SW 環境を満たしていることを確認してください。満たして いない場合は,設定を変更してください。

HW 環境

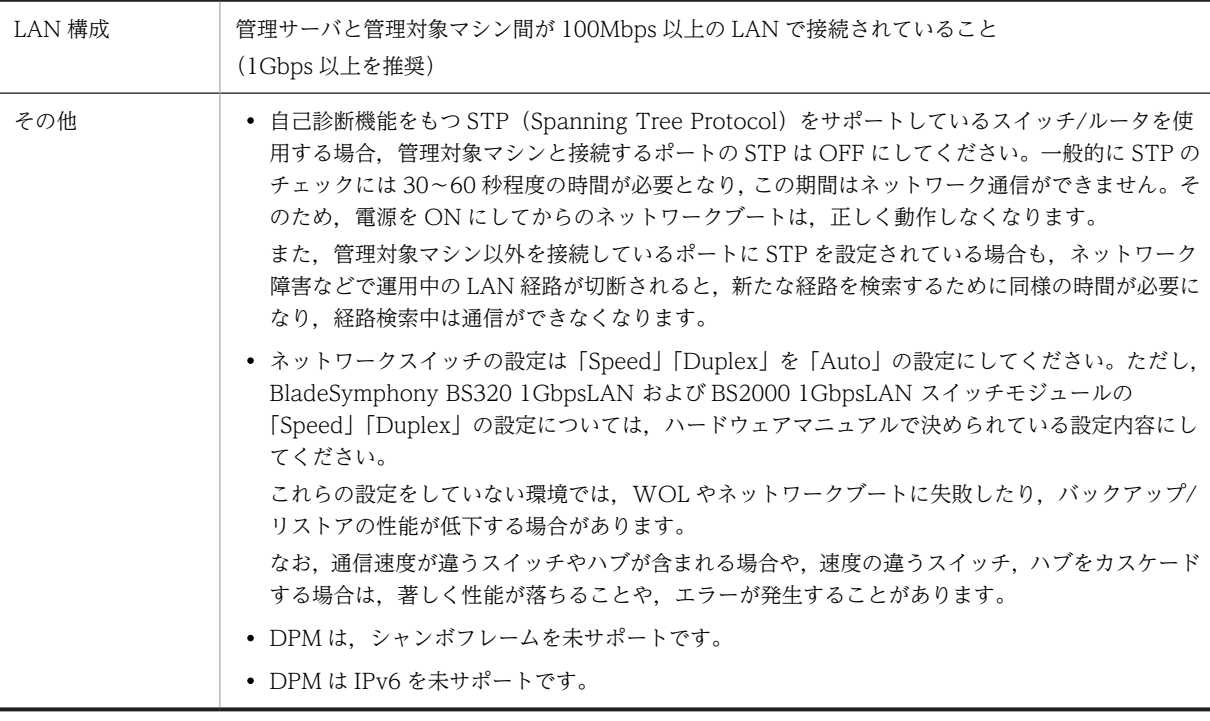

#### SW 環境

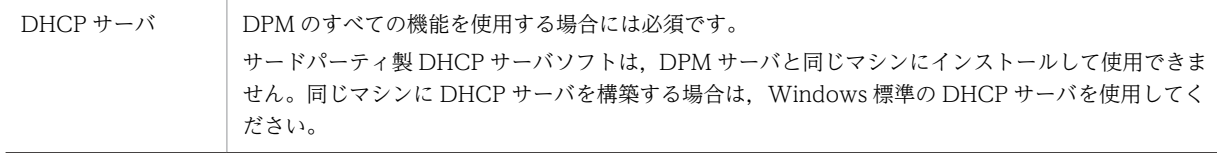

- 管理対象マシンについて,複数の LAN ボードに対して同一セグメントの IP アドレスを割り振る設定の 場合,LAN ケーブルを接続していない LAN ボードがある状態では通信できなくなることがあります。
- LAN ケーブルを接続していない LAN ボードは,固定 IP を割り当てず DHCP 設定とするか,未設定と することを推奨します。
- 他のアプリケーションなどにより,マニュアル「構築ガイド 付録 B ネットワークポートとプロトコ ル一覧」に記載のポートが使用中の場合,DPM が正常動作しない可能性があります。
- DPM インストール前に,他のアプリケーションによるポートの使用状況を確認してください。
- DPM 使用時の TFTP 通信でパケットサイズの上限(MTU。通常,1500Byte)を変更できません。
- 管理サーバと管理対象マシン間の通信装置(LAN ボード,ネットワークスイッチやルータなど)にて, IP パケットサイズを上限(MTU。通常,1500Byte)より小さい値で,フィルタリング設定しないで ください。管理サーバと管理対象マシン間の通信が制限され,すべての機能が動作しなくなります。
- 管理サーバと管理対象マシンの通信経路上に,転送速度の異なるネットワーク機器(LAN ボード,ス イッチング HUB)を接続する場合は,通信経路上の各ネットワーク機器のフロー制御を有効にしてく ださい。フロー制御が無効に設定されていると,転送速度の低下やシナリオ実行失敗を引き起こす場合 があります。
- 管理サーバと DHCP サーバをそれぞれ別のマシンに構築し,かつ管理サーバと管理対象マシンが別セ グメントになる場合,ルータの設定によって,PXE ブート,シナリオ実行が正常に行えない場合があり ます。管理サーバからのユニキャスト DHCP パケットが管理サーバ−管理対象マシン間で正常に通信 できるように,ルータの設定を行ってください。
- DPM が使用する管理対象マシンの MAC アドレス以外にデータが送信されるような構成(例:管理対 象マシンと LAN スイッチ間のリンクアグリゲーションなど)では、次の機能が使用できなくなります。 - ディスク複製 OS インストール
	- バックアップ/リストア
	- ディスク構成チェック
- IP アドレスが xxx.xxx.xxx.255 に設定されている場合,OS の仕様により TCP/IP プロトコルを使用 した通信が不可能となり、DPM 機能が正常に動作しない場合がありますので、xxx.xxx.xxx.255 以外 の IP アドレスを使用してください。なお,この注意事項は IP アドレスが DHCP サーバから割り当て られた場合も該当しますので,DHCP サーバのスコープから xxx.xxx.xxx.255 を除外してください。
- DHCP サーバは DPM サーバをインストールする前に設定することをお薦めします。DPM サーバの インストール後に DHCP サーバを設定する場合は,DHCP サーバをインストールしたあとに DPM サーバの設定を変更する必要があります。マニュアル「構築ガイド 1.2.2 DHCP サーバの設定をす る」と「リファレンスガイド 2.7.1(4) 「DHCP サーバ」タブ」を参照してください。

#### (1) DHCP サーバやネットワーク構成に問題がある場合について

ネットワークブート中に次のメッセージが数秒間表示され、DPM のシナリオ実行がエラーとなるなど、運 用に支障が生じます。

#### PXE-E51: No DHCP or proxyDHCP offers were received.

このメッセージが表示された場合は,DHCP サーバが管理対象マシンに対して IP アドレスを割り振ること ができるかを確認してください。特に以下の点に注意してください。

- DHCP サーバがドメインコントローラに承認されているか
- DHCP サーバがアクティブになっているか
- DHCP サーバのスコープが正しく設定されているか
- DHCP サーバが管理する IP アドレスが枯渇していないか
- ルータやスイッチで STP が設定されていないか

(上記の「[HW 環境」](#page-33-0)を参照してください。)

#### (2) 管理サーバがネットワークセグメントを越えて管理対象マシンを管理する場合について

ルータを越えた複数のネットワークセグメントのマシンを DPM で管理するには、あらかじめルータ,また はスイッチに以下の設定してください。

- WOL をするために,ダイレクトブロードキャストをルーティングする。
- マルチキャスト配信を使用する場合は,マルチキャストルーティングプロトコルの設定をする。
- DHCP リレーエージェントを設定する。
- DHCP サーバを使用する運用を行う場合は,DHCP パケットが DHCP サーバにリレーされるよう に DHCP リレーエージェントを設定してください。なお,DHCP サーバと管理サーバが別装置の 場合,管理サーバにもリレーされるように設定してください。
- DHCP サーバを使用しない運用で DPM クライアントによる管理サーバ検索を行う場合は,DHCP パケットが管理サーバにリレーされるように DHCP リレーエージェントを設定してください (DPM クライアントによる管理サーバ検索の際に DHCP の通信シーケンスの一部を使用しており, UDP:68 ポートを使用するためです)。
- DPM が通信に使用しているポートをルーティング,フォワーディングする。DPM で使用するポートに ついては、マニュアル「構築ガイド 付録 B ネットワークポートとプロトコル一覧」を参照してくだ さい。

注:

ルータの設定は DPM のインストール後でも行うことができます。

別セグメントのマシンを管理する場合は、DHCP サーバで、別セグメント用の IP アドレスをリース可 能なスコープを作成してください。

#### (3) Tag VLAN の環境での DPM の動作について

管理対象マシンとスイッチ(※)/ルータ間のネットワークで TagID を使用した環境では,ネットワークブー トを行う機能(バックアップ/リストア,ディスク複製 OS インストールなど)は,未サポートです。

この場合,以下のように管理対象マシンとスイッチ<sup>(※)</sup>/ルータ間のネットワークだけ TagID を使用しな いように構成することで,ネットワークブートを行う機能が使用できるようになります。

- Native VLAN で通信できるようにネットワークを設定する。
- ポートグループ設定機能などを使用して,管理対象マシンに TagID を含むパケットが流れないように する。

管理サーバとスイッチ/ルータ間のネットワークについては,TagID を使用していても DPM の動作に影響 はありません。ネットワークブートを行わない場合は,TagID を使用した環境であってもサービスパック/ HotFix/Linux パッチファイルのインストールができます。

注:

スイッチは,仮想環境における仮想スイッチも含みます。

#### (4) DPM が使用するポートについて

OS の種類によっては、エフェメラルポートの影響で DPM が使用するポートと、他のサービスやアプリ ケーションで使用するポートが競合し,DPM のサービスが起動できない場合があります。

ポートが競合する場合は,マニュアル「構築ガイド 付録 B.2 DPM のネットワークポート変更」を参照 し,DPM が使用するポートを変更してください。

DPM が使用するポート番号については、マニュアル「構築ガイド 付録 B ネットワークポートとプロト コル一覧」を参照してください。

#### (5) ファイアウォールでの DPM が使用するポートの開放について

ファイアウォール機能を有効にした状態で DPM サーバをインストールした場合は,自動的にポート開放 ツールによって DPM が使用するポートが開放されます。ただし,DPM サーバインストール後にネット
<span id="page-36-0"></span>ワークを設定変更し,ネットワークプロファイルが変更された場合は,ポート開放ツールを実行して DPM のポートを開放する必要があります。

ポート開放ツールについては,マニュアル「リファレンスガイド 6.1 ポート開放ツール」を参照してく ださい。

## 2.2.2 バックアップ/リストアについて

## (1) バックアップ/リストア対象のマシンについて

• バックアップ/リストアを行う場合は,DPM では管理対象となるマシンをサポートしている必要があり ます。

管理対象マシンの対応状況については,リリースノートを参照してください。

- バックアップ/リストアを行う場合は,対象となるマシンごとに使用する Deploy-OS を設定する必要が あります。詳細は,マニュアル「リファレンスガイド 3.7.2 管理対象マシン編集」の「Deploy-OS」 の欄を参照してください。
- バックアップ/リストア時で,必ず同じ機種,同じ HW 構成の装置を使用してください。HW 構成に は、拡張ボード種類/枚数/搭載位置、RAID 構成/設定、接続 HDD 数、HDD 接続形態、LAN ボード 数/種類を含みます。ただし,CPU/メモリ/HDD 容量に関しては必ずしも一致させる必要はありませ ん。

CPU/メモリが異なる環境へリストアする場合、バックアップしたマシンよりもハイスペック(メモリ 容量が多い,CPU のクロック数が速い,CPU のコア数が多いなど)のマシンを対象とすることを推奨 します。また,メモリサイズが異なる環境へリストアした場合,リストア後に仮想メモリのサイズを見 直してください。

HDD 容量が異なる環境へリストアする場合,バックアップしたマシンよりも HDD 容量が大きいマシ ンを対象としてください。

- Active Directory サーバ (ドメインコントローラ)を対象とした場合, リストア時に, Active Directory の情報に不整合が発生し,正常に動作しなくなるおそれがあります。そのため,Active Directory サー バ(ドメインコントローラ)のバックアップ/リストアは、未サポートです。
- サードパーティ製のパーティション変更ソフトウェアを使用し,再構築したディスクに対するバック アップ/リストアは未サポートです。
- Microsoft Cluster Service 環境(Microsoft Failover Cluster 環境も含む)のシステムディスクをバッ クアップ/リストアすることには対応していますが,クォーラム領域やアプリケーションなどで使用す るデータが格納されているデータディスクをバックアップ/リストアすることはできません。そのた め,DPM だけで Microsoft Cluster Service 環境全体のバックアップ/リストアすることはできませ ん。

## (2) 対象ディスク・パーティションについて

(a) 対象ディスク

管理対象マシンのシステム(OS)がインストールされているディスクのバックアップ/リストアをサポート します。

システムディスク以外に対するバックアップ/リストアは未サポートです。

## (b) 最大サイズ

バックアップ/リストア可能な最大ディスクサイズは、8TByte です。ただし、Deploy-OS が ia32\_080331\_24 (第 1 群), ia32\_080731\_26 (第 2 群), ia32\_110331\_26 (第 3 群) の場合は, 2TByte です。

バックアップ/リストア可能な最大パーティションサイズは,2TByte です。

#### (c) 最大ディスク数

バックアップ/リストア/ディスク構成チェックが動作する環境は,ディスク総数が 2,000 までの環境です。

(マルチパス構成で外部ストレージに接続している場合は,LU 数×パス数をディスク総数としてください。)

また,以下のディスク種別について最大ディスク数を超えるディスクが接続されている場合は,最大ディス ク数を超えた分のディスクをバックアップ/リストアできません。

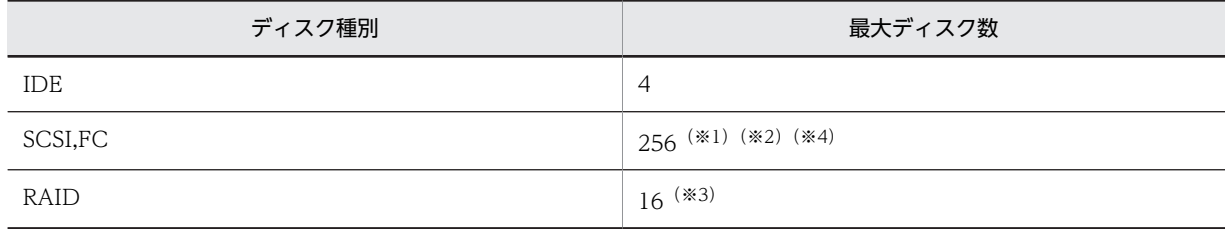

※1

ディスク種別の欄に記載したデバイス経由で接続したディスク数の合計になります。

 $\mathcal{R}$ 

FC で複数の接続パスを設定していると、実際の接続ディスク数と異なる台数として認識する場合があります。

※3

1 コントローラあたりの論理ディスク数です。

※4

FC の場合,論理ディスク番号が No.0〜No.255 が対象となります。最大ディスク数を超えない場合でも論理ディス ク番号が No.256 以上のディスクはバックアップできません。

ディスク構成チェックでディスク情報を取得できる最大数は、第1群の Deploy-OS(カーネル ID: ia32\_080331\_24)の場合は 128 で, それ以外の Deploy-OS は 256 です。

(d) 最大パーティション数

以下のディスク種別において,最大パーティション数を超える場合,バックアップできません。

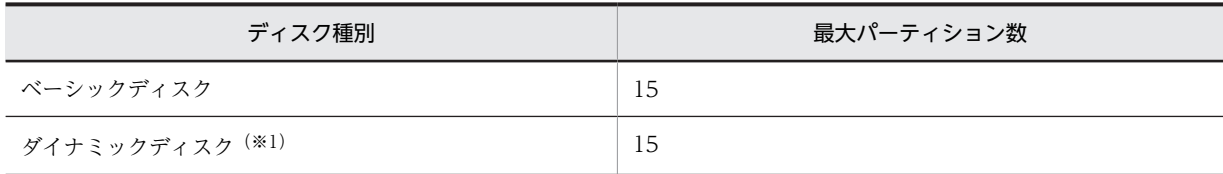

※1

WindowsOS の場合,ボリューム作成時に「次の空の NTFS フォルダにマウントする」を選択しないでください。 選択した場合は,シナリオでフルセクタの設定が必要となります。

## (3) ハードディスクの物理障害,論理障害に対して,バックアップ/リストア機能で復旧でき る範囲について

ディスク単位のバックアップ/リストアの場合,リストア時にディスクの内容とともにディスクの管理情報 もディスク上に戻します。一方、パーティション単位のバックアップ/リストアの場合、使用中のディスク にパーティション単位でバックアップしたイメージをリストアする場合は,パーティション内容だけ戻し, ディスクの管理情報は戻しません。このため,ディスクの物理障害,および論理障害でそれぞれ以下の対応 となります。

- 物理障害の場合,正常に動作するハードディスクへ交換した後,ディスク単位でバックアップしたバッ クアップイメージファイルを使うことで復旧ができます。パーティション単位のバックアップでは復 旧できません。
- 論理障害の場合,ディスク単位でも,パーティション単位でもバックアップしたバックアップイメージ ファイルを使えば,ハードディスクの交換なしで復旧できます。(※1)

※1

パーティション単位のバックアップでは,障害個所によっては,復旧できないことがあります。パー ティション単位のバックアップは,ディスク単位のバックアップと併用することを推奨します。

## (4) 対象ディスクのデータについて

- サポートするファイルシステムについては,「[付録 A サポート一覧」](#page-71-0)の「[付録 A.6 ファイルシステム](#page-84-0) [やディスク形式のサポート状況](#page-84-0)」を参照してください。それ以外のファイルシステムはバックアップリ ストアできません。
- セクタサイズが通常 (512Byte) より大きいハードディスクドライブのバックアップ/リストアは,未 サポートです。
- フォーマットされていないパーティションは,バックアップできません。必ずフォーマットしてくださ い。
- バックアップ対象の HDD にフォーマットされていないパーティションが含まれる場合,エラーが発生 しバックアップが中断されます。

また,エラーにならない場合も正しくバックアップできていません(バックアップイメージファイルの サイズが数 KByte となっており,このデータからは正しくリストアできません)。

• バックアップ/リストアは以下の場合は,未サポートです。

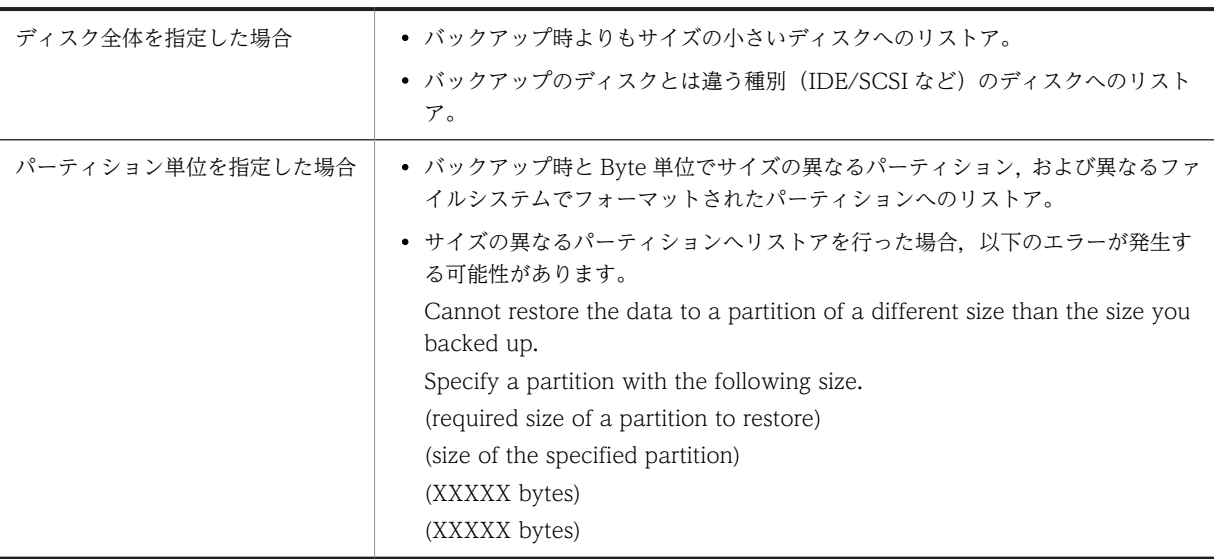

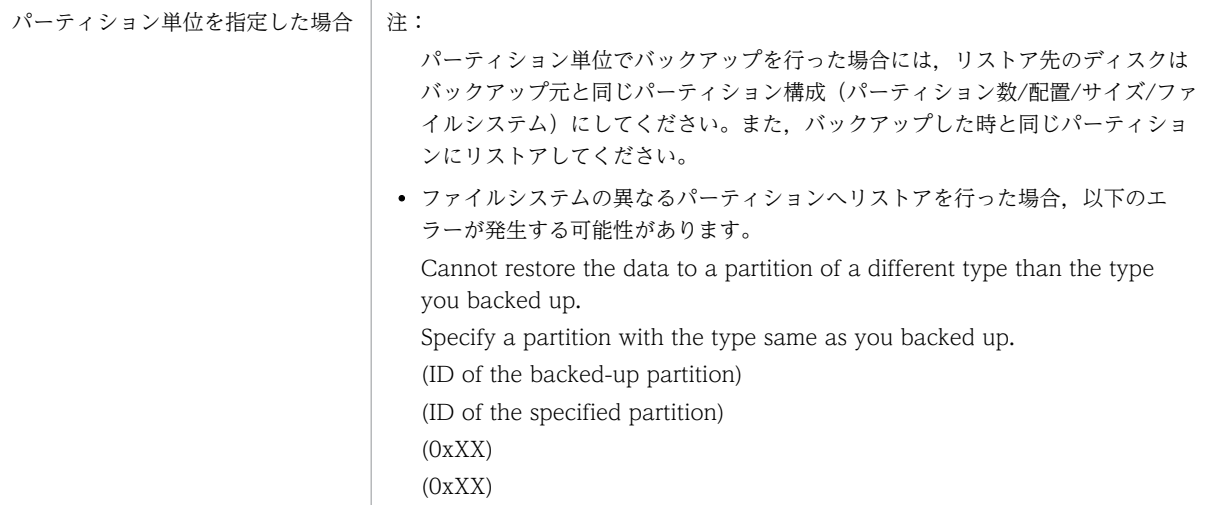

• バックアップを行う HDD に不良セクタが存在する場合には以下の現象が発生する可能性があります。

- セクタにデータが記録されていない場合でもバックアップ中にエラーが発生する。
- エラーが発生しない場合も,そのバックアップイメージファイルを使ってリストアするとファイル が正しく読み込めず、OS が起動しないなどの問題が発生する。

不良セクタが存在する場合には、新しい HDD に交換するか、HDD を物理フォーマットした後に、過 去に採取したバックアップイメージでリストアを行って復旧してください。 不良セクタのチェックは,対象 HDD に対して OS からスキャンディスク/チェックディスクを実行し て確認してください。 スキャンディスク・チェックディスクの実行手順は使用している OS のヘルプを参照してください。

バックアップを行う前にはスキャンディスク/チェックディスクを実行されることを推奨します。

## (5) 複数ディスク/パーティションのバックアップについて

- 以下のどれかに該当する場合,必要なデータが格納されている全ディスク/パーティションをバック アップしてください。ディスク間、またはパーティション間の情報の整合性を確保するために、全ディ スク/パーティションのバックアップ/リストアが完了するまでは OS を起動させないように注意して ください。シナリオ実行のタイミングで OS が起動しないようにするためには,シナリオの「オプショ ン」タブ−「シナリオ実行動作設定」グループボックスで,「シナリオ終了時に対象マシンの電源を切 断 OFF にする」にチェックを入れてください。
	- バックアップ元とリストア先が別の装置の場合
	- OS 起動に必要なデータが複数ディスクにまたがって格納されている場合
	- OS 起動に必要なデータとディスク複製 OS インストールに必要なデータ(Windows:sysprep, Linux:/usr/hitachi/dpm)が複数ディスクにまたがって格納されている場合
	- システムとして必要なファイル,またはデータが別の HDD に格納されている場合
	- 他のドライブをマウントするなど,複数のディスク,複数のパーティションにわたってディスクが 連結されているような場合
	- ディスク,またはパーティション間でデータ内容の整合性をとる必要がある場合(ダイナミックディ スク,LVM1/LVM2 など)

## (6) バックアップイメージファイルの容量について

• 有効セクタバックアップを行った場合のバックアップファイルの圧縮率の目安としては、OS インス トール直後のマシンに対し、フルセクタなしの設定がされたシナリオでバックアップを行った場合、以 下のようになります。

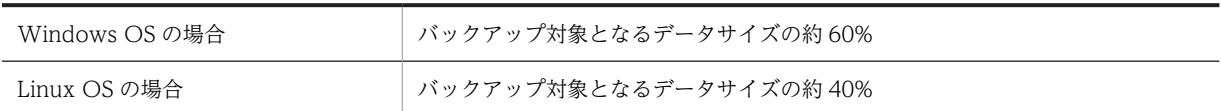

ただし, LVM1, LVM2, ReiserFS, JFS, XFS パーティションを含むディスクを対象としてバックアッ プを行なった場合,フルセクタなしのシナリオであっても有効セクタだけでなく無効セクタも含んだ バックアップとなります。そのため,バックアップイメージファイルのサイズの圧縮率が異なる場合が あります。

- フルセクタでバックアップを行った場合,すべてのセクタをバックアップします。このため圧縮無し, または圧縮率が低い場合には,バックアップイメージのサイズがバックアップを行うディスクサイズと 同じ大きさになってしまう可能性があります(各ファイルシステムでのバックアップの対応状況につい ては[「付録 A サポート一覧」](#page-71-0)の「[付録 A.6 ファイルシステムやディスク形式のサポート状況」](#page-84-0)を参 照してください)。
- バックアップを実行すると,バックアップデータは一時的なテンポラリファイルで作成されます。この テンポラリファイルは,バックアップ完了時にシナリオで指定したイメージファイル名にリネームされ ます。そのため,すでに作成したバックアップイメージファイルが存在する場合は,作成済みのバック アップイメージファイルに加え,一時的に作成されるテンポラリファイルを含めたディスク容量が必要 になります。
- 世代管理の機能を使用する場合, イメージファイルは (世代管理の数+1)作成されますので. イメージ ファイルの保存先の HDD の空き容量に注意してください。

(例)

世代管理の数が 5 で 1 つのイメージファイルのサイズが約 5GByte の場合 5(世代) + 1 (最新イメージ) + 1 (テンポラリファイル) = 7 (イメージ)

となり、最大で約 35GBvte の空き容量が必要となります。

- バックアップイメージのサイズは格納先パーティションのファイルシステムの 1 ファイルあたりのサ イズ制限を超えることができませんので,注意してください。
- バックアップ対象の HDD が断片化されている場合,実際のディスク使用量よりもバックアップイメー ジのサイズが大きくなる場合がありますので、バックアップイメージの保存先 HDD の残容量にはご注 意ください。

## (7) 管理サーバ-管理対象マシン間の通信タイムアウト値について

サイズが大きい NTFS/ext2/ext3/ext4 パーティションをバックアップすると,管理対象マシンに以下の メッセージが表示されシナリオ異常が発生する場合があります。

ERROR: Broken pipe. To resolve the problem, please refer to User's Guide. Press 'p' key to poweroff, 'r' key to reboot:

[対処方法]

管理サーバ - 管理対象マシン間の通信タイムアウト値を変更してください。 なお,設定する値は管理対象マシンのスペック,パーティションサイズによって違います。

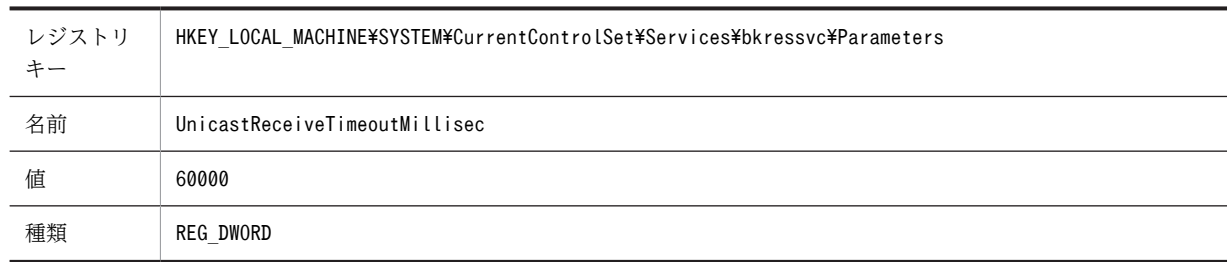

(例)

以下の場合,シナリオ異常が発生したため UnicastReceiveTimeoutMillisec を 1800000 程度に設 定します。

CPU: Pentium4 3.40GHz

メモリ:512MByte

パーティションサイズ:1TByte

ファイルシステム:ext3

ブロックサイズ:1024Byte

## (8) Windows で LAN 二重化したマシンをバックアップ/リストアする場合について

- Windows で LAN 二重化したマシンのバックアップイメージを、別のマシンにリストアする場合(例 えばサーバブレードが故障し,交換後にバックアップイメージをリストアする場合),システム全体の ネットワークに障害が出るなど,予期しない結果になるおそれがあります。 上記の環境では,以下の点に注意してください。
	- リストアを実施する前に DPM サーバにおいて、バックアップ元マシンの MAC アドレスの代わり に,リストア先マシンの物理 MAC アドレスを新規サーバとして登録してください。
	- リストア完了時点ではシステム内で MAC アドレスの整合性が取れていないため,リストア先マシ ンから DPM サーバへのリストア完了通知に失敗し,リストアシナリオは異常終了する場合があり ます。

この場合, DPM の「シナリオ実行一覧」画面において、シナリオの進行状況が 100%になっていれ ば,リストア完了と判断してください。

- リストア後,リストア先マシンにて LAN 二重化を再設定してください。 その際,LAN 二重化時の仮想 MAC アドレスには,リストア先マシンの物理 MAC アドレスと同じ 値を設定する必要があります(LAN 二重化再設定時にネットワークが切断されるため,影響のある ミドルウェアは事前に停止してください)。
- DPM サーバにおいて,バックアップ元マシンの物理 MAC アドレスで登録していた管理対象マシン を削除してください。

(9) その他

• バックアップ/リストアを行う場合は,ライセンス違反とならないように OS のライセンス規約を十分 に確認してください。

(例)

Windows の場合は、以下のページを参照してください。

・マイクロソフト サポート オンライン(http://support.microsoft.com/kb/945472/ja)

• ドメインコントローラの設定において,メンバサーバに対するパスワードの有効期間を指定しており, 最後にパスワードを変更してからリストアシナリオを実行するまでの間に,有効期限に指定した日数以 上が経過していた場合,リストア後にメンバサーバとしてドメインに再参加させる必要があります。

## 2.2.3 ディスク複製 OS インストールについて

ディスク複製 OS インストールについて説明します。

## (1) Windows/Linux 共通

• 管理対象マシンのシステム(OS)がインストールされているディスクに対する複製をサポートします。 システムディスク以外の複製は未サポートです。

• ディスク複製 OS インストールにて,マスタマシンのシステムディスク内にデータディスクに依存した 内容(データディスクに LVM を使用している場合など)を含んだ状態でマスタイメージを作成すると, 配布する際にデータディスクの情報の不整合により OS が正常に動作しない場合があります。マスタ イメージは,システムディスクだけで OS が起動する状態で作成してください。 複製元のマスタマシンと複製先のマシンは,同じ機種,同じ HW 構成の装置を使用してください。HW 構成には,拡張ボード種類/枚数/搭載位置,RAID 構成/設定,接続 HDD 数,HDD 接続形態,LAN ボード数/種類を含みます。例えば,USB キーボード/マウス未接続の状態でマスタを作成し,複製先に USB キーボード/マウスが接続されているとディスク複製 OS インストール完了後に,新規デバイスと して検出され再起動が必要になるおそれがあります。ただし,CPU/メモリ/HDD 容量に関しては必ず しも一致させる必要はありません。

CPU/メモリが異なる環境へディスク複製する場合,マスタマシンよりもハイスペック(メモリ容量が 多い,CPU のクロック数が速い,CPU のコア数が多いなど)のマシンを対象とすることを推奨しま す。また,メモリサイズが異なる環境へディスク複製した場合,複製後に仮想メモリのサイズを見直し てください。

HDD 容量が異なる環境へディスク複製する場合,バックアップしたマシンよりも HDD 容量が大きい マシンを対象としてください。

• ディスク複製 OS インストールを行う場合は,ライセンス違反とならないように OS のライセンス規約 を十分に確認してください。

(例)

Windows の場合は,以下のページを参照してください。

・マイクロソフト サポート オンライン(http://support.microsoft.com/kb/945472/ja)

- DPM09-54 より前のバージョンで作成したディスク複製 OS インストール用のマスタイメージは,次 の環境では使用できません。
	- DPM09-54 以降の DPM サーバを新規インストールした環境
	- DPM09-54 以降の DPM サーバにアップグレード後,ポート番号を変更した環境 この場合は DPM09-54 で,マスタイメージを再作成するか,マスタイメージ作成時のポート番号に 変更してください。 ポート番号の変更手順は,マニュアル「構築ガイド 付録 B.2 DPM のネットワークポート変更」 を参照してください。
- (2) Windows OS の場合
	- ディスク複製 OS インストールを行うと,以下に示す項目の状態が変化します。マスタとなるマシン上 で動作するアプリケーションが,これらの項目の状態が変化することにより,影響を受けないか事前に 確認が必要です。

Sysprep のミニセットアップによって設定される項目 (ディスク複製用情報ファイルに設定する項目)

DPM が独自に設定する項目

(DPM クライアントのインストールおよびクライアントのサービスに関する設定)

Sysprep によってデフォルトに戻ってしまう項目 http://support.microsoft.com/kb/928386/ja (2013年2月時点)

- 管理対象マシン上のアプリケーションや OS 関連コンポーネントが,IP アドレス/ホスト名/SID (Security Identifier)などの OS 固有情報を保持している,もしくは MAC アドレス/WWN などの ハードウェア固有情報を保持している場合,正常に動作しなくなります。そのような場合には,マスタ マシン上で Sysprep 実行前にいったんアプリケーションのアンインストールを行い,ディスク複製 OS インストール後に配信先管理対象マシンにて再インストールを行ってください。(例)クラスタ環境, ネットワーク冗長化環境など
- マスタマシンが Windows Server 2008/Windows Server 2012/Windows Server 2016 標準のマ ルチパス環境の場合は,マスタマシン上で Sysprep 実行前にマルチパス環境を解除してください。
- マスタマシンが Windows で LAN 二重化を設定している場合は,IP アドレスの設定が正しくできな い、シナリオ実行エラーとなる、などの現象が起きる可能性があります。そのため、マスタマシン上で Sysprep 実行前に LAN 二重化設定を解除してください。
- Windows OS をインストールした環境のディスク複製 OS インストールを行う場合は,Windows 起 動ドライブが C ドライブとなるように構築してください。また,ドライブの追加/変更を行った場合は, ディスク複製後にドライブ文字が変更となる可能性があります。詳細については,マニュアル「運用ガ イド 3.3 ディスク複製による OS インストール(Windows)をする」の注意事項を参照してくださ い。

なお,ディスク複製 OS インストールを行う場合の DPM クライアントのインストール先は,ドライブ 文字の再割り当ての影響を受けないドライブ(C ドライブを推奨します。)にインストールしてくださ い。

• 本バージョンで作成した OS イメージと旧バージョンで作成したディスク複製用情報ファイルの組み 合わせ,または旧バージョンで作成した OS イメージと,本バージョンで作成したディスク複製用情報 ファイルの組み合わせを使用する場合は,ご使用の旧バージョンでサポートしている機能の範囲内で使 用することが可能です(DPM のバージョンアップにより追加された機能については,未サポートです)。 注:

ただし,DPM 07-56 以降が対象となります。

- ディスク複製 OS インストール機能を用いて Active Directory サーバ(ドメインコントローラ)は, セットアップできません。
- Sysprep がサポートしていない Server Role ではディスク複製後の動作は保障されません。詳細は,マ イクロソフト社のホームページにてご確認ください。

Windows Server 2008 の場合:

http://technet.microsoft.com/en-us/library/dd744581(WS.10).aspx

"Sysprep Support for Server Roles"

(URL およびタイトル名は 2013 年 2 月時点のものです)

Windows Server 2012 の場合:

http://technet.microsoft.com/en-us/library/hh824835.aspx

"Sysprep Support for Server Roles"

(URL およびタイトル名は 2013 年 2 月時点のものです)

• Windows Server 2008 では,ディスク複製 OS インストールで作成したマシンをマスタマシンとする ことはできません。

## (3) Linux OS の場合

- 管理対象マシン上のアプリケーションや OS 関連コンポーネントが,IP アドレス/ホスト名などの OS 固有情報を保持している,もしくは MAC アドレス/WWN などのハードウェア固有情報を保持してい る場合,固有情報の反映時に正常に動作しなくなります。そのような場合には,マスタマシン上で LinuxRepSetUp 実行前にいったんアプリケーションのアンインストールを行い,ディスク複製 OS イ ンストール後に配信先管理対象マシンにて再インストールを行ってください。 (例)クラスタ環境,ネットワーク冗長化環境など
- マスタマシンが hbonding ドライバにより LAN 二重化している場合は IP アドレスの設定が正しくで きない,シナリオ実行エラーとなる,などの現象が起きる可能性があります。そのため,マスタマシン 上で LinuxRepSetUp 実行前に LAN 二重化設定を解除してください。
- ディスク複製 OS インストールを行うと,以下に示す項目の状態が変化します。マスタとなるマシン上 で動作するアプリケーションが,これらの項目の状態が変化することにより,影響を受けないか事前に 確認が必要です。

1.LinuxRepSetUp 実行時に変更するファイルと削除するファイル

<変更するファイル>

・/etc/sysconfig/network-scripts/ifcfg-ethX (X: 0〜9)

・/etc/sysconfig/network-scripts/ifcfg-bondX (X: 0〜9)

注 1 LinuxRepSetUp を実行すると、IP アドレスの重複を避けるため、一旦、固定 IP アドレスか らネットワークタイプを DHCP に書き換えます。

注 2 ファイル内で ONBOOT=yes の項目は削除および変更されません。それぞれ次の内容に変 更します。

ifcfg-ethX(X: 0〜9)の場合

------------------------------

DEVICE=ethX

TYPE=Ethernet

BOOTPROTO=dhcp

ONBOOT=yes

PEERDNS=no

 $-$ 

ifcfg-bondX(X: 0〜9)の場合

 $-$ 

DEVICE=bondX

BOOTPROTO=dhcp

ONBOOT=yes

PEERDNS=no

------------------------------

<削除するファイル>

・/etc/dhcpc 配下のすべてのファイル

・/etc/udev/rules.d/70-persistent-net.rules (RHEL6 だけ)

注:

 RHEL6 環境だけで削除されます。当該ファイルはディスク複製インストール実行時に再作成 されます。

2.パラメータ適用時に変更されるファイル

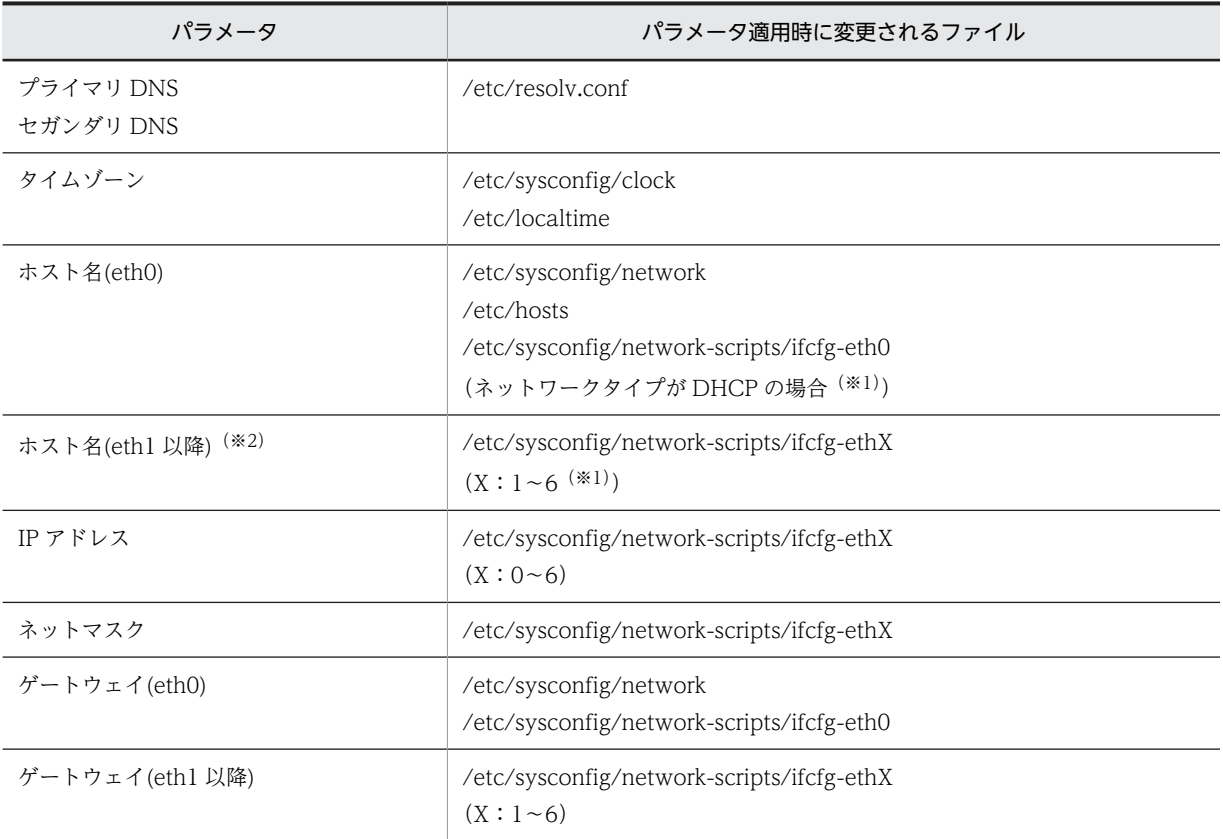

※1

パラメータ適用時に DHCP\_HOSTNAME="ホスト名"の設定を追記します。

※2

ホスト名については,eth1 以降は DHCP 時だけ任意入力可能な項目となります。

<補足>

Bonding 構成の場合,以下のファイルにも IP アドレス,ネットマスク,ゲートウェイの設定が適用 されます。

/etc/sysconfig/network-scripts/ifcfg-bondX $(X:0\sim6)$ 

なお、上記ファイルについては、Bonding デバイスに所属する SLAVE デバイスのネットワーク情 報が反映されます。複数の SLAVE デバイスが存在する場合は、デバイス番号 (ethX)の小さい順 に反映されます。

## 2.2.4 その他

その他については,以下のとおりです。

• DPM で使用されている各技術についての注意事項については,「[2.1.2 DPM で使用されている技術](#page-25-0)」 を参照してください。

# 2.3 DPM のライセンス

DPM のライセンスについて説明します。

## 2.3.1 製品の構成およびライセンス

DPMは、以下のプロダクトにより構成されます。

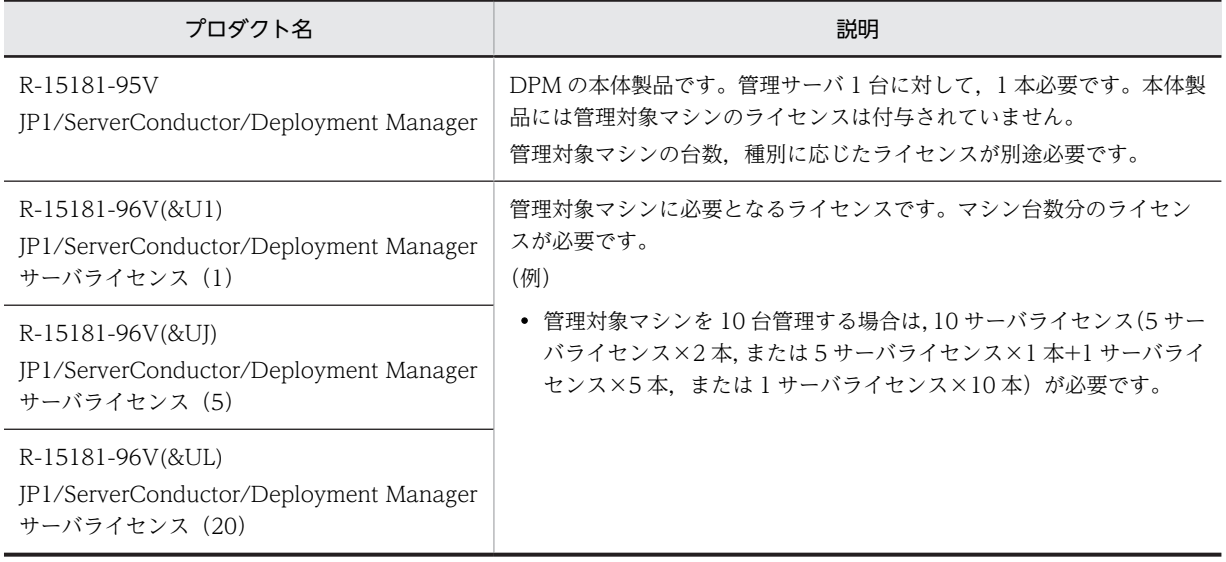

## (1) ライセンスの考え方について

- ライセンスは,管理サーバごとにそれぞれで管理するマシンの台数に応じて購入してください。例え ば,本体製品を 2 本購入し,管理サーバごとにクライアント OS のマシンを 10 台ずつ管理する場合に は,20 サーバライセンスを 1 本ではなく,5 サーバライセンスを 4 本購入してください。
- ディスク複製 OS インストール機能を使用する場合は,マスタマシンと複製先マシンを合わせた管理対 象マシンの登録台数分のライセンスが必要です。
- 仮想化ソフトウェア上で動作する仮想マシン 1 台に対し 1 ライセンス必要です。 VMware VMotion など仮想マシンサーバ間を仮想マシンごと移動させる場合には,同じ管理対象マシ ンと見なし,ライセンスの追加購入は不要です。
- (2) ハードウェアの移行について
	- 管理サーバのハードウェアを移行する場合, 移行前のサーバで DPM をアンインストールし, 移行後の サーバでインストールすれば継続使用が可能です。本体製品を購入しなおす必要はありません。
	- 管理対象マシンのハードウェアを移行する場合,移行前に DPM サーバに登録した管理対象マシンを削 除し,移行後の管理対象マシンを再登録すれば継続使用が可能です。ライセンスを購入しなおす必要が ありません。
- (3) バージョンアップについて

DPM 09-65 以前の DPM から DPM 09-70 以降にバージョンアップ,またはリビジョンアップする場合 は,新しいライセンスが必要です。

## 2.4 DPM 運用までの流れ

対応するマニュアルを読み進めながら,システムを構築してください。

1.動作環境を確認します。

システム構成を決定した後,DPM の動作環境がご利用の環境に適しているかを確認します。 詳細については,[「3. 動作環境](#page-48-0)」を参照してください。

- 2.DPM のインストールの前に必要な設定をします。 DPM のインストールの前に DPM の動作に必要なモジュールのインストールや設定をします。 詳細については、マニュアル「構築ガイド 1. インストールを始める前に」を参照してください。
- 3.DPM をインストールします。 システム設計で決定した構成に従い,DPM のインストールを実行します。 詳細については、マニュアル「構築ガイド 2. インストールを実行する」を参照してください。
- 4.DPM 運用前の準備を行います。 Web コンソールを起動し,ライセンスキーを登録します。 詳細については,マニュアル「構築ガイド 5. DPM 運用前の準備を行う」を参照してください。
- 5.DPM へリソースの登録をします。

管理対象マシンを登録します。登録方法については,マニュアル「運用ガイド 2. DPM へリソース の登録をする」を参照してください。

6.シナリオ実行までの前準備を行います。この作業は使用する機能によって異なります。運用ガイドの 各機能の手順を確認してください。

なお,バックアップ/リストア/ディスク構成チェック,ディスク複製 OS インストール機能を使用する 場合,Web コンソールから使用している機種に対応した Deploy-OS を選択する必要があります。各 機種に対応した Deploy-OS の情報は,リリースノートを参照してください。

シナリオ作成以後の流れについては,マニュアル「運用ガイド 1.1 シナリオ実行までの流れ」を参照し てください。

# <span id="page-48-0"></span>3 動作環境

DPM をインストールする前にシステム要件,ハードウェア環境などを十分に 考慮してシステムを設計する必要があります。この章では,DPM の動作環境 について説明します。

# 3.1 同梱ソフトウェア情報

DPM 単体製品の同梱ソフトウェア情報について説明します。

インストール媒体には,[「2.1 DPM のシステム構成の検討」](#page-23-0)に記載の DPM の各コンポーネント以外に, 下のコンポーネントを含んでいます。

- Microsoft SQL Server 2016 SP1 Express x64
- .NET Framework 4.6.2
- Microsoft Visual C++ 2013 Redistributable

DPM コンポーネントをインストールする際,DPM コンポーネントの動作に必要なソフトウェアを同時に インストールします。事前にインストールが必要となるソフトウェアも含めると,DPM コンポーネントの 新規インストール後には,以下のソフトウェアがインストールされていることになります。

## (1) DPM サーバ

- Microsoft SQL Server 2016 SP1 Express  $x64$ <sup>(\*1)</sup>
- Microsoft SQL Server 2012 Native Client<sup>(※2)</sup>
- Microsoft SQL Server 2016 Transact-SQL ScriptDom<sup>(※2)</sup>
- Microsoft SQL Server 2016 Transact-SQL Language Service<sup>(※2)</sup>
- Microsoft SQL Server 2016 セットアップ (日本語)<sup>(※2)</sup>
- Microsoft SQL Server Data-Tier Application Framework (x86) ja-JP<sup>(※2)</sup>
- Microsoft VSS Writer for SQL Server 2016<sup>(※2)</sup>
- SQL Server 2016 用ブラウザー<sup>(※2)</sup>
- Microsoft SQL Server 2008 セットアップ サポートファイル(※2)
- Microsoft ODBC Driver 13 for SQL Server<sup>(※2)</sup>
- Microsoft Visual C++ 2010 Redistributable  $(*2)$
- Microsoft Visual C++ 2013 Redistributable
- JRE 7 Update 7 以降または JRE 8 Update 20 以降<sup>(※3)</sup>

## (2) DPM クライアント

なし。

## (3) DPM コマンドライン

- Microsoft Visual C++ 2013 Redistributable
- ※1 DPM 09-70 以降の新規インストール時にインストールされます。
- ※2 Microsoft SQL Server 2016 SP1 Express x64 と同時にインストールされます。
- ※3 事前にインストールしておく必要があります。

# 3.2 コンポーネント共通

コンポーネント共通のシステム要件を説明します。

- 次の DPM コンポーネントは,バージョンとリビジョンを統一して使用してください。
	- DPM サーバ
	- DPM クライアント
	- DPM コマンドライン
- 次の DPM コンポーネントは,ドメインコントローラ上の動作は未サポートですから,インストールし ないでください。また,DPM コンポーネントをインストール後にドメインコントローラへ昇格しない でください。
	- DPM サーバ
	- DPM コマンドライン
- 次のコンポーネントや環境では,Windows Server 2008 R2 の Server Core 環境は未サポートです。
	- DPM サーバ
	- 管理対象マシン(DPM クライアント)
	- DPM コマンドライン
- 次のコンポーネントや環境では,Windows Server 2012 の Server Core 環境は未サポートです。
	- DPM サーバ
	- 管理対象マシン(DPM クライアント)
	- DPM コマンドライン
- 次のコンポーネントや環境では, Windows Server 2016 の Desktop Experience なし環境, および Nano Server 環境は未サポートです。
	- DPM サーバ
	- 管理対象マシン(DPM クライアント)
	- DPM コマンドライン

# 3.3 管理サーバ

管理サーバのシステム要件について説明します。管理サーバには,DPM サーバをインストールします。

注:

最新のシステム要件は,リリースノートで確認できます。

## 3.3.1 システム要件

管理サーバのシステム要件は,以下のとおりです。

HW 環境

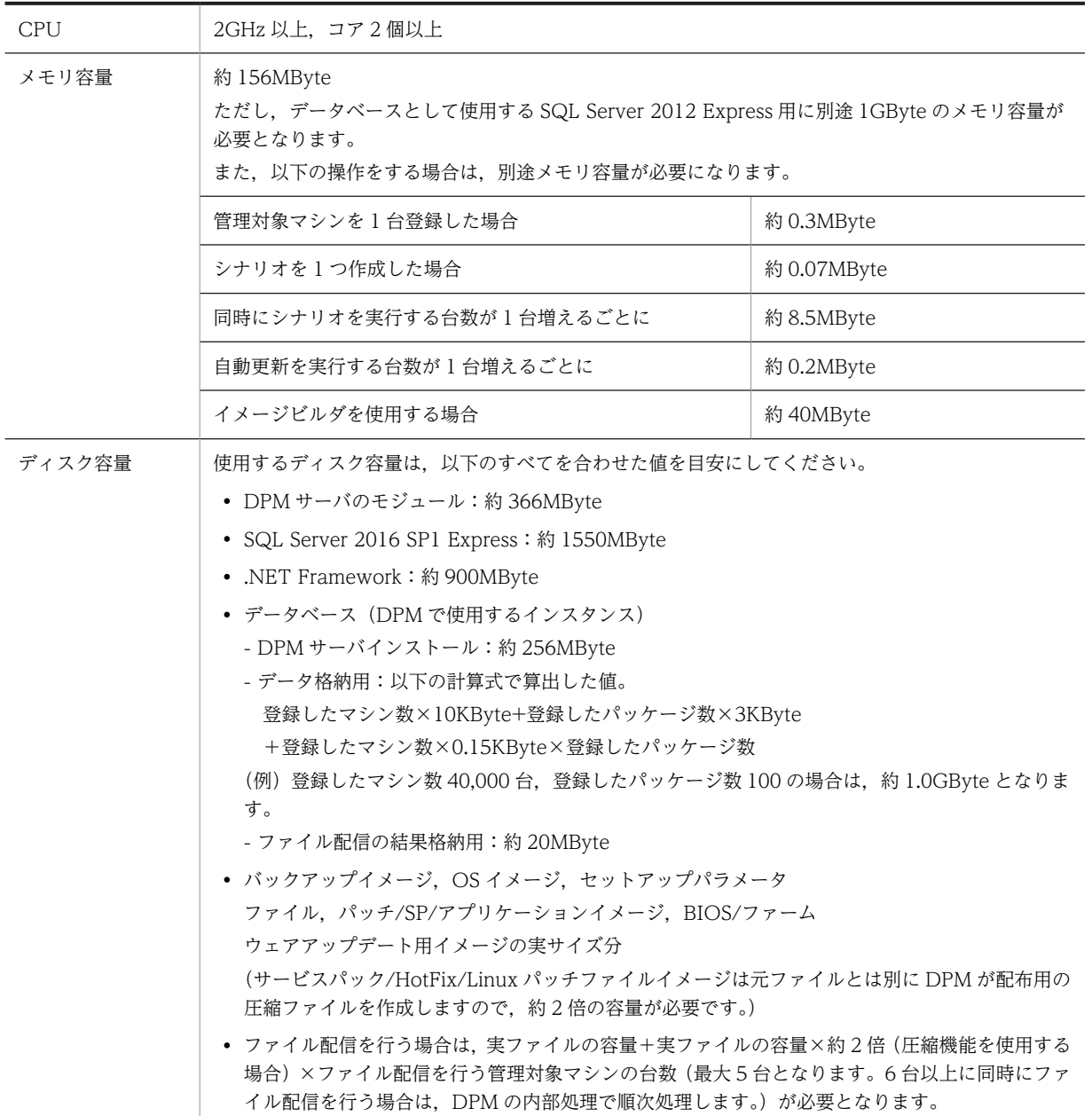

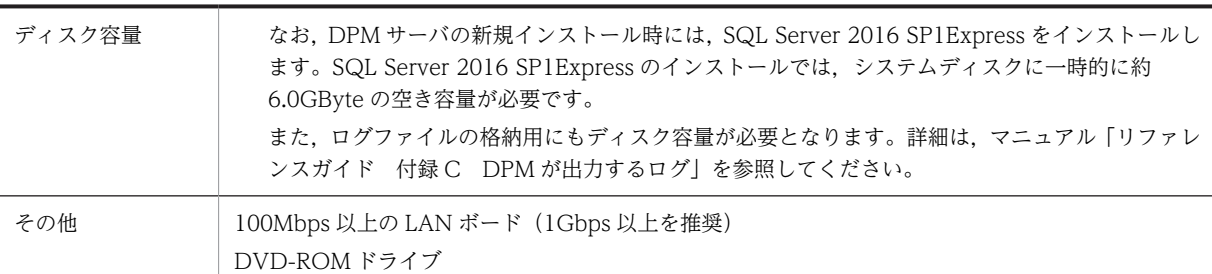

SW 環境

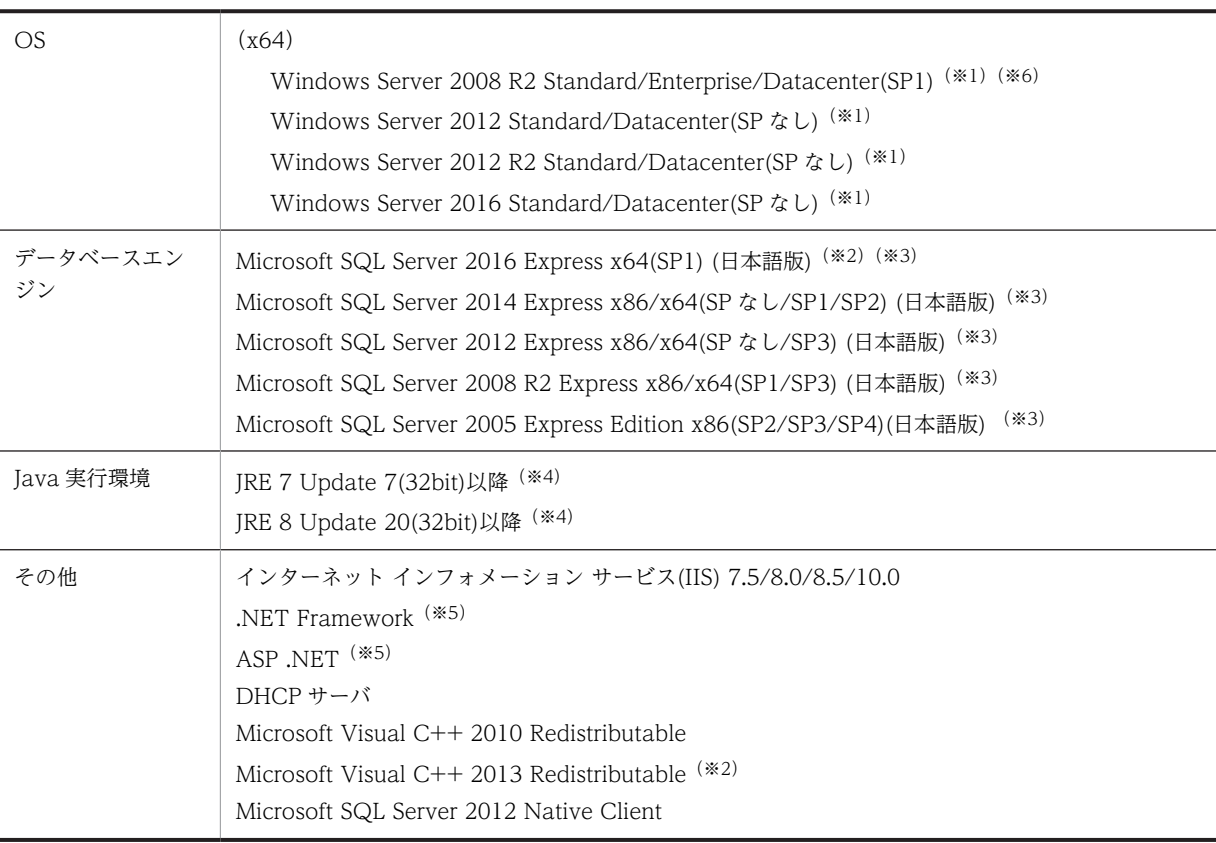

※1

Full Installation をサポートします。また,インストールや運用時における操作は,必ずローカルのビルトイン Administrator アカウントで行ってください。

Windows Server 2016 で既定のインストールオプションは Server Core ですが、管理サーバでは対応していま せん。

#### ※2

インストール媒体に SP1 を同梱しています。

#### ※3

Microsoft SQL Server の注意事項は,[「3.3.2 注意事項](#page-53-0)」を参照してください。

#### ※4

```
本製品には,JRE が含まれておりません。JRE は Oracle 社の Web サイトなどから事前に入手して,インストー
ルしてください。
```
その他の JRE の注意事項は,「[3.3.2 注意事項」](#page-53-0)を参照してください。

#### ※5

使用する OS によって,以下が必要となります。

・DPM 09-70 以降を新規インストールした場合

```
・Windows Server 2012 の場合
    .NET Framework 4.6 または 4.6.1 または 4.6.2
    ASP.NET 4.5
  ・Windows Server 2016 の場合
    .NET Framework 4.6.2
    ASP.NET 4.6
  ・SQL Server 2016 を使用している DPM をアップグレードする場合
  ・Windows Server 2012 の場合
    .NET Framework 4.6 または 4.6.1 または 4.6.2
    ASP.NET 4.5
  ・Windows Server 2016 の場合
    .NET Framework 4.6.2
    ASP.NET 4.6
  注:
       DPM を新規インストールしたバージョンが 09-70 以降の場合は該当します。
  ・SQL Server 2016 以外を使用している DPM をアップグレードする場合
  ・Windows Server 2008 R2 の場合
   .NET Framework 3.5 SP1, および.NET Framework 4 または 4.5.2
    または 4.6 または 4.6.1 または 4.6.2
    ASP.NET 4.0 以降
  ・Windows Server 2012 の場合
   .NET Framework 3.5 SP1, および.NET Framework 4.5 または 4.5.1
    または 4.5.2 または 4.6 または 4.6.1 または 4.6.2
    ASP.NET 4.5 以降
  ・Windows Server 2016 の場合
   .NET Framework 3.5 SP1, および.NET Framework 4.6.2
    ASP.NET 4.6 以降
  注:
       DPM を新規インストールしたバージョンが 09-70 より前の場合は該当します。
※6
  管理サーバの新規インストールは未サポートです。
```
注:

- ドメインコントローラ上の動作は未サポートですから,インストールしないでください。また, DPM コンポーネントをインストール後にドメインコントローラへ昇格しないでください。
- DPM サーバは Microsoft Cluster Service 環境(Microsoft Failover Cluster 環境も含む)は未サ ポートです。
- 64bit OS での 32bit JRE と 64bit JRE の見分け方は、次のとおりです。 「コントロールパネル」から「プログラムと機能」を開いてください。 「プログラムと機能」の「名前」欄が以下のとおりに表示されます。
- 32bit の JRE  $7:$  Java(TM)  $7$  Update XX\*
- 64bit の JRE 7: Java(TM) 7 Update  $XX^*$  (64-bit)
- ※ XX は Update の番号

## 3.3.2 注意事項

注意事項は,以下となります。

## (1) Microsoft SQL Server について

(a) 英語版の Microsoft SQL Server がインストールされている環境には,DPM のデータベースをインス トールできません。

(b) 管理サーバはページングが多発しないよう十分な物理メモリを搭載してください。ページングが多発 した場合, Microsoft SQL Server へのアクセスに負荷がかかり、バックアップ・リストアなどのシナリオ の実行に失敗することがあります。

(c) DPM サーバの新規インストールでは,Microsoft SQL Server 2014 SP2 Express がインストールされ ます。既に SQL Server を使用している DPM サーバ/管理サーバ for DPM(08-55 以降)からのアップグ レードインストール時は,既存の SQL Server を使用します。

(d) Microsoft SQL Server 2005 Express Edition x86 を DPM のデータベースとして適用している環境 で,Microsoft SQL Server 2008 R2 SP1 Express x86 を適用する場合は,マニュアル「構築ガイド 付 録 D.1 Microsoft SQL Server 2008 R2 SP1 Express x86 へのアップグレード」を参照してください。

(e) Microsoft SQL Server 2005 Express Edition SP2/SP3 を DPM のデータベースとして適用している 環境で,SP3/SP4 を適用する場合は,マニュアル「構築ガイド 付録 D.2 Microsoft SQL Server 2005 Express Edition SP3/SP4 のインストール」を参照してください。

(f) Microsoft SQL Server は,同じコンピュータ上でデータベースエンジンの複数のインスタンスが動作し ます。複数のインスタンスが混在する環境で DPM を使用する場合は,「[付録 B Microsoft SQL Server の](#page-92-0) [混在環境](#page-92-0)」を参照してください。

(2) JRE について

(a) 64bit OS に DPM サーバやイメージビルダ(リモートコンソール)をインストールする場合も 32bit の JRE が必要となります。

(b) 32bit の JRE と 64bit の JRE を共にインストールした場合,以下に注意してください。

DPM サーバ/イメージビルダ (リモートコンソール) をインストール前の場合:

64bit JRE が不要であれば,32bit と 64bit の JRE を両方アンインストールし,32bit JRE だけ再イ ンストールしてください。

DPM サーバ/イメージビルダ(リモートコンソール)をインストール済みの場合: 32bit の IRE だけではなく、64bit の IRE もアンインストールしないでください。 なお. 32bit の IRE と 64bit の IRE は. Update 番号を一致させる必要はありません。

## (3) その他の注意事項

(a) 管理サーバは TCP/IP を使用し,固定 IP アドレスを設定してください。

(b) 管理サーバの IP アドレス数は,全 LAN ボード合計で 128 個以下に設定してください。

# 3.4 Web コンソール

Web コンソールのシステム要件について説明します。

注:

最新のシステム要件は,リリースノートで確認できます。

## 3.4.1 システム要件

Web コンソールのシステム要件は,以下のとおりです。

HW 環境

ディスプレイ インプレコン 2024×768 以上の解像度を持つディスプレイ、256 色以上表示可能なグラフィックボード必須

## SW 環境  $OS$  (x86) Windows 7 Professional, Enterprise, Ultimate(SP1) Windows 8.1 Pro/Enterprise Windows 10 Pro x64/Enterprise (x64) Windows Server 2008 R2 Standard/Enterprise/Datacenter(SP1) Windows Server 2012 Standard/Datacenter(SP なし) Windows Server 2012 R2 Standard/Datacenter(SP なし) Windows Server 2016 Standard/Datacenter(SP なし) Windows 7 Professional x64, Enterprise x64, Ultimate x64(SP1) Windows 8.1 Pro x64/Enterprise x64 Windows 10 Pro x64/Enterprise x64 Web ブラウザ • Internet Explorer 9/10/11(互換モード) - Web コンソールは、Web ブラウザにより使用します。インストールを行う必要はありませ ん。管理サーバと同一マシン上でも,異なるマシン上でも使用できます。 - x86/x64 どちらのブラウザも使用できます。 - Internet Explorer 9/10 の場合は以下の設定をする必要があります。 (1) IE を起動します。 (2) メニューバーを表示し,[ツール]-[互換表示設定]を選択します。 (3) 「互換表示に追加した Web サイト」に DPM の Web コンソールの URL のサイト名が含 まれていれば削除します(例:localhost,127.0.0.1)。 (4) 「イントラネットサイトを互換表示で表示する」のチェックを外します。 - Internet Explorer 11 は、明示的に互換モードを設定する必要はありません (Web コンソー ルの起動時に自動的に Internet Explorer 8 互換モードに設定されます)。 • - Internet Explorer 9 以降を使用して Web コンソールを表示した場合,メニューにカーソル を合わせた際に,下線の表示位置がずれるなどの現象が発生する場合は,次のとおり Web サー バ(IIS)の設定を変更してください。なお,Web コンソールを閉じた状態で行ってください。 「スタート」メニュー→「管理ツール」→「インターネット インフォメーション サービス (IIS) マネージャ」を選択し,「インターネット インフォメーション サービス (IIS) マネージャ」で設 定します(DPM サーバを上書きインストールすると、設定がデフォルトに戻る場合があります ので,再設定してください)。

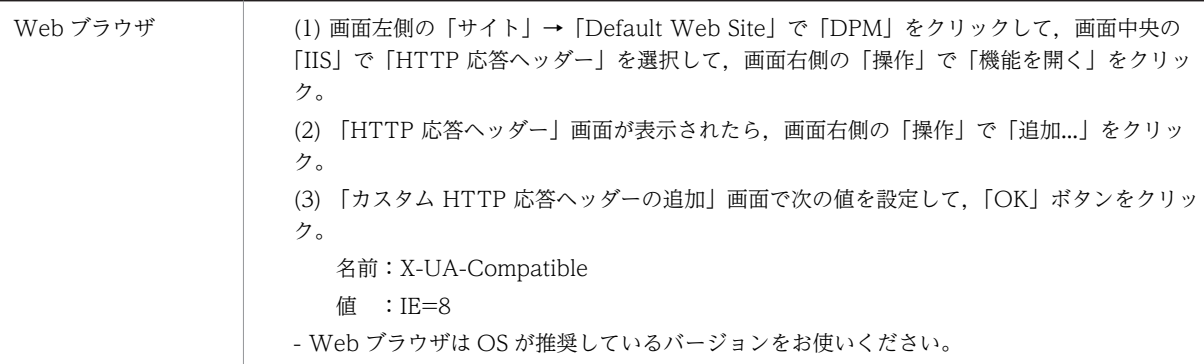

## 3.4.2 注意事項

Internet Explorer のインターネットオプションで設定を変更してください。

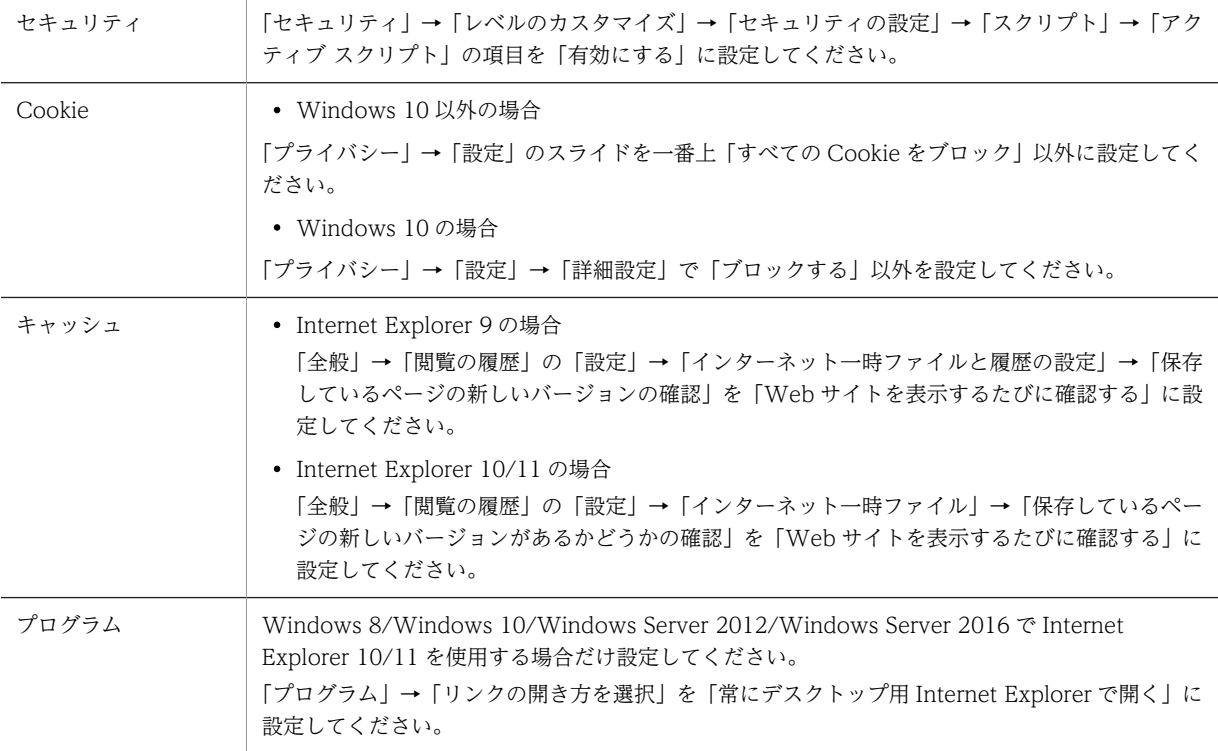

# 3.5 DPM コマンドライン

DPM コマンドラインのシステム要件について説明します。

注:

最新のシステム要件は,リリースノートで確認できます。

## 3.5.1 システム要件

DPM コマンドラインのシステム要件は、以下のとおりです。

HW 環境

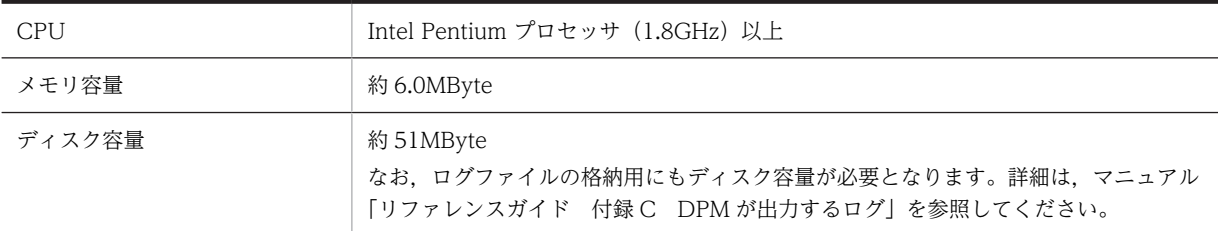

SW 環境

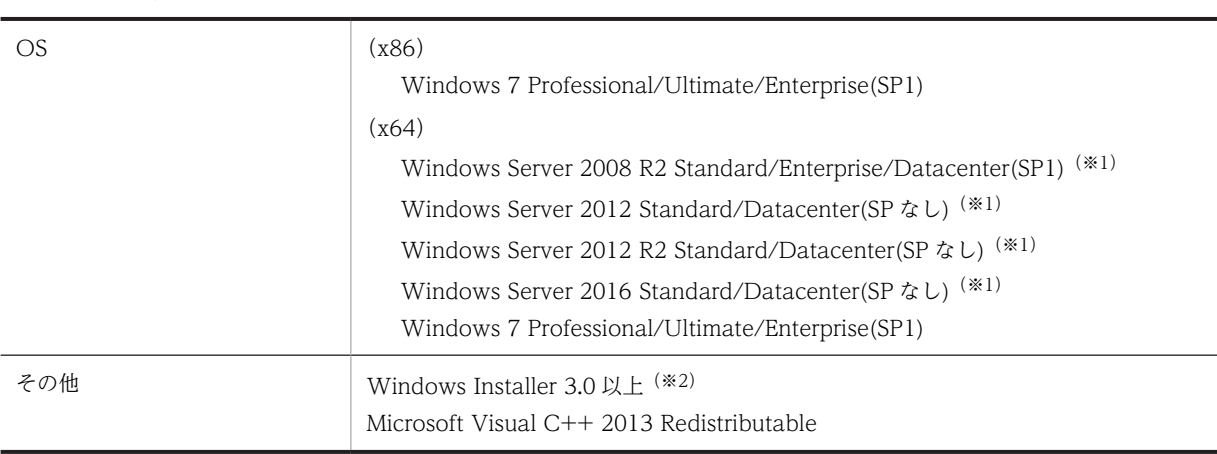

※1

Full Installation をサポートします。また,インストールや運用時における操作は,必ずローカルのビルトイン Administrator アカウントで行ってください。 Windows Server 2016 で既定のインストールオプションは Server Core ですが、DPM コマンドラインでは対

応していません。

※2

SW 環境に記載のサポート OS であれば、OS 標準でインストールされています。

注:

- ドメインコントローラ上の動作は未サポートですから,インストールしないでください。また, DPM コンポーネントをインストール後にドメインコントローラへ昇格しないでください。
- DPM サーバをインストールしたマシンには,インストールは不要です。

# <span id="page-58-0"></span>3.6 管理対象マシン(物理マシン)

管理対象マシンのうち,物理マシンに関するシステム要件について説明します。管理対象マシンには DPM クライアントをインストールして管理します。

注:

各装置の最新の対応状況や注意事項を,リリースノートで確認してください。

## 3.6.1 システム要件

管理対象である物理マシンのシステム要件は,以下のとおりです。

HW 環境

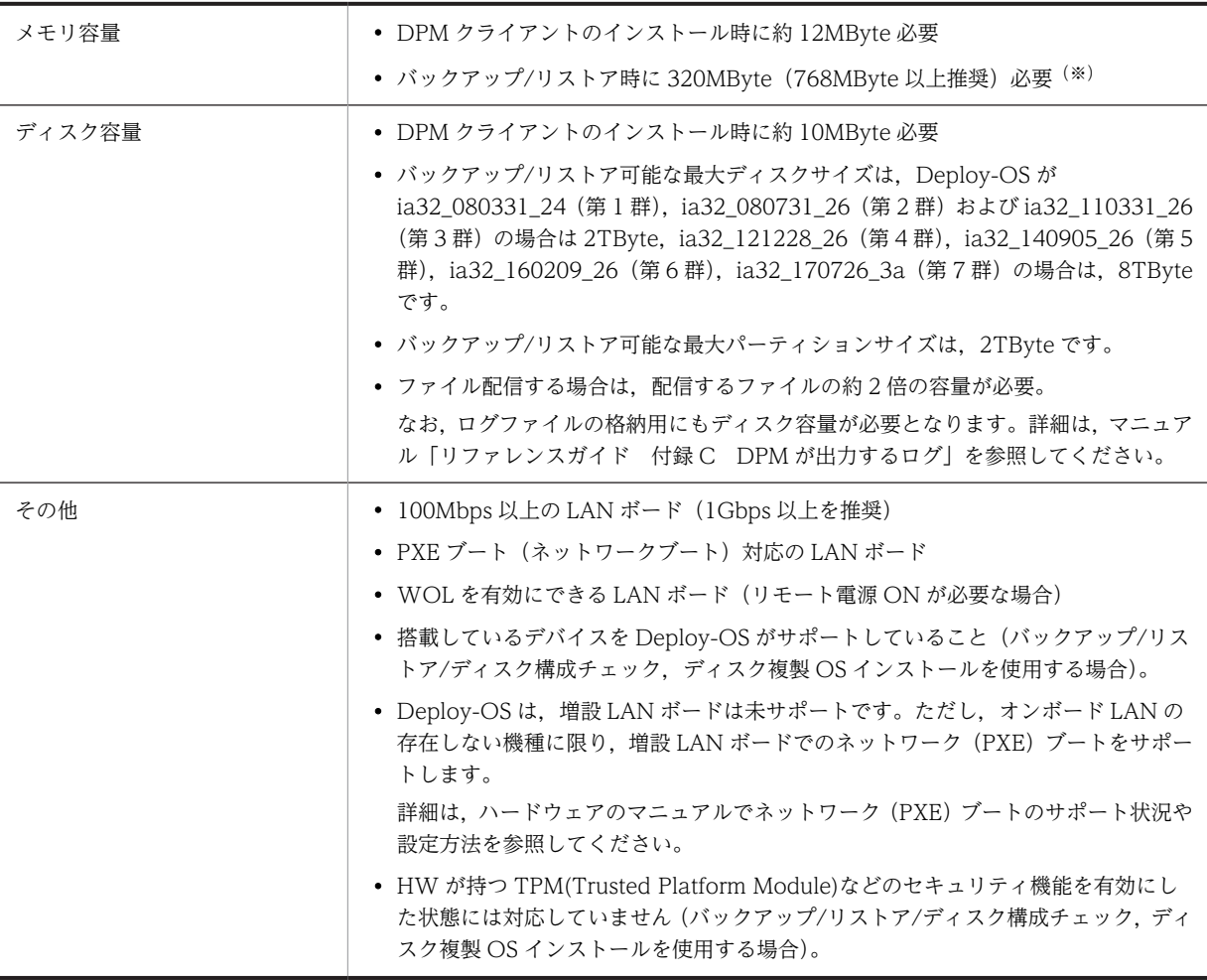

※

320MByte (最小) の場合, パーティションサイズの上限は以下のとおりです。 NTFS:256GByte ext2/ext3/ext4:512GByte その他:2TByte

<span id="page-59-0"></span>注:

- Active Directory サーバ (ドメインコントローラ)を対象とした場合, リストア時に, Active Directory の情報に不整合が発生し、正常に動作しなくなるおそれがあります。そのため、Active Directory サーバ(ドメインコントローラ)のバックアップ/リストアは,未サポートです。
- マルチブート環境は,未サポートです。
- 増設 LAN ボードを使用した PXE ブート/WOL は未サポートです。 ただし、BS500 でボンボード LAN の存在しない機種に限り、増設 LAN ボードをサポートします。
- •「プログラムと機能」には,アプリケーションがインストールされているフォルダの容量が表示され ます。DPM クライアントは,システムフォルダ配下にインストールされるため実際の容量より大き く表示されますが,問題はありません。

SW 環境

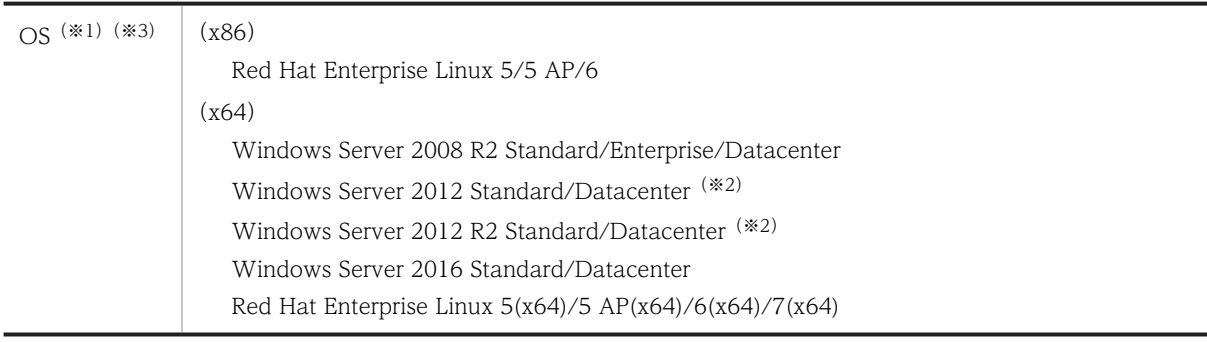

※1

OS によって対応機能が異なります。詳細については,「[付録 A サポート一覧」](#page-71-0)を参照してください。

※2

Windows Server 2012(Server Core)もサポートします。

※3

次の OS では、DPM 09-70 以降の DPM クライアントのインストールは未サポートです。  $(x64)$ Windows Server 2012 R2 (Server Core インストールオプション環境)

Windows Server 2016 (Desktop Experience なし環境)

Windows Server 2016 (Nano Server 環境)

## 3.6.2 注意事項

注意事項は,以下となります。

## (1) BIOS 起動順序の設定について

(a) PXE ブート(ネットワークブート)するために,BIOS の起動順位の設定項目からネットワークを HDD (Hard Disk Drive) より上位に設定してください。

(b) PXE ブートの設定は装置ごとに異なります。詳しくは,リリースノートまたはハードウェアマニュアル を参照してください。BIOS の設定を変更する場合は,十分注意して行ってください。

(c) LAN ポートが複数ある場合は,DPM で管理を行う LAN ポートだけ HDD より上位に設定し,それ以 外は PXE ブートの設定を無効にするか,無効にできない場合は HDD より下位に設定してください。DPM で管理を行わない LAN ポートを HDD より上位に設定すると,PXE ブート時に不要なポートに対して DHCP サーバが IP アドレスをリースしたり,マシンの起動が遅くなったりします。

なお, 複数の LAN ボードを Teaming 設定している場合でも, PXE ブートする LAN ボードだけを HDD より上位に設定してください。DPM では,管理対象マシンを識別するキーとして,PXE ブートした LAN ボードの MAC アドレスを使用します。このため,Teaming した LAN ボードのうち PXE ブートする LAN ボードが故障した場合, BIOS の起動順位を再設定する必要があります。

#### (2) ハードウェアの構成変更について

シナリオ実行中に、機器の接続や取付けなど、ハードウェア構成を変更する作業(HotPlug など)は行わ ないでください。

#### (3) OS 上で MAC アドレスを設定変更している環境について

ハードウェア上の MAC アドレスとは異なる MAC アドレスを,OS 上で設定している環境は未サポートで す。

同様に,仮想マシンの仮想デバイス上の MAC アドレスとは異なる MAC アドレスを,ゲスト OS 上で設定 している環境は未サポートです。

## (4) LAN ボードについて

(a) LAN ボードの構成変更

以下の操作により管理対象マシンの LAN ボードの構成が変更された場合は,管理サーバが保持している情 報を更新するために管理対象マシンを再起動してください。

- LAN ボードの追加
- LAN ボードの取り外し
- LAN ボードの取り付け位置の変更
- BIOS による起動順位の設定変更

#### (b) 増設 LAN ボード

オンボード以外のネットワークインタフェース(拡張 LAN ボードなどのボードを装着することで付加され るネットワークインタフェース)の MAC アドレスを管理対象として管理サーバへ登録することはできませ ん。ただし,VMware ESX 上の仮想マシンの場合,拡張 LAN ボード(GV-CN6550BX/GV-CN6550EX/ GV-CN6550)の MAC アドレスを管理対象として管理サーバへ登録することができます。

また,オンボードのネットワークインタフェースが存在しない機種では,拡張 LAN ボードの MAC アドレ スを管理対象として管理サーバへ登録できます。

管理対象として管理サーバに登録できるのは,ネットワーク(PXE)ブートをサポートするネットワークイ ンタフェースの MAC アドレスです。

ネットワーク(PXE)ブートをサポートするネットワークインタフェースについては,ハードウェアマニュ アルを参照してください。

(c) LAN ボードが複数枚搭載されている場合

DPM クライアントが動作している管理対象マシンの搭載 LAN ポート数がオンボード LAN も含めて、次 の場合は、DPM に登録された管理対象マシンの MAC アドレスが、OS 起動後に管理サーバと通信可能な 唯一の LAN ポートの MAC アドレスとなるよう,ネットワーク環境を構築してください。

• Windows の場合,LAN ポートが 9 ポート以上

• Linux の場合,LAN ポートが 17 ポート以上

例えば、管理サーバと管理対象マシン間が2本以上のネットワークで接続されており、それぞれのネット ワークで管理サーバと管理対象マシンが通信可能な環境では,正常に DPM クライアントが動作する管理対 象マシンを管理することができない場合があります。

## (5) リモート電源 ON 機能について

- (a) リモート電源 ON 機能を利用するには,管理対象マシンが以下の要件を満たしている必要があります。
	- 管理対象マシンのオンボード LAN が WOL 可能である。 管理対象マシンが OS からシャットダウン後, S5 ステートからの WOL に対応している。また, WOL 対象の管理対象マシンの電源状態が S5 ステートである (S5 ステート=シャットダウンして いる状態)。
	- BIOS で WOL の設定を行っている。 設定項目は Wake On LAN/Remote Power ON/, Resume Power ON などです。 BIOS の設定方法は,使用している BIOS によって異なります。詳しくは,ハードウェアマニュア ルを参照してください。BIOS の設定を変更する場合は,十分注意して行ってください。
	- OS 上の LAN ドライバ設定で WOL を設定している。 機種と OS の組み合わせによって必要になります。設定方法についてはハードウェアマニュアルを 確認してください。
- (b) リモート電源 ON 機能に関する注意事項は,以下のとおりです。
	- BIOS のセキュリティ設定で起動時のパスワードは,設定しないでください。
	- 管理対象マシンに FD や CD/DVD をセットしたままにしないでください。
	- 無線 LAN やモバイル通信カードは WOL 未対応です。
	- VMware および Hyper-V の仮想マシンは WOL 未対応です。
	- LPAR では,共有モードで割り当てられているオンボード LAN に対してだけ,リモート電源 ON に対応します。
	- LPAR に対してリモート電源 ON の機能を利用する場合は,HVM の Initialize が完了している必要 があります。
	- ハードウェアの仕様により WOL に対応できない場合があります。機種ごとのリモート電源 ON の対応状況は,リリースノート「付録 1. 機種毎のサポート機能一覧」を参照してください。
	- ハードウェアマニュアルには,WOL を行うための条件や注意事項が記載されている場合がありま すので,内容を確認してください。
	- DPM の Web コンソールの管理対象マシン一覧に表示されている MAC アドレスと管理対象マシ ンの MAC アドレスを一致させてください。
	- 管理対象マシンを電源ボタン長押しなどで強制電源 OFF すると,ハードウェアの仕様により次回の WOL が失敗する場合があります。この場合,一度手動で電源を ON して OS の起動後にシャット ダウンを行うことで、次回 WOL をできるようになります。
	- DPM は,「Speed」「Duplex」は「Auto」の設定でネゴシエーションします。スイッチの設定も 「Speed」「Duplex」を「Auto」の設定にしてください。Auto に設定していないと、DPM から WOL できない場合があります。管理対象マシンの電源が OFF の状態で,LAN がリンクアップし ているか確認してください。LAN がリンクアップしていないと,DPM から WOL できない場合が あります。スイッチのポートと OS 上ドライバの設定を確認して,Link Speed と Duplex の設定を Auto にしてください。電源が ON にならない場合は,手動で電源を ON にしてください。
- 装置によって,LAN のリンクスピードを変更した場合,WOL できないことがあります。電源 OFF 状態でリンクランプを確認するか,販売元までお問い合わせください。
- Intel の PROSet を使用して LAN 二重化 (AFT/SFT/ALB) を構成している場合, DPM からリ モート電源 ON するためには,二重化した仮想 LAN の MAC アドレスを実マシンの物理 LAN の MAC アドレス(管理サーバに登録している MAC アドレス)と同じ値に設定する必要があります。
- DPM の管理サーバと管理対象マシンが別セグメントの場合は,以下の設定を行ってください。 - ネットワーク機器にダイレクトブロードキャストのルーティングを設定してください。 - DPM に登録する管理対象マシンにゲートウェイとサブネットマスクを設定してください。
- Linux をご使用の場合は,デフォルトで WOL が無効になっていることがあります。この場合は, root 権限にて次のように設定してください。 /etc/sysconfig/network-scripts/ifcfg-ethX ファイル (X は設定するデバイス)に下記の一行を追 加してください。

ETHTOOL OPTS="wol g"

• 管理対象マシンのハードウェア構成(SMP 構成や搭載メモリサイズ,搭載 PCI デバイス数)によっ ては,電源 ON してから PXE ブートするまでに 10 分以上の時間を要する場合があります。このよ うな環境を管理対象マシンとして DPM に登録している場合,DPM からの電源 ON またはシナリ オ実行後,10 分が経過するとエラーが発生します。

電源 ON はするが,リモート電源 ON エラーまたはシナリオ実行エラーが発生するという場合は, リモート電源 ON タイムアウトの値を,デフォルトの 10 分よりも大きくしてください。なお,設 定すべき数値は環境により異なるため,電源 ON してから PXE ブートが実行されるまでの時間を実 測した上で,余裕を持たせた数値を設定してください。

また,0 を指定するとマシンからの反応を待ち続けます(リモート電源 ON タイムアウトしなくな ります)。

リモート電源 ON タイムアウトの値の変更方法は,マニュアル「リファレンスガイド 2.7.1(3) 「ネットワーク」タブ」を参照してください。

## (6) FC によって接続している SAN 上の論理ディスクについて

DPM で FC によって接続している SAN 上の論理ディスクのバックアップ/リストア機能を使用する場合 は,[「2.2.2 バックアップ/リストアについて](#page-36-0)」の[「\(2\) 対象ディスク・パーティションについて](#page-36-0)」を参照 してください。

### (7) 管理対象マシンのファイルシステムおよびディスク形式について

DPM でバックアップ/リストア機能を使用する場合,対応しているファイルシステムおよびディスク形式 については,「[付録 A サポート一覧」](#page-71-0)の「[付録 A.6 ファイルシステムやディスク形式のサポート状況](#page-84-0)」 を参照してください。

## (8) シャットダウン機能について

(a) 次のどれかの場合は,DPM により電源 OFF の処理が実行されますが,管理対象マシンの画面に「Failed to power down by calling APM BIOS. The system has halted.」のメッセージが表示され電源が完全に OFF しません。

- 管理対象マシンの自動登録時に 30 秒カウント後に電源 OFF の設定をしている環境で,管理サーバ に未登録の管理対象マシンが PXE ブートした場合
- シナリオのオプションに「実行後に電源を切断する」を設定してシナリオ実行を行った場合

ただし、以下の機種では電源が自動的に OFF にされます。

- HVM 対応機種の LPAR 環境
- VMware ESX 上の仮想マシン
- UEFI ブート環境

## (9) DPM クライアントについて

(a) 管理対象マシンには,DPM クライアントをインストールしてください。インストールの方法について は,マニュアル「構築ガイド 3.3 DPM クライアントをアップグレードインストールする」を参照して ください。

(b) DPM クライアントは,DPM サーバと同じバージョン−リビジョンのものをお使いください。旧バー ジョンをご使用の場合は,マニュアル「構築ガイド 3.3 DPM クライアントをアップグレードインストー ルする」を参照してアップグレードしてください。

(c) DPM クライアントを使用せずにバックアップ/リストア/ディスク構成チェックを行う場合,Web コン ソールで「詳細設定」→「全般」タブ→「シナリオの完了を DPM クライアントからの通信で判断する」の チェックをはずしてください。

### (10) 管理対象マシンの IP アドレスについて

(a) 管理対象マシンの OS 上のネットワーク接続の IP アドレス取得方法は,DHCP による自動取得,固定 IP アドレスのどちらの方法でも設定することができます。

(b) DPM クライアントをインストールするマシンの IP アドレス数は、1LAN ボード当たり 16個,かつ全 LAN ボード合計で 128 個を超えないように設定してください。

## (11) 管理対象マシンが Windows の場合について

(a) DPM クライアントを使用してネットワークカード情報の取得,パッチの配信,管理対象マシンの情報 送付,シャットダウンができる LAN ボードは,最大で 8 枚まで認識できます。

(b) Windows で LAN を二重化した環境を管理対象マシンとする場合のサポート状況は,[「付録 A.5 管理](#page-81-0) [対象マシン\(LAN 二重化環境\)のサポート状況](#page-81-0)」を参照してください。

## (12) 管理対象マシンが Linux の場合について

(a) DPM クライアントを使用してネットワークカード情報の取得,パッチの配信,管理対象マシンの情報 送付,シャットダウンができる LAN ボードは,最大で 8 枚まで認識できます。

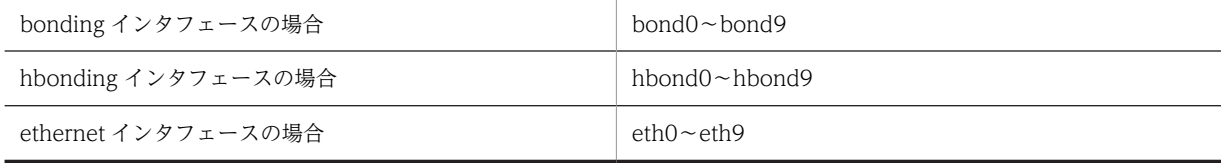

(b) Linux で LAN を二重化した環境を管理対象マシンとする場合は,次のドライバによる LAN 二重化環 境をサポートします。サポート状況の詳細は,「[付録 A.5 管理対象マシン\(LAN 二重化環境\)のサポート](#page-81-0) [状況」](#page-81-0)を参照してください。

- bonding ドライバ
- hbonding ドライバ

(c) Red Hat Enterprise Linux 6 を使用する場合

Red Hat Enterprise Linux 6 は、udev 機能により MAC アドレスとネットワークインタフェース名を 固定しています。そのため,バックアップ時とは異なる MAC アドレスが搭載された環境へリストアを 実施すると LAN ボードの認識順序が意図しない順序となり、正常に通信できなくなる可能性がありま す。

バックアップ時とは異なる MAC アドレスが搭載された環境へリストアを行う場合は,正常に通信を行 える様にするため,udev 機能によりネットワークデバイスを固定しているファイル(70-persistentnet.rules)を修正してください。

修正方法は,下記の例を参照してください。

なお,udev 機能によりネットワークデバイスを固定している場合のその他の注意事項は下記「(13) 管理対象マシンが Linux でデバイス固定している環境について」の[「\(b\) ネットワークデバイスを固](#page-65-0) [定している場合](#page-65-0)」も参照してください。

(例)70-persistent-net.rules ファイルの修正方法

1.ハード交換後,リストアを実施した状態

- ・MAC アドレス"00:00:00:00:00:00":ハード交換前に登録された LAN ボード固定情報
- ・MAC アドレス"00:00:00:00:00:10":ハード交換後に登録された LAN ボード固定情報

/etc/udev/rules.d/70-persistent-net.rules ファイル内容

```
# PCI device 0x8086:0x107a (e1000)
SUBSYSTEM=="net", ACTION=="add", DRIVERS=="?*", ATTR{address}=="00:00:00:00:00:00", 
ATTR{type}=="1", KERNEL=="eth*", NAME="eth0"
# PCI device 0x8086:0x107a (e1000)
```
SUBSYSTEM=="net", ACTION=="add", DRIVERS=="?\*", ATTR{address}=="00:00:00:00:00:10", ATTR{type}=="1", KERNEL=="eth\*", NAME="eth1"

"ATTR{address}==":MAC アドレス(MAC アドレスは小文字であること)

2.70-persistent-net.rules ファイルの修正内容

LAN ボードは,/etc/sysconfig/network-scripts/ifcfg-ethx ファイル内で定義されている LAN ボードと一致させる必要があります。

ifcfg-eth0 が,MAC アドレス"00:00:00:00:00:10 として定義されている場合は,以下の様に修 正します。

ハード交換前の LAN ボード固定情報を削除し,ハード交換後の LAN ボード固定情報を変更

・MAC アドレス"00:00:00:00:00:00":LAN ボード固定情報を削除

· MAC アドレス"00:00:00:00:00:10": LAN ボード固定情報を修正 (eth1→eth0)

/etc/udev/rules.d/70-persistent-net.rules ファイル内容

# PCI device 0x8086:0x107a (e1000) SUBSYSTEM=="net", ACTION=="add", DRIVERS=="?\*", ATTR{address}=="00:00:00:00:00:10", ATTR{type}=="1", KERNEL=="eth\*", NAME="eth0"

### (13) 管理対象マシンが Linux でデバイス固定している環境について

#### (a) ディスクデバイスを固定している場合

- 1.Linux 環境においてディスクデバイスを固定する場合,以下の方法を使用してディスク指定している環 境だけをサポートします。
	- ボリュームラベルによる指定
	- UUID による指定
	- udev デバイスファイル (by-id, by-path, by-uuid, by-label) による指定
- 2.udev 機能を使用してディスクデバイスを固定している場合,udev がディスクデバイスファイルを生成 する際に利用している固有情報がバックアップ時とは異なるような環境へリストアを実施すると,OS 起動時にディスクのマウントに失敗する場合があります。そのため,ボリュームラベル指定や UUID 指 定によりディスクデバイスを固定する運用を推奨します。

<span id="page-65-0"></span>3.udev が生成した by-id ディスクデバイスファイルを使用してデバイス固定している場合. バックアッ プ時とは異なるディスク環境へリストアを実施すると,OS 起動時にディスクデバイスのマウントに失 敗します。

ディスクデバイスのマウント失敗によりメンテナンスモードへ移行した場合はリストア先の環境に応 じて/etc/fstab などに記述されている固定デバイス名を編集した後,マシンを再起動することでリスト アシナリオが正常に完了します。

ただし,リストアシナリオにおいて最後の PXE ブートが実行されてから,DPM クライアントが DPM サーバと通信が行える状態となるまでに 120 分以上が経過した場合,シナリオ実行エラーとなる可能性 があります。

その場合は,Web コンソールの「シナリオ実行一覧」画面を確認し,進行状況が 100%になっていれ ばリストアは正しく実行されたと判断できるため,リストアシナリオの再実行は不要です。なお,シナ リオ実行エラーは解除しておいてください。

4.udev が生成した by-id ディスクデバイスファイルまたは by-path ディスクデバイスファイルを使用 してデバイス固定している環境を,ディスク複製のマスタマシンにしないでください。ディスク複製中 にディスクデバイスのマウントに失敗し,ディスク複製が正常に完了しない可能性があります。

#### (b) ネットワークデバイスを固定している場合

1.ネットワーク設定ファイル内に MAC アドレス情報が含まれている場合があります。この状態のまま バックアップを行い,他の管理対象マシンへリストアした場合は,正しくネットワークが動作しませ ん。

他の管理対象マシンへリストアする場合(ディスク複製含む)は,バックアップを行う前に以下の手順 で MAC アドレス情報を削除してください。

- 1. 以下ファイルをテキストエディタ(vi など)で開きます。
	- /etc/sysconfig/network-scripts/ifcfg-ethn (n:デバイス番号)
	- (例)#vi /etc/sysconfig/network-scripts/ifcfg-eth1
- 2. 以下のように MAC アドレス情報が記載された行を削除してください。
	- (例)HWADDR=01:02:03:04:05:06
		- MACADDR=01:02:03:04:05:06
	- 注:

 以下のように bonding または hbonding デバイスが設定されている場合も同様に修正してく ださい。

- /etc/sysconfig/network-scripts/ifcfg-bondn (n:デバイス番号)
- /etc/sysconfig/network-scripts/ifcfg-hbondn(n:デバイス番号)

/etc/sysconfig/network-scripts/ifcfg-Hbondn (n:デバイス番号)

2.udev 機能を利用して MAC アドレスとネットワークインタフェース名を固定している場合,バック アップ時とは異なる MAC アドレスが搭載された環境へリストアを実施すると,LAN ボードの認識順 序が意図しない順序となり,正常に通信できなくなる可能性があります。ifconfig コマンドなどにより ネットワークの稼働状態を確認し,LAN ボードの認識順序がずれていた場合には,リストア先の環境 に応じて/etc/udev/rules.d 配下のルールファイルを編集した後,マシンを再起動することでリストア シナリオが正常に完了します。

ただし,リストアシナリオにおいて最後の PXE ブートが実行されてから,DPM クライアントが DPM サーバと通信が行える状態となるまでに 120 分以上が経過した場合,シナリオ実行エラーとなる可能性 があります。

その場合は,Web コンソールの「シナリオ実行一覧」画面を確認し,進行状況が 100%になっていれ ばリストアは正しく実行されたと判断できるため,リストアシナリオの再実行は不要です。なお,シナ リオ実行エラーは解除しておいてください。

## (14) 管理対象マシンがディスクパス冗長化ソフトを使用する環境について

(a) Windows 環境においてディスクパスの冗長化ソフトを使用する場合,以下の製品を使用している環境 だけをサポートします。

- Hitachi Dynamic Link Manager
- StorView Path Manager
- Microsoft マルチパス I/O (MPIO)

(b) Linux 環境においてディスクパスの冗長化ソフトを使用する場合,以下の製品を使用している環境だけ をサポートします。

- Hitachi Dynamic Link Manager
- Hitachi Fibre Channel Path Control Manager for Linux
- Hitachi Fibre Channel Path Control Manager Premium Edition for Linux
- StorView Path Manager
- Device Mapper Multipath

(c) サポート機能は,[「付録 A.3 管理対象マシン\(外部ストレージ冗長化環境\)のサポート状況](#page-79-0)」を参照し てください。

運用手順および注意事項は,マニュアル「運用ガイド 付録 B 管理対象マシンが日立ディスクアレイ システムおよび BR20/BR1200 の冗長化環境の運用」を参照してください。

### (15) 管理対象マシンのディスクが冗長化された環境(複数パス,複数 LU)について

DPM では,日立ディスクアレイシステムおよび BR20/BR1200 の冗長化環境(複数パス,複数 LU)をサ ポートします。

マニュアル「運用ガイド 付録 B 管理対象マシンが日立ディスクアレイシステムおよび BR20/BR1200 の冗長化環境の運用」に記載された内容にしたがって,管理対象マシンのハードウェア設定および DPM の 設定を行ってください。

## (16) Active Directory サーバ(ドメインコントローラ)を対象としたバックアップ/リスト アが未サポートの件について

Active Directory サーバ (ドメインコントローラ) を対象とした場合, リストア時に, Active Directory の情報に不整合が発生し、正常に動作しなくなるおそれがあります。そのため、Active Directory サーバ (ドメインコントローラ)のバックアップ/リストアは,未サポートです。

# 3.7 管理対象マシン(仮想環境)

管理対象マシンのうち,仮想環境に関するシステム要件について説明します。

注:

各仮想環境の最新の対応状況や注意事項を,リリースノートで確認してください。

## 3.7.1 システム要件

管理対象である仮想環境のシステム要件は,以下のとおりです。

HW 環境

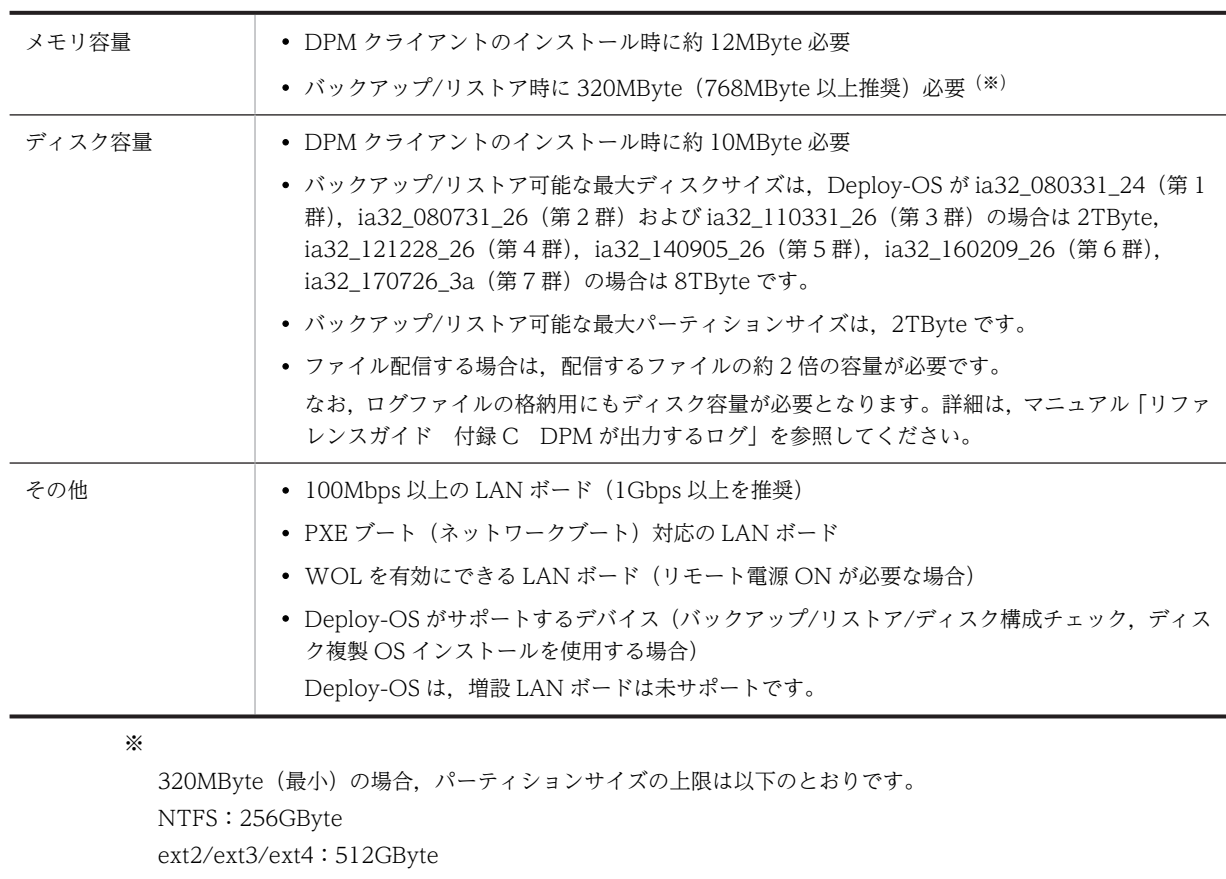

その他:2TByte

### 仮想化 SW 環境

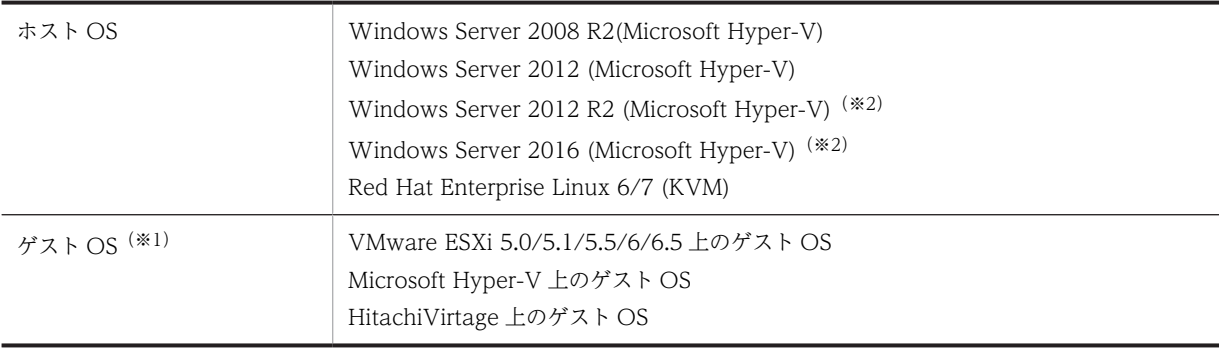

※1

ゲスト OS でサポートする OS は、以下の両方の条件を満たしている必要があります。

・各仮想化ソフトウェアがゲスト OS としてサポートしている OS

· DPM の管理対象マシンとしてサポートしている OS (「3.7 管理対象マシン (物理マシン)」)

各仮想化ソフトウェアがサポートしている OS は、各製品のユーザーズガイド,またはホームページを参照して ください。

※2

Windows Server 2012 R2 Hyper-V および Windows Server 2016 Hyper-V の場合,第1世代の仮想マシン だけサポートします。第 2 世代の仮想マシンは未サポートです。

DPM で管理対象としてサポートしている各仮想ソフトウェア製品のサポート状況については,「[付録 A](#page-71-0)  [サポート一覧](#page-71-0)」を参照してください。

## 3.7.2 注意事項

各環境での注意事項については,「[3.7.2 注意事項」](#page-59-0),および[「付録 A サポート一覧」](#page-71-0)の「[付録 A.2 管](#page-72-0) [理対象マシン\(仮想環境\)のサポート状況](#page-72-0)」を参照してください。

付録

## <span id="page-71-0"></span>付録 A サポート一覧

注:

最新のシステム要件は,リリースノートで確認できます。

## 付録 A.1 管理対象マシンの OS ごとのサポート状況

管理対象マシンの OS ごとのサポート状況は,以下のとおりです。

以下と共に管理対象マシン自体のサポート OS を確認してください。

DPM でサポートしている OS でも管理対象マシンのサポート OS を使用していない際は、正常に動作しな い場合があります。

管理対象マシンでサポートされている OS は,ハードウェア各製品のマニュアルなどを参照してください。

### サポート対応表(Windows OS を管理対象とした場合)

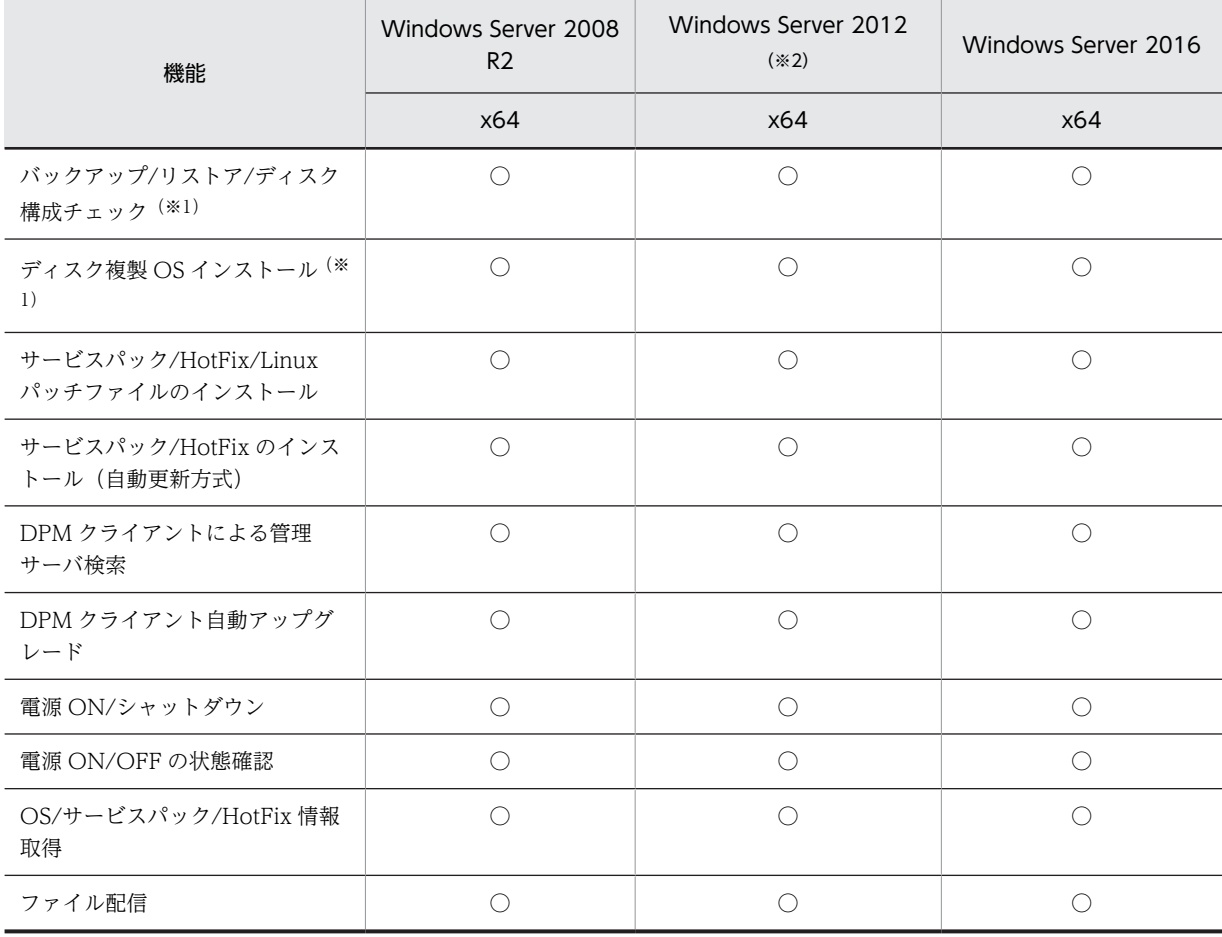
サポート対応表(Linux OS を管理対象とした場合)

<span id="page-72-0"></span>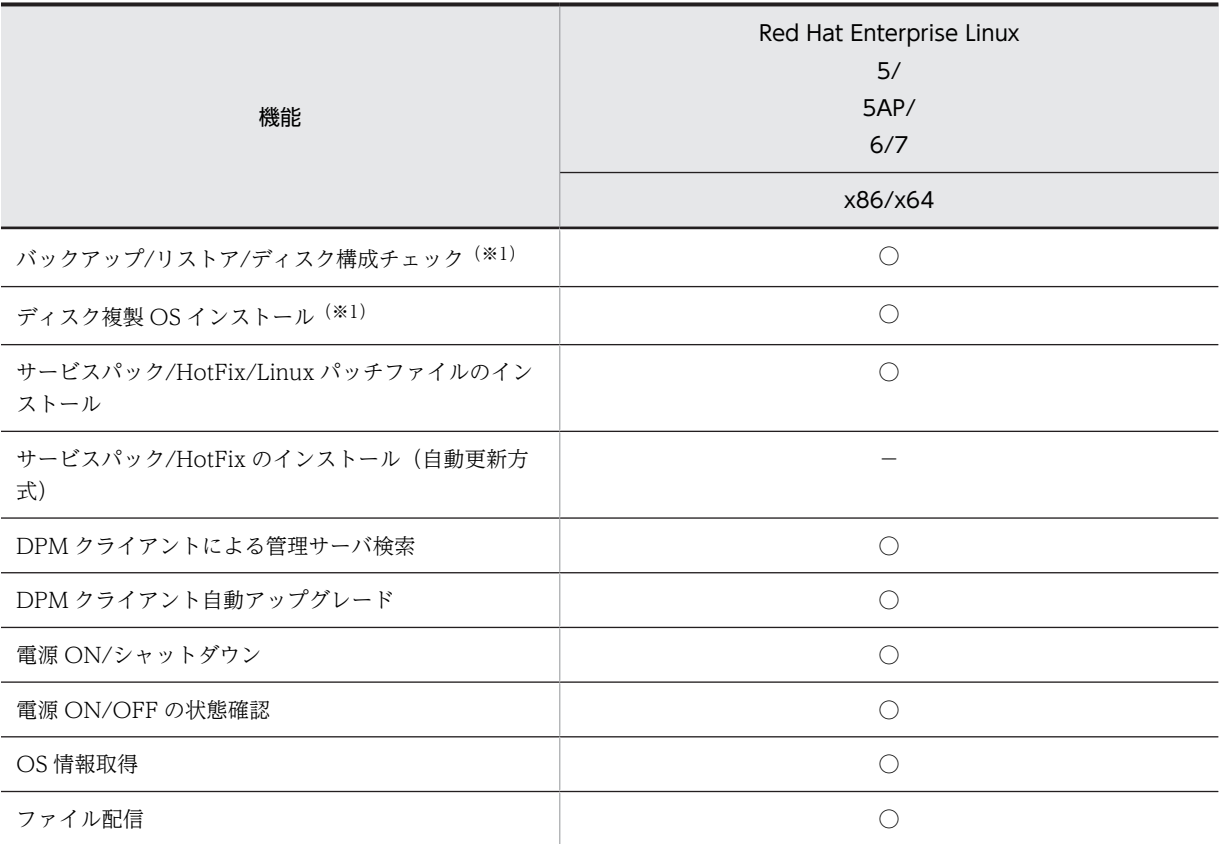

※1

本機能を使用するには,Web コンソール上でご使用の機種に対応した Deploy-OS を設定する必要があります。 Deploy-OS については,[「2.1.2\(3\) Deploy-OS](#page-28-0)」を参照してください。

※2

Windows Server 2012 および Windows Server 2012 R2 の Server Core インストールオプション環境の場合, 09-70 以降の DPM クライアントを新規インストール,または 09-70 以降の DPM クライアントへのアップグレード インストールは未サポートです。

DPM クライアントをアンインストールし,DPM クライアントを用いない運用を行ってください。

## 付録 A.2 管理対象マシン(仮想環境)のサポート状況

対応表でサポートと表記している機能でも,シナリオ実行をする上でいくつかの注意事項があります。シナ リオを実行するに当たっては,マニュアル「運用ガイド 2.2 管理対象マシンの登録をする」を参照して ください。

注:

各仮想環境の最新のサポート状況や注意事項を,リリースノートで確認してください。

### (1) ホスト OS

• Hyper-V が稼働する Windows Server 2008 R2 に対するサポート機能は,以下のとおりです。

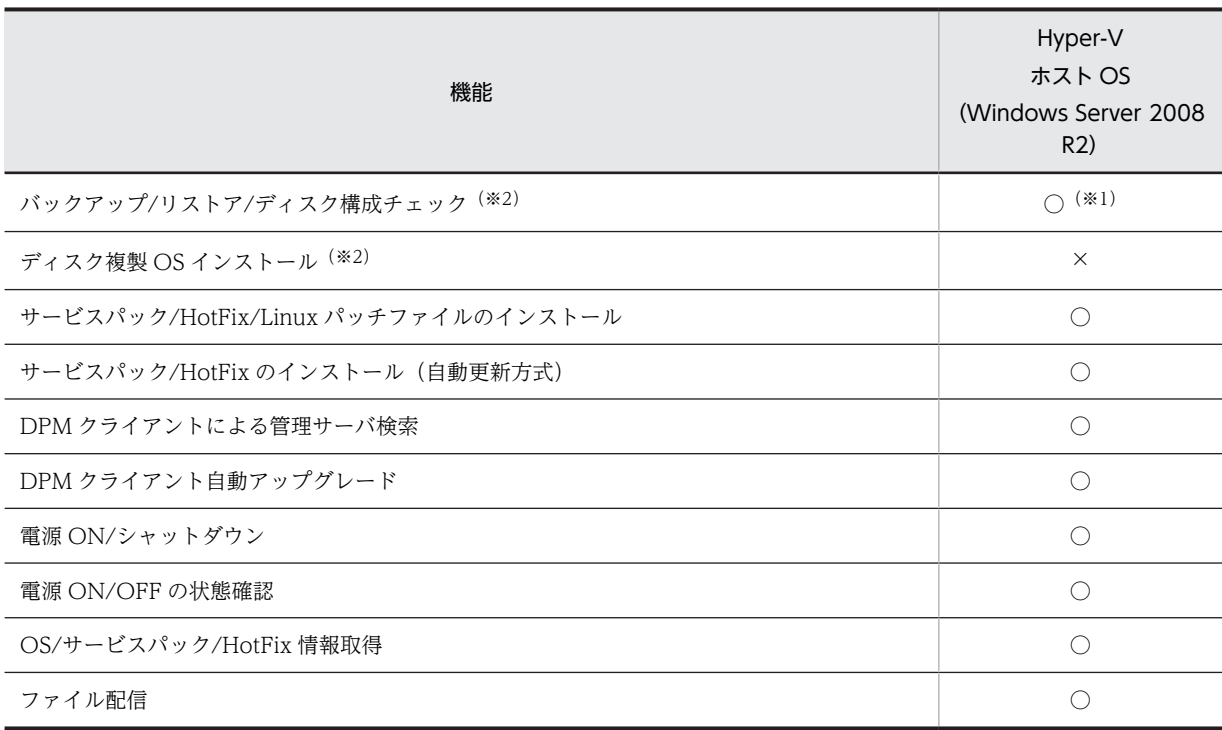

• Hyper-V が稼働する Windows Server 2012 に対するサポート機能は,以下のとおりです。

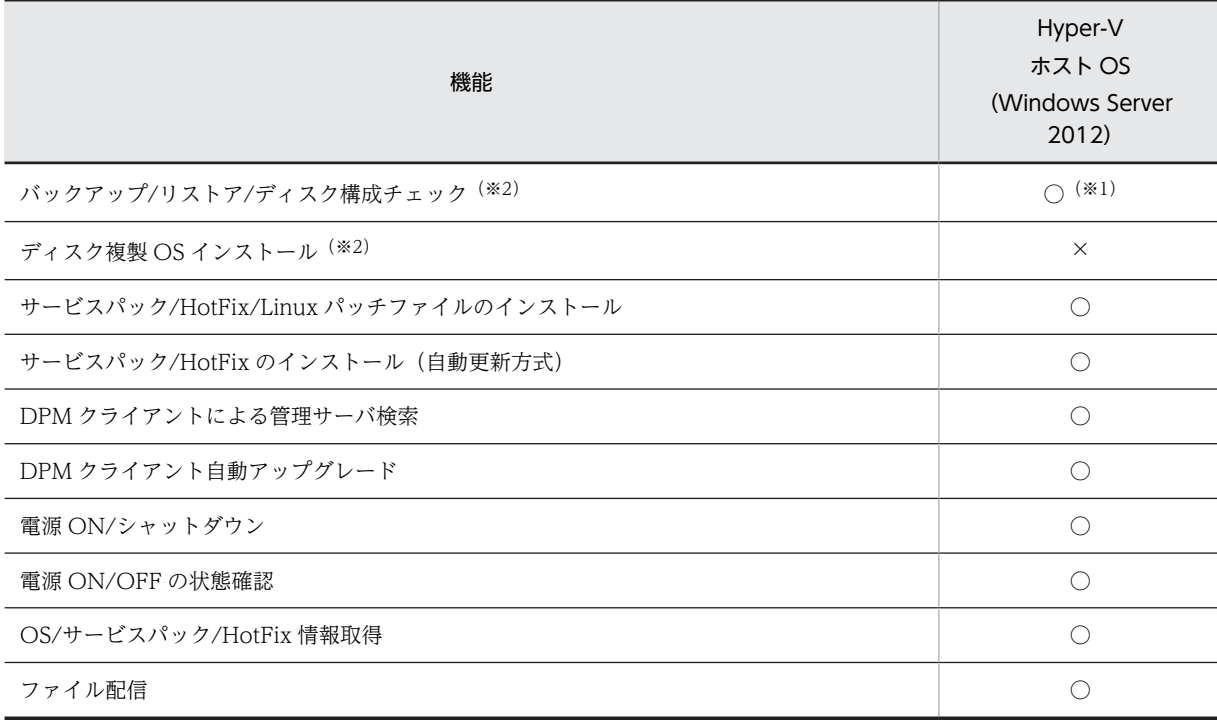

※1

DPM がバックアップ/リストアを行う LAN に仮想スイッチを設定しないでください。仮想スイッチの MAC ア ドレスは別サーバにリストアした際にも引き継がれるため、故障などによりサーバを交換した場合も故障前の サーバの MAC アドレスが使用されリモートからの電源 ON ができないなどの状況が発生します。

※2

本機能を使用するには,Web コンソール上でご使用の機種に対応した Deploy-OS を設定する必要があります。 Deploy-OS については,[「2.1.2\(3\) Deploy-OS](#page-28-0)」を参照してください。

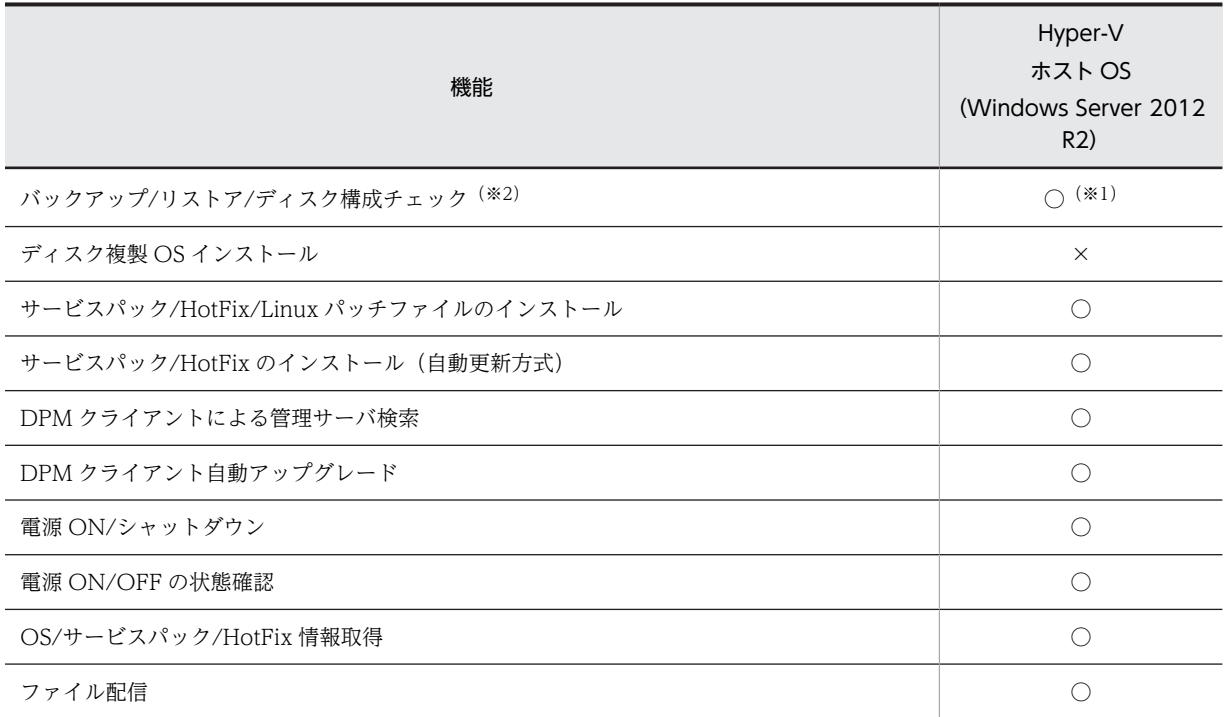

• Hyper-V が稼働する Windows Server 2012 R2 に対するサポート機能は、以下のとおりです。

※1

DPM がバックアップ/リストアを行う LAN に仮想スイッチを設定しないでください。仮想スイッチの MAC ア ドレスは別サーバにリストアした際にも引き継がれるため,故障などによりサーバを交換した場合も故障前の サーバの MAC アドレスが使用されリモートからの電源 ON ができないなどの状況が発生します。

※2

本機能を使用するには,Web コンソール上でご使用の機種に対応した Deploy-OS を設定する必要があります。 Deploy-OS については,「[2.1.2\(3\) Deploy-OS」](#page-28-0)を参照してください。

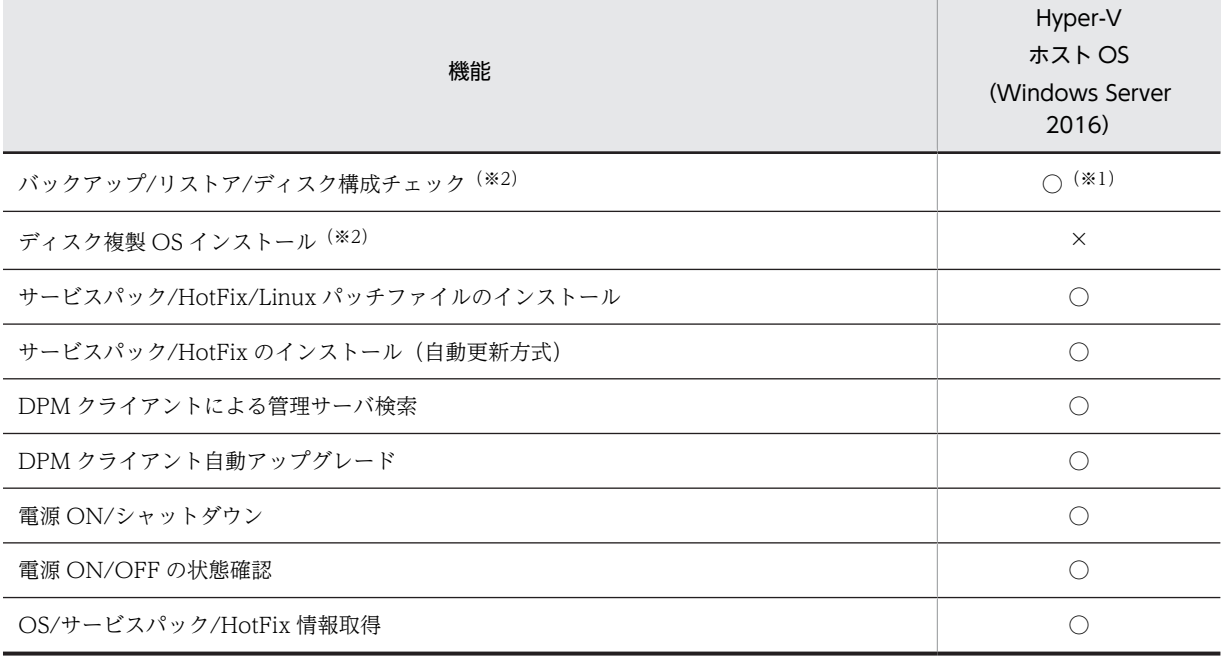

• Hyper-V が稼働する Windows Server 2016 に対するサポート機能は,以下のとおりです。

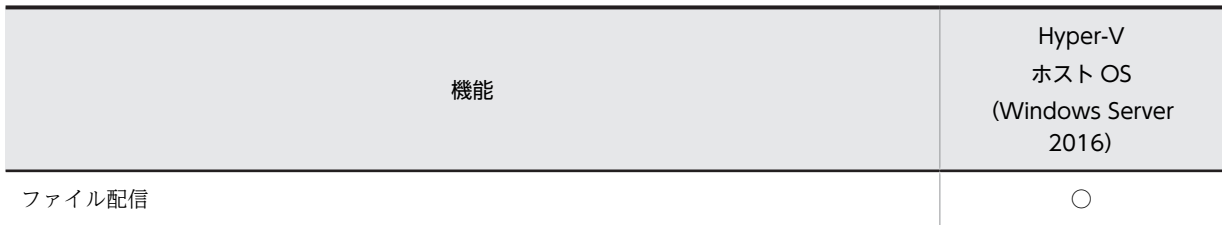

DPM がバックアップ/リストアを行う LAN に仮想スイッチを設定しないでください。仮想スイッチの MAC ア ドレスは別サーバにリストアした際にも引き継がれるため,故障などによりサーバを交換した場合も故障前の サーバの MAC アドレスが使用されリモートからの電源 ON ができないなどの状況が発生します。

※2

本機能を使用するには,Web コンソール上でご使用の機種に対応した Deploy-OS を設定する必要があります。 Deploy-OS については,[「2.1.2\(3\) Deploy-OS](#page-28-0)」を参照してください。

• KVM(Kernel-based Virtual Machine)が稼働する Red Hat Enterprise Linux 6/7 に対するサポー ト機能は,以下のとおりです。

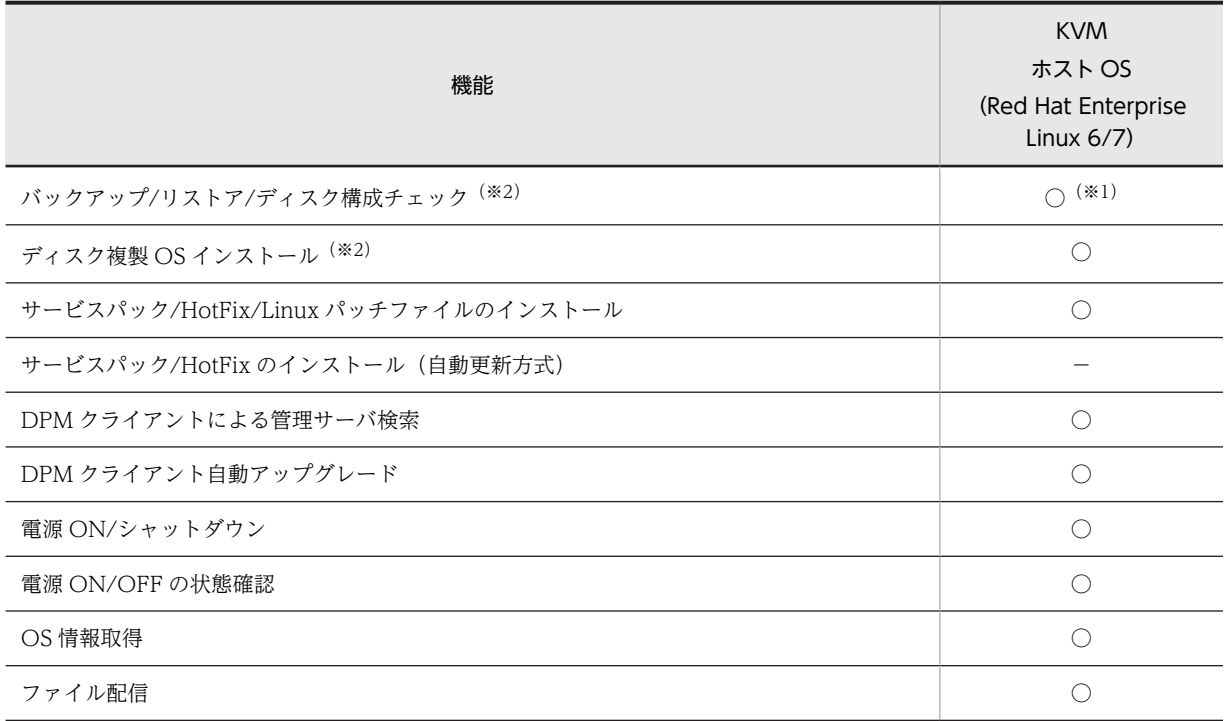

#### **※1**

DPM がバックアップ/リストアを行う LAN に仮想スイッチを設定しないでください。仮想スイッチの MAC ア ドレスは別サーバにリストアした際にも引き継がれるため,故障などによりサーバを交換した場合も故障前の サーバの MAC アドレスが使用されリモートからの電源 ON ができないなどの状況が発生します。

#### ※2

本機能を使用するには,Web コンソール上でご使用の機種に対応した Deploy-OS を設定する必要があります。 Deploy-OS については,[「2.1.2\(3\) Deploy-OS](#page-28-0)」を参照してください。

## (2) ゲスト OS

注:

ゲスト OS で対応している機能は下記の対応とともに,「付録 A.1 管理対象マシンの OS ごとのサポー ト状況」に記載の対応と両方を満たしている必要があります。

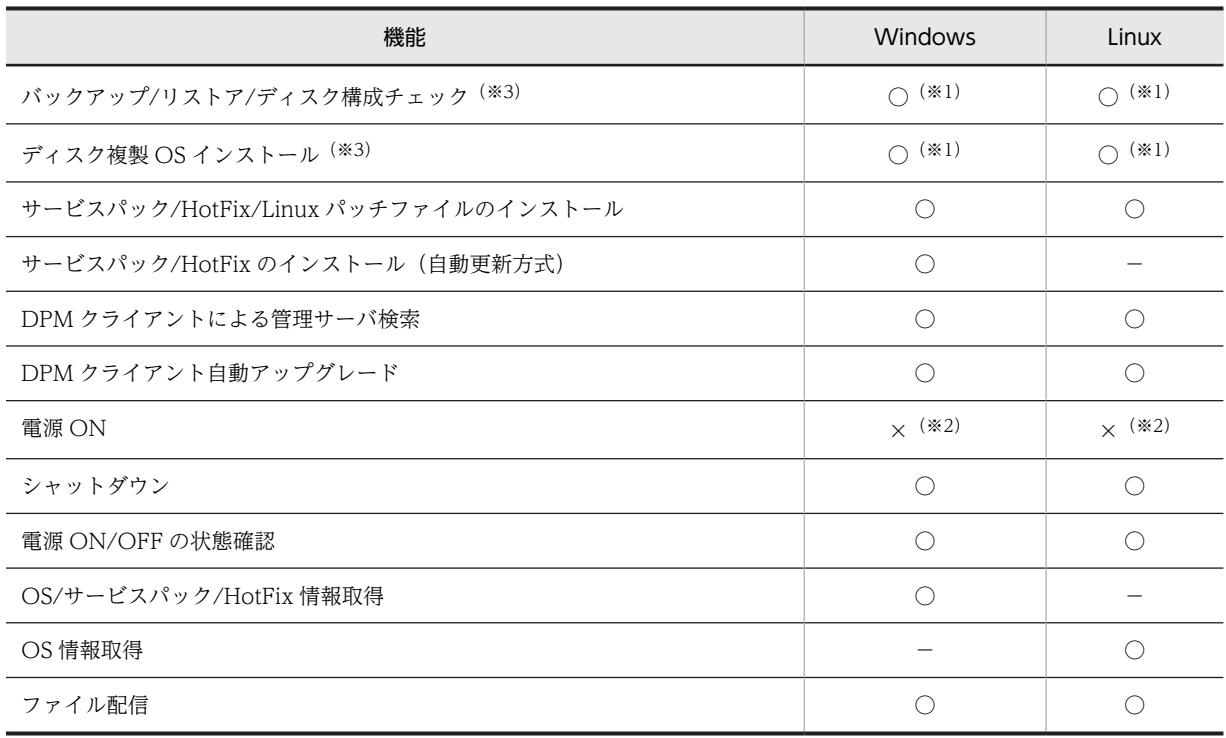

• VMware ESXi 5.0/5.1 のゲスト OS に対するサポート機能は,以下のとおりです。

※1

仮想マシンが以下の構成では,バックアップ/リストア/ディスク構成チェック,ディスク複製 OS インストール 機能は,未サポートです。設定方法の詳細については,製品添付のユーザーズガイドなどを参照してください。 DPM の管理サーバに登録する MAC アドレスが次の仮想ネットワークデバイスの場合

・vmxnet 2

・vmxnet 3

システムディスクに次の仮想ディスクデバイスを使用する場合

(データディスクに指定した場合でもディスク構成チェック後のディスクビューアでは表示されません。)

・vmware 準仮想化 SCSI

・IDE

なお,仮想マシンを作成する際に選択した OS (Red Hat Enterprise Linux 6 など)によっては, DPM がサポー トしていないデバイスがデフォルトで割り当てられる場合がありますので、DPM がサポートするデバイスを割 り当ててください。

※2

電源 ON 機能は未サポートです。そのため電源 OFF 状態からのシナリオ実行もできません。

※3

本機能を使用するには,Web コンソール上でご使用の機種に対応した Deploy-OS を設定する必要があります。 Deploy-OS については,「[2.1.2\(3\) Deploy-OS」](#page-28-0)を参照してください。

• VMware ESXi 5.5/6/6.5 のゲスト OS に対するサポート機能は,以下のとおりです。

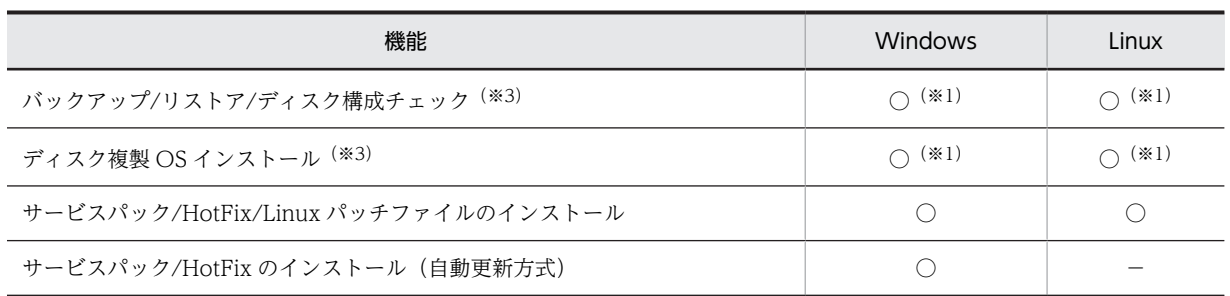

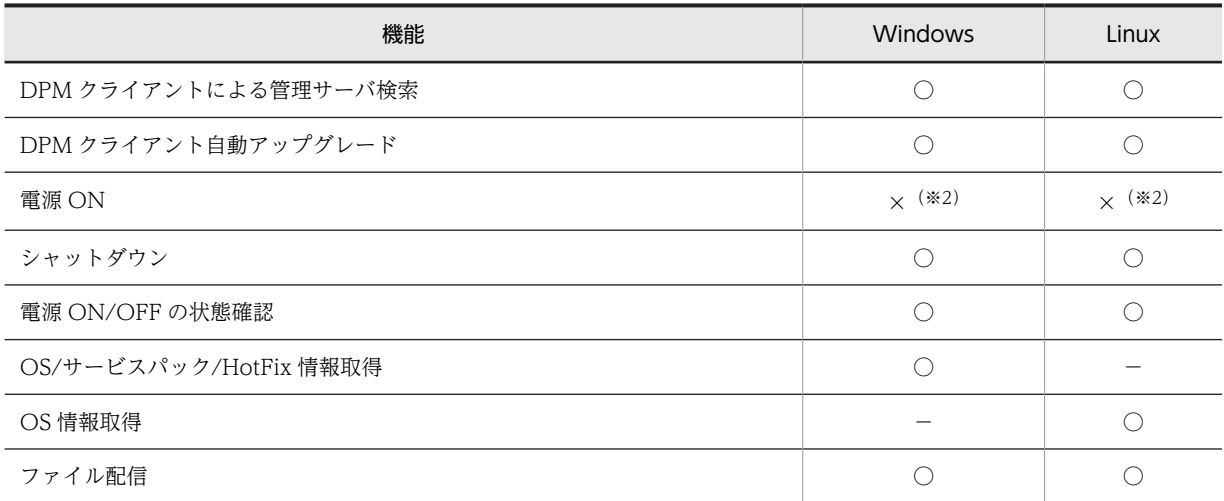

仮想マシンが以下の構成では,バックアップ/リストア/ディスク構成チェック,ディスク複製 OS インストール 機能は,未サポートです。設定方法の詳細については,製品添付のユーザーズガイドなどを参照してください。 DPM の管理サーバに登録する MAC アドレスが次の仮想ネットワークデバイスの場合

・vmxnet 2

システムディスクに次の仮想ディスクデバイスを使用する場合

(データディスクに指定した場合でもディスク構成チェック後のディスクビューアでは表示されません。) ・IDE

・SATA

なお,仮想マシンを作成する際に選択した OS (Red Hat Enterprise Linux 6 など)によっては, DPM がサポー トしていないデバイスがデフォルトで割り当てられる場合がありますので、DPM がサポートするデバイスを割 り当ててください。

※2

電源 ON 機能は未サポートです。そのため電源 OFF 状態からのシナリオ実行もできません。

※3

本機能を使用するには,Web コンソール上でご使用の機種に対応した Deploy-OS を設定する必要があります。 Deploy-OS については,[「2.1.2\(3\) Deploy-OS](#page-28-0)」を参照してください。

<sup>•</sup> Hyper-V のゲスト OS に対するサポート機能は,以下のとおりです。

| 機能                                                    | <b>Windows</b><br>Server 2008<br>R <sub>2</sub><br>(x64) | <b>Windows</b><br>Server 2012<br>(x64) | <b>Windows</b><br>Server 2012<br>R <sub>2</sub><br>(x64)<br>$(*8)$ | <b>Windows</b><br>Server 2016<br>(x64)<br>$(*8)$ | Linux    |
|-------------------------------------------------------|----------------------------------------------------------|----------------------------------------|--------------------------------------------------------------------|--------------------------------------------------|----------|
| バックアップ/リストア/ディ<br>スク構成チェック (※4) (※5)<br>$(*6)$ $(*7)$ | $(\times 1) (\times 2)$                                  | $(\times 1) (\times 2)$                | $(\divideontimes 1) (\divideontimes 2)$                            | $(\times 1) (\times 2)$                          | $\times$ |
| ディスク複製 OS インストー<br>儿 (※4) (※5) (※6) (※7)              | $(\times 1) (\times 2)$                                  | $(\times 1)$ $(\times 2)$              | $(\times 1) (\times 2)$                                            | $(\times 1) (\times 2)$                          | $\times$ |
| サービスパック/HotFix/<br>Linux パッチファイルのイン<br>ストール           |                                                          |                                        |                                                                    |                                                  | $\times$ |

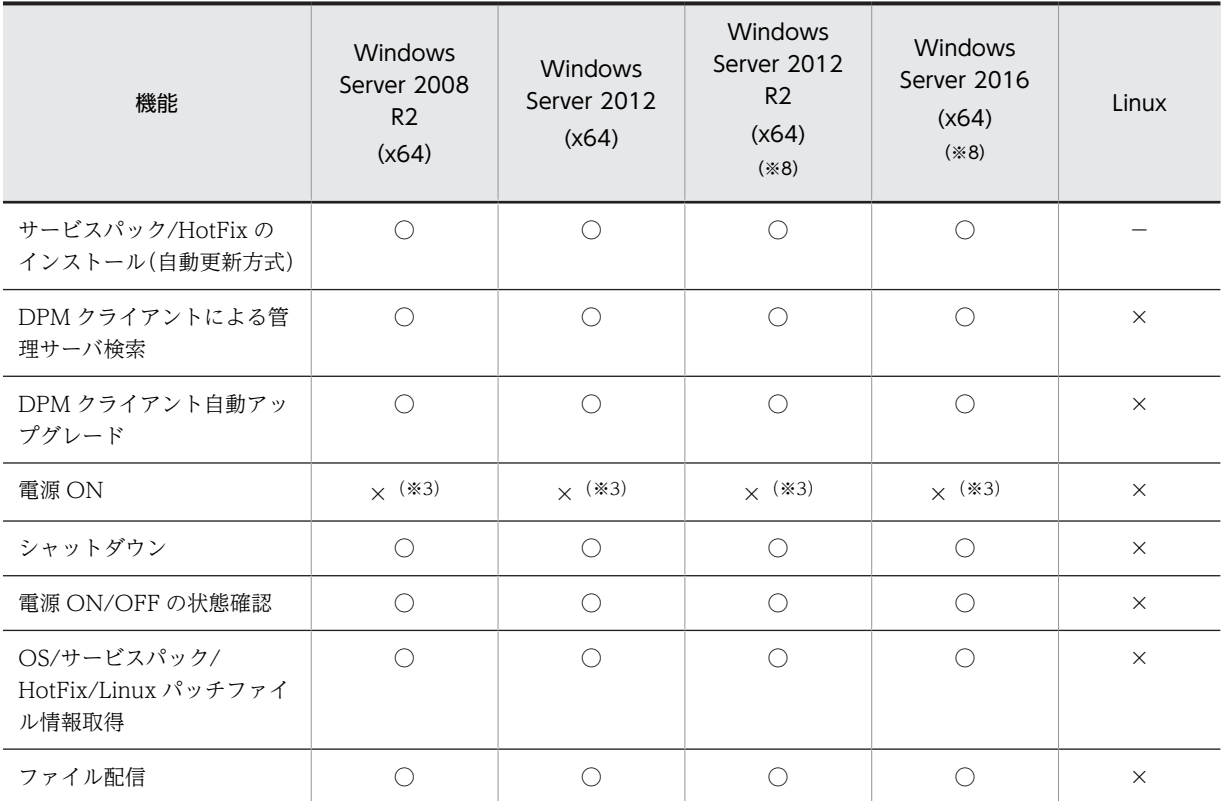

仮想マシンを作成する際に以下のデバイスを指定してください。

・レガシ ネットワーク アダプター

・IDE コントローラ

以下の構成では,シナリオが正常終了しません。

・ネットワークアダプターだけが存在する場合(レガシ ネットワーク アダプターだけ PXE ブートが可能です)

・SCSI コントローラを選択して作成したディスクをバックアップ対象とする場合

・ファイバー チャネル アダプターを選択して作成したディスクをバックアップ対象とする場合

設定方法の詳細については,製品添付のユーザーズガイドなどを参照してください。

### ※2

仮想マシンを作成する際に以下のように設定してください。

・BIOS のスタートアップ順序で「レガシ ネットワーク アダプター」を一番上位に設定する

設定方法の詳細については,製品添付のユーザーズガイドなどを参照してください。

### ※3

電源 ON 機能は未サポートです。そのため電源 OFF 状態からのシナリオ実行もできません。

#### ※4

本機能を使用するには,Web コンソール上でご使用の機種に対応した Deploy-OS を設定する必要があります。 Deploy-OS については,「[2.1.2\(3\) Deploy-OS」](#page-28-0)を参照してください。

#### ※5

本機能を使用する場合は,ネットワークデバイスに静的な MAC アドレスが割り当てられるように設定してくだ さい。

※6

本機能使用時に性能が低下する場合があります。また,管理対象マシンに複数の仮想 CPU を設定すると,さら に処理性能が低下することがあります。

この場合は,本機能使用時に仮想 CPU 数を一時的に減らすことで CPU 数増加による影響を回避できます。 なお,以下の設定をして管理対象マシンの画面表示処理を抑止すると,性能低下を軽減できます。

<span id="page-79-0"></span>・設定ファイル:<イメージ格納用フォルダ>\FD-Linux\config\BackupRestoreConf.ini

- ・設定値の名前:DispIntervalTimes
- ・有効範囲(秒):1〜2147483647(推奨値:300)

ただし,上記を設定すると,すべての管理対象マシンの画面表示が設定した時間ごとにしか更新されなくなりま

す。なお,進捗状況は Web コンソールの「バックアップ/リストア実行一覧」画面からも確認ができます。

※7

Windows Server 2012 R2 Hyper-V および Windows Server 2016 Hyper-V の場合は、仮想マシンを作成す る際に「世代の指定」で「世代 2」を指定して作成した仮想マシンに対して本機能を使用することはできません。

※8

Windows Server 2012 および Windows Server 2012 R2 の Server Core インストールオプション環境の場 合,09-70 以降の DPM クライアントを新規インストール,または 09-70 以降の DPM クライアントへのアップ グレードインストールは未サポートです。

DPM クライアントをアンインストールし、DPM クライアントを用いない運用を行ってください。

• Hitachi Virtage のゲスト OS に対するサポート機能は、以下のとおりです。

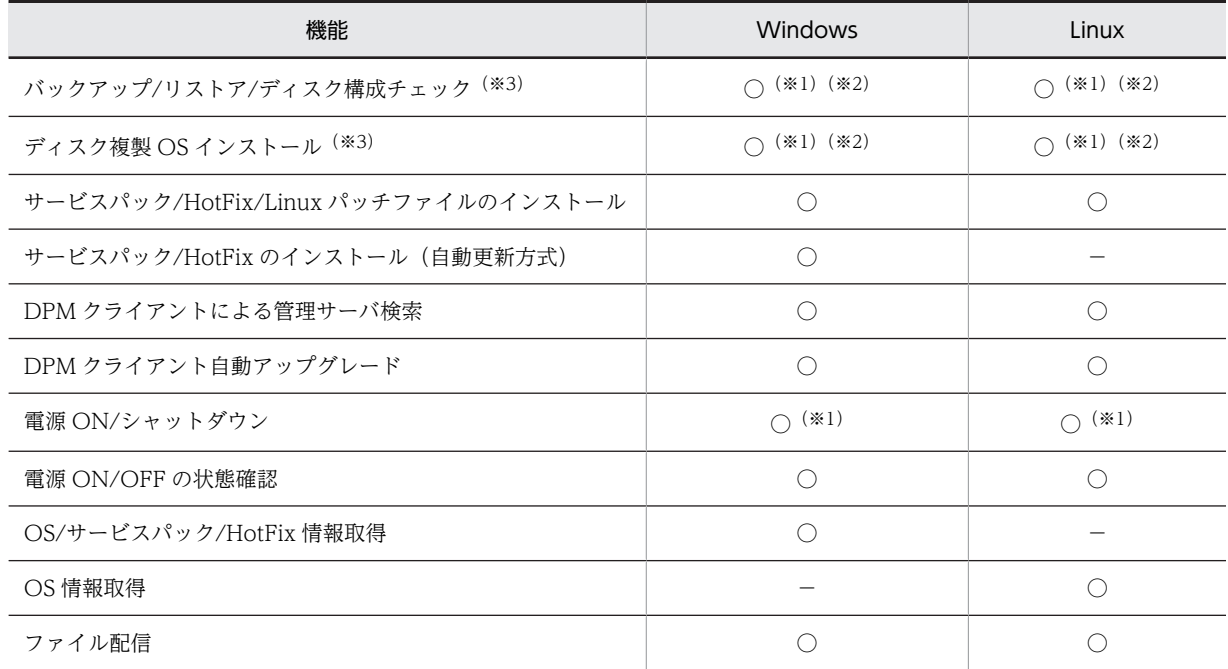

※1

オンボード LAN を占有モードにした場合は、バックアップ/リストア/ディスク構成チェック,ディスク複製OS インストール,電源 ON 機能は,未サポートです。

共有モードのオンボード LAN (ネットワークセグメントの識別子が la または 1b) を使用してください。

※2

ネットワークブートの設定方法は,リリースノートまたはハードウェアマニュアルを参照してください。

※3

本機能を使用するには,Web コンソール上でご使用の機種に対応した Deploy-OS を設定する必要があります。 Deploy-OS については,[「2.1.2\(3\) Deploy-OS](#page-28-0)」を参照してください。

# 付録 A.3 管理対象マシン(外部ストレージ冗長化環境)のサポート状況

DPM では,日立ディスクアレイシステムおよび BR20/BR1200 の冗長化環境(複数パス,複数 LU)を管 理対象マシンとしてサポートします。

注:

日立ディスクアレイシステムおよび BR20/BR1200 の冗長化環境での運用手順や注意事項に関しては, マニュアル「運用ガイド 付録 B 管理対象マシンが日立ディスクアレイシステムおよび BR20/ BR1200 の冗長化環境の運用」を参照してください。

• 日立ディスクアレイシステム冗長化環境に対するサポート機能は,以下のとおりです。

| 機能                                  | <b>Windows</b> | Linux                 |
|-------------------------------------|----------------|-----------------------|
| バックアップ/ディスク構成チェック <sup>(※4)</sup>   |                |                       |
| リストア(※4)                            |                | $\triangle$ (*1)      |
| ディスク複製 OS インストール <sup>(※4)</sup>    |                | $\triangle$ (*2) (*3) |
| サービスパック/HotFix/Linux パッチファイルのインストール |                |                       |
| サービスパック/HotFix のインストール (自動更新方式)     |                |                       |
| DPM クライアントによる管理サーバ検索                |                |                       |
| DPM クライアント自動アップグレード                 |                |                       |
| 電源 ON/シャットダウン                       |                |                       |
| 電源 ON/OFF の状態確認                     |                |                       |
| OS/サービスパック/HotFix 情報取得              |                |                       |
| OS 情報取得                             |                |                       |
| ファイル配信                              |                |                       |

※1

以下の製品の使用によりパスを冗長化している場合, OS 上に LU 固有情報が保持されているため,ディスク交 換などにより LU 固有情報が変更された環境へリストアを実施した場合,OS が保持している情報とリストア先 LU とで LU 固有情報が不一致となり、OS が正常に起動できなくなります。

そのため、障害などによりディスク交換作業が発生しても LU 固有情報が復元可能となるよう、LU を構成する RAID グループは冗長化 (RAID1 や RAID5 などによる構成) しておくことを推奨します。

・Hitachi Dynamic Link Manager Software

・Device Mapper Multipath

#### ※2

以下に示すシステム環境で Red Hat Enterprise Linux のディスク複製 OS インストールは未サポートです。

・Hitachi Dynamic Link Manager Software が動作しているシステム

・Device Mapper Multipath が動作しているシステム

・複数のディスクにてシステムディスクを構成したシステム

(例えば, /boot, swap は LU#0, / は LU#1 で構築したように複数のディスクを利用している場合)

※3

以下の製品の使用によりパーシステント・バインディング機能が動作している場合は,パーシステント・バイン ディング機能を無効にすることにより実行できます。

・HITACHI Gigabit Fibre Channel アダプタのドライバ

・Hitachi Fibre Channel - Path Control Manager for Linux

・Hitachi Fibre Channel - Path Control Manager Premium Edition for Linux

<span id="page-81-0"></span>本機能を使用するには,Web コンソール上でご使用の機種に対応した Deploy-OS を設定する必要があります。 Deploy-OS については,[「2.1.2\(3\) Deploy-OS](#page-28-0)」を参照してください。

上記機能のシナリオ実行時に本製品が管理対象マシンで認識する対象ディスクへのパスは固定となり ます。もし,認識した対象ディスクへのパスに障害が発生した場合は,別のパスへの切替えは行われ ず、シナリオ実行がエラーとなります。DPM で認識する対象ディスクへのパスの詳細については、マ ニュアル「運用ガイド 付録 B.1(2) ハードウェア設定」で説明します。

なお,各機能を使用する上での注意事項については,マニュアル「運用ガイド 付録 B.1(5) 使用上の 注意事項」に示します。

# 付録 A.4 管理対象マシン (iSCSI ブート環境)のサポート状況

注:

iSCSI 接続環境での運用手順や注意事項に関しては,マニュアル「運用ガイド 付録 C 管理対象マシ ンが iSCSI 環境の運用」を参照してください。

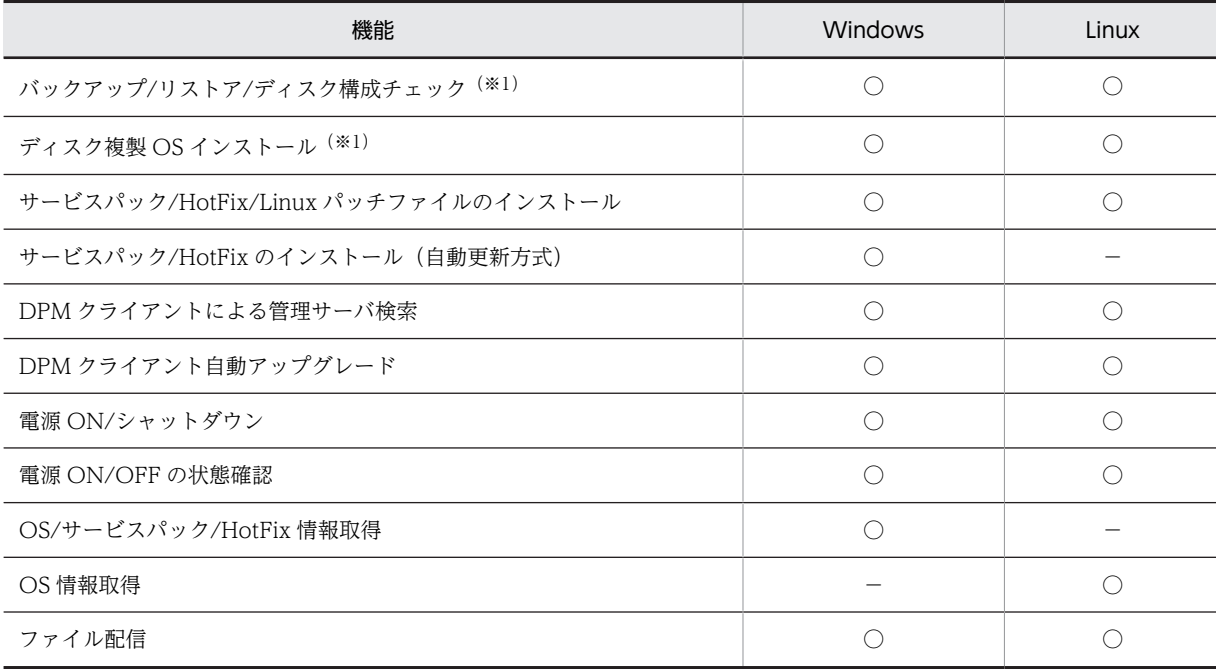

• iSCSI ブート環境に対するサポート機能は,以下のとおりです。

※1

本機能を使用するには,Web コンソール上でご使用の機種に対応した Deploy-OS を設定する必要があります。 Deploy-OS については,[「2.1.2\(3\) Deploy-OS](#page-28-0)」を参照してください。

# 付録 A.5 管理対象マシン(LAN 二重化環境)のサポート状況

• Windows の LAN 二重化環境に対するサポート機能は,以下のとおりです。

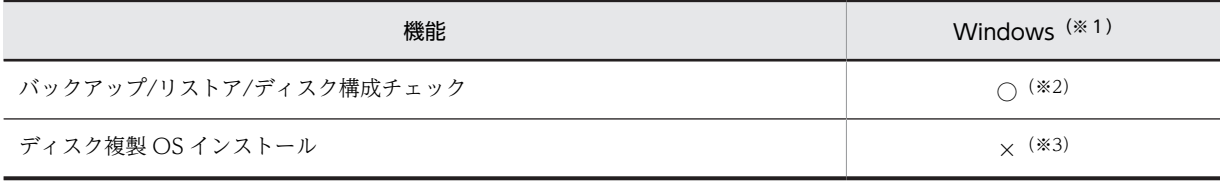

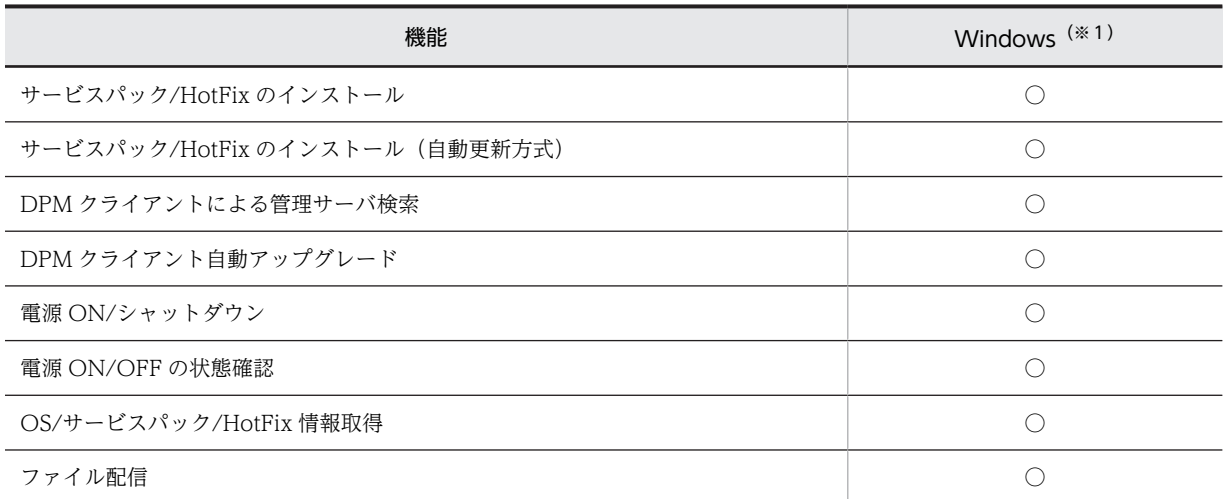

管理サーバに登録する MAC アドレスの LAN ポートを使用して LAN 二重化を設定する場合,LAN 二重化時の MAC アドレスは,管理サーバに登録する MAC アドレス(ネットワークブートをするポートの MAC アドレス) と同じになるように設定してください。それ以外の MAC アドレスの場合,シナリオが終了しないなど,予期し ない結果になるおそれがあります。

なお,管理サーバに登録する MAC アドレスの LAN ポート(ネットワークブートをするポート)を使用して, N+1 Teaming Kit で LAN を二重化した環境は未サポートです。

※2

Windows で LAN 二重化したマシンのバックアップイメージを、別のマシンにリストアする場合(例えばサー バブレードが故障し,交換後にバックアップイメージをリストアする場合),マシンのネットワークに障害が出る など,予期しない結果になるおそれがあります。 上記の環境では,次の点に注意してください。

- リストアを実施する前に DPM サーバにおいて,バックアップ元マシンの MAC アドレスの代わりに,リストア 先マシンの物理 MAC アドレスを新規サーバとして登録してください。
- リストア完了時点ではシステム内で MAC アドレスの整合性が取れていないため,リストア先マシンから DPM サーバへのリストア完了通知に失敗し、リストアシナリオは異常終了する場合があります。この場合,DPM の 「シナリオ実行一覧」画面において,シナリオの進行状況が 100%になっていれば,リストア完了と判断してくだ さい。
- リストア後,リストア先マシンにて LAN 二重化を再設定してください。その際,LAN 二重化時の仮想 MAC ア ドレスには,リストア先マシンの物理 MAC アドレスと同じ値を設定する必要がります(LAN 二重化再設定時に ネットワークが切断されるため,影響のあるミドルウェアは事前に停止してください)。
- DPM サーバにおいて,バックアップ元マシンの物理 MAC アドレスで登録していた管理対象マシンを削除して ください。

※3

Windows で LAN 二重化を設定したマシンをディスク複製 OS インストールのマスタマシンとすると、IP アド レスの設定が正しくできない,シナリオ実行エラーとなる,などの現象が起きる可能性があります。そのため, LAN 二重化設定を解除し,ディスク複製 OS インストール完了後に再度,LAN 二重化を設定してください。

• Linux の bonding ドライバによる LAN 二重化環境に対するサポート機能は,以下のとおりです。

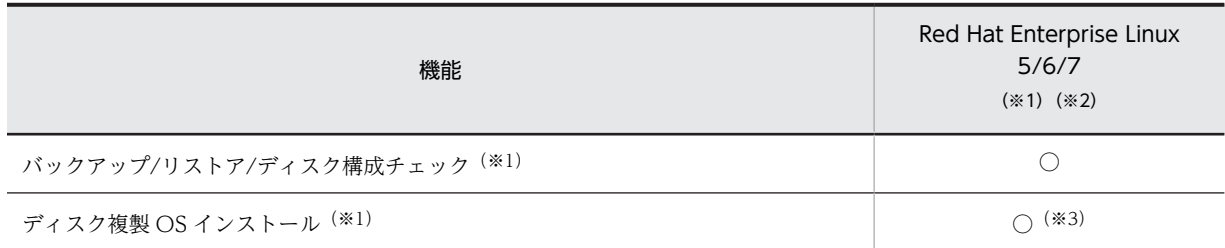

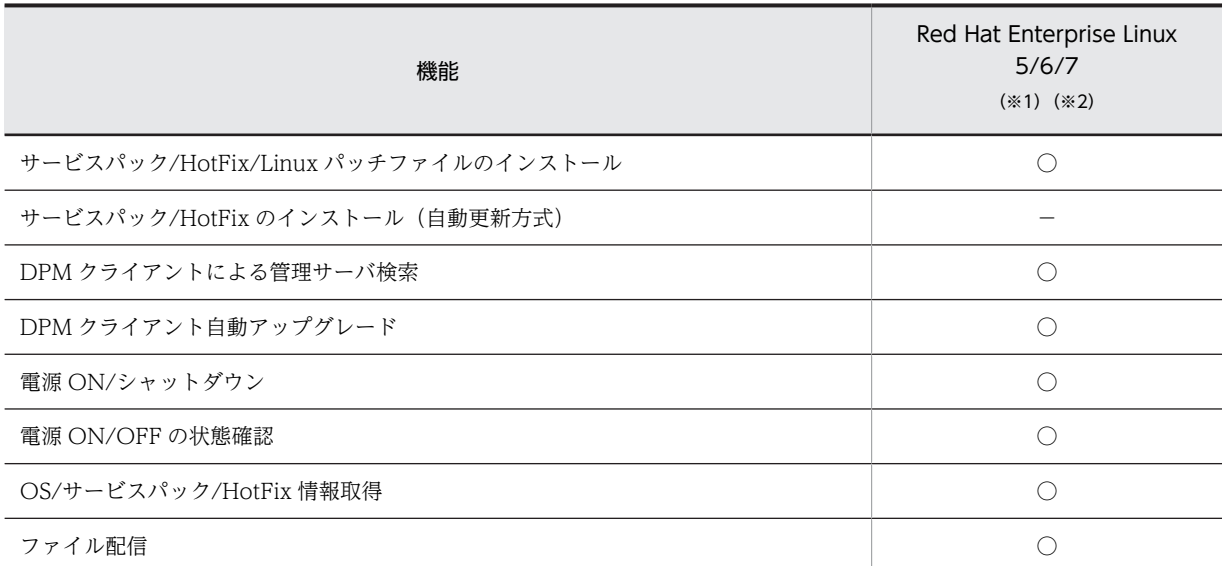

bonding ドライバが正しく動作するためには、proc ファイルシステム(/proc)がマウントされている必要があ ります。また、bonding ドライバの動作モードのうち, active-backup だけをサポートします。

※2

管理サーバに登録する MAC アドレスの LAN ポートを使用して bonding ドライバによって二重化する場合, LAN 二重化時の MAC アドレスは,管理サーバに登録する MAC アドレス(ネットワークブート用の MAC アド レス)と同じになるように設定してください。それ以外の MAC アドレスの場合,シナリオが終了しないなど, 予期しない結果になるおそれがあります。

#### ※3

ディスク複製 OS インストール時,bonding デバイス (bondX)へのネットワーク設定は,ディスク複製用情報 ファイルに登録されているネットワーク情報のうち,その bonding デバイスに所属する SLAVE デバイスのネッ トワーク情報が反映されます。複数の SLAVE デバイスが存在する場合は、デバイス番号の小さい順に反映され ます。

マスタマシンの ifcfg-bondx ファイルに bonding オプションが設定されている場合,ディスク複製 OS インス トール実行時に bonding オプションが削除されます。ディスク複製 OS インストール完了後に bonding オプ ションを再度設定してください。

• Linux の hbonding ドライバによる LAN 二重化環境に対するサポート機能は,以下のとおりです。

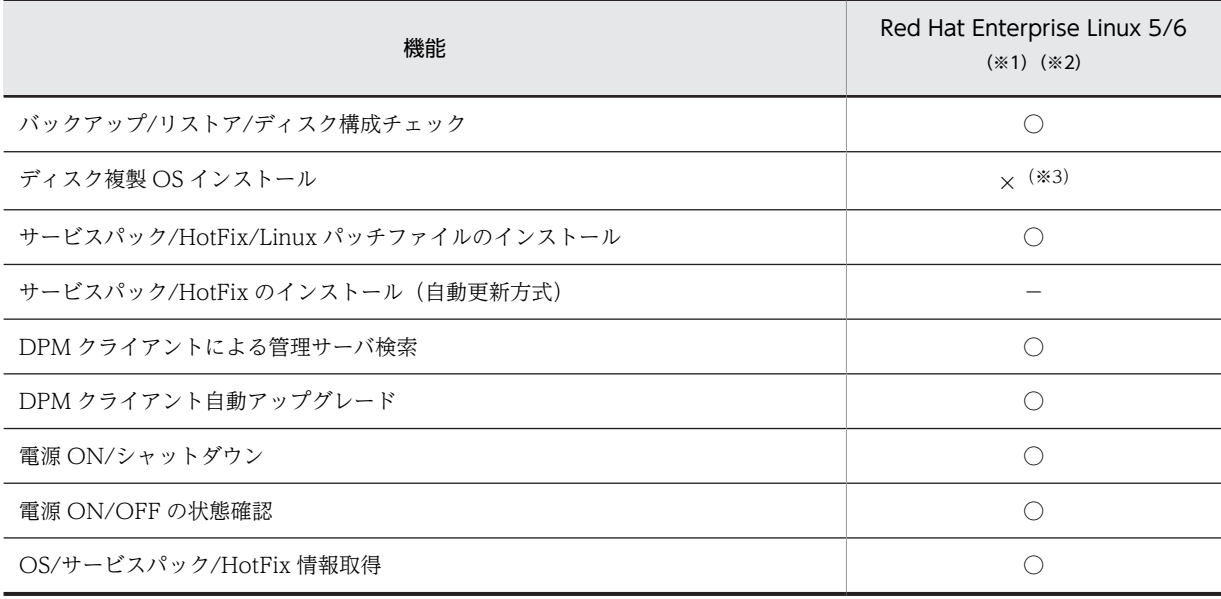

<span id="page-84-0"></span>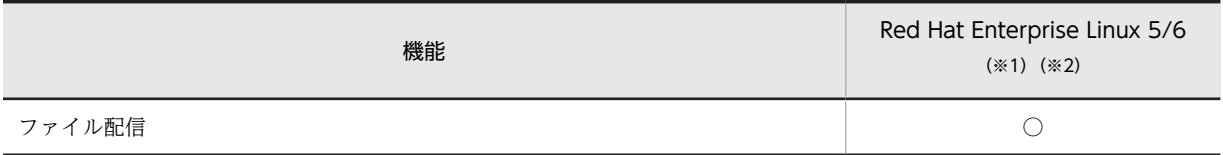

hbonding ドライバが正しく動作するためには、proc ファイルシステム (/proc) がマウントされている必要が あります。また、hbonding ドライバの動作モードのうち、active-backup だけをサポートします。

※2

管理サーバに登録する MAC アドレスの LAN ポートを使用して hbonding ドライバによって二重化する場合, LAN 二重化時の MAC アドレスは,管理サーバに登録する MAC アドレス(ネットワークブート用の MAC アド レス)と同じになるように設定してください。それ以外の MAC アドレスの場合,シナリオが終了しないなど, 予期しない結果になるおそれがあります。

※3

hbonding により LAN 二重化を設定したマシンをディスク複製 OS インストールのマスタマシンとすることは できません。LAN 二重化設定を解除し,ディスク複製 OS インストール完了後に再度,LAN 二重化を設定して ください。

# 付録 A.6 ファイルシステムやディスク形式のサポート状況

バックアップ/リストア機能を使用する場合の,ファイルシステムのサポート状況は,以下のとおりです。

#### Windows OS

以下の対応表に記載のファイルシステム種別以外のパーティションについては,バックアップ/リストアで きません。

### Linux OS

- 以下のフォーマット形式以外の方法でフォーマットしたパーティションは,バックアップ/リストアで きません。
	- 本バージョンでサポートしているファイルシステム(下記参照)

注:

管理対象のマシンに Red Hat Linux のインストールを行う時に,インストール設定の中でブート ローダのインストール先に,MBR(Master Boot Record)ではなくブートセクタの先頭を選択し た場合、そのディスクに対してバックアップ/リストアできません。ブートローダは、MBR にイン ストールしてください。

### Windows OS ファイルシステムの対応表 (1/2)<sup>(※1)</sup>

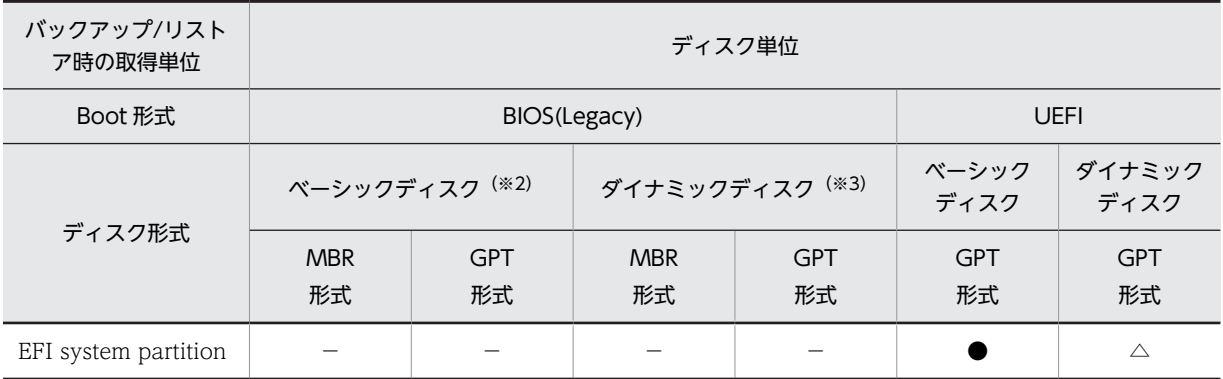

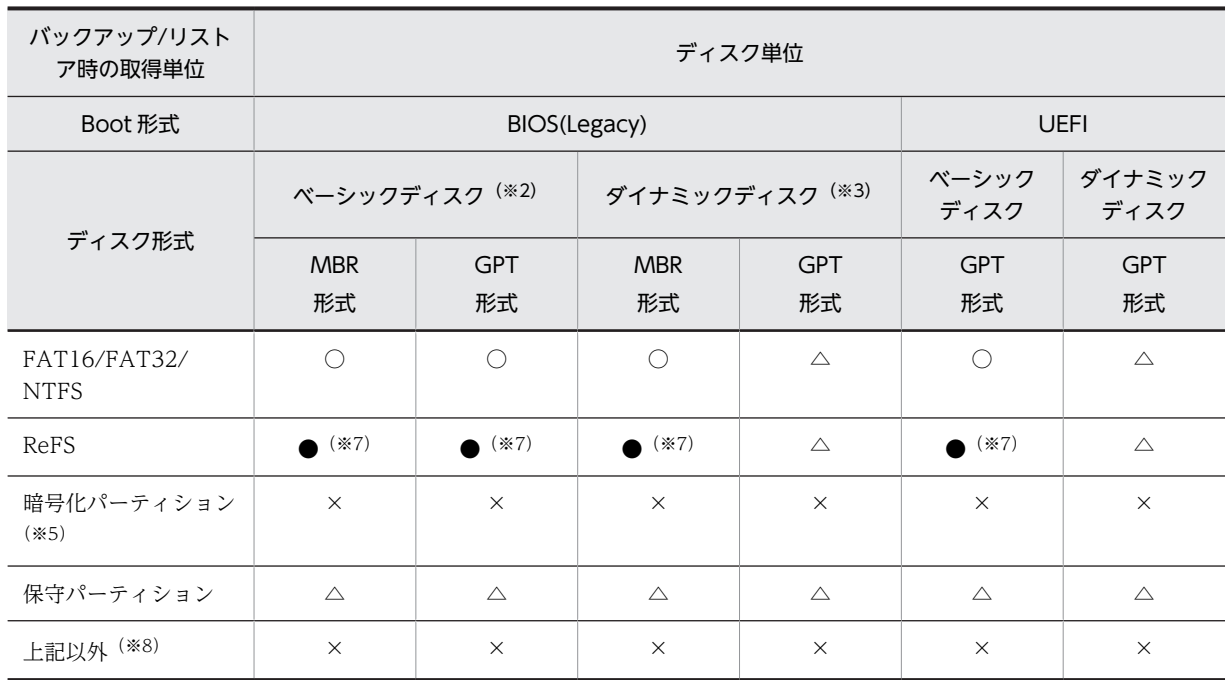

Windows OS ファイルシステムの対応表 (2/2)

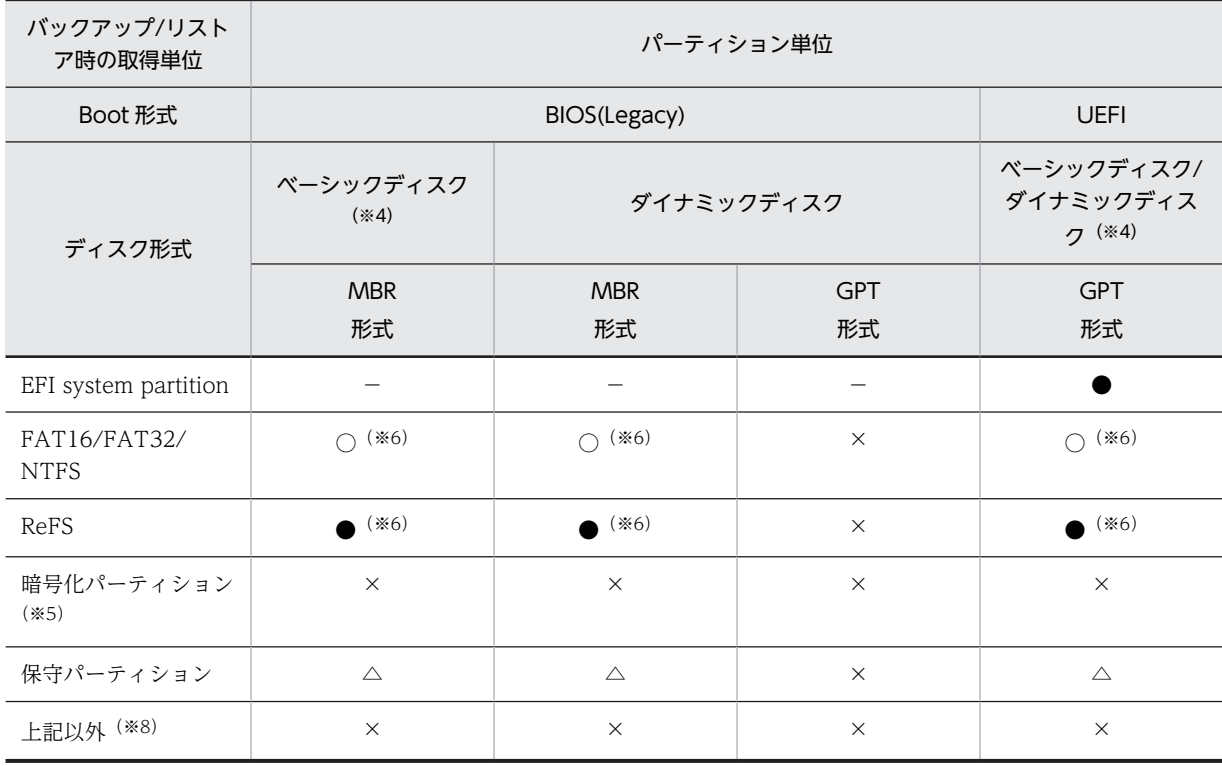

○:有効セクタ方式でバックアップ/リストアします。

●:自動フルセクタ方式でバックアップ/リストアします(シナリオでフルセクタの設定を行う必要はあり ません)。

△:シナリオでフルセクタを設定してください。

×:バックアップ/リストアできません。

```
−:作成できないパーティションタイプです。
```
Windows Server 2012 以降の記憶域プール機能で使用しているディスクのバックアップ/リストアは 未サポートです。

※2

論理ドライブを必ず 1 つ以上作成してください(空の拡張パーティションを含むディスクのバックアッ プ/リストアは未サポートです)。

※3

- シンプルボリュームでバックアップ/リストアできます。
- スパンボリューム,ストライプボリューム,ミラーボリューム,RAID-5 ボリューム,およびサイ ズ拡張したボリュームのバックアップ/リストアは未サポートです。
- Windows RE,または保守用パーティションが第 1 パーティション以外にインストールされている ダイナミックディスクは,バックアップ/リストアできません。
- 複数のダイナミック形式のディスクを接続している場合は,1 つのシナリオで一度にバックアップ/ リストアを行うようにしてください。ディスクごとにバックアップ/リストアを行う場合は、各ディ スクのバックアップ/リストアを Windows の起動をはさまずに行ってください。バックアップ/リ ストアの途中で Windows の起動を行うと,リストア後,Windows システムが正常に起動しない 可能性があります。

※4

• 拡張パーティションのパーティション単位のバックアップ/リストアは未サポートです。 論理ドライブはパーティション単位のバックアップ/リストアをサポートします。

※5

暗号化パーティションには、BitLocker ドライブ暗号化機能も含みます。

※6

ディスク構成チェックを行うと,ディスクビューアでは「NTFS」と表示します。

※7

ディスク構成チェックを行うと,ディスクビューアでは「NTFS」と表示します。OS の機能,または ディスク管理アプリケーションを使用して作成したソフトウェア RAID ボリューム (RAID0, RAID1, RAID1 のスパン, RAID5, 他)のバックアップ/リストアは、未サポートです。

※8

OS の機能,またはディスク管理アプリケーションを使用して作成したソフトウェア RAID ボリューム (RAID0,RAID1,RAID1 のスパン,RAID5,他)のバックアップ/リストアも,未サポートです。

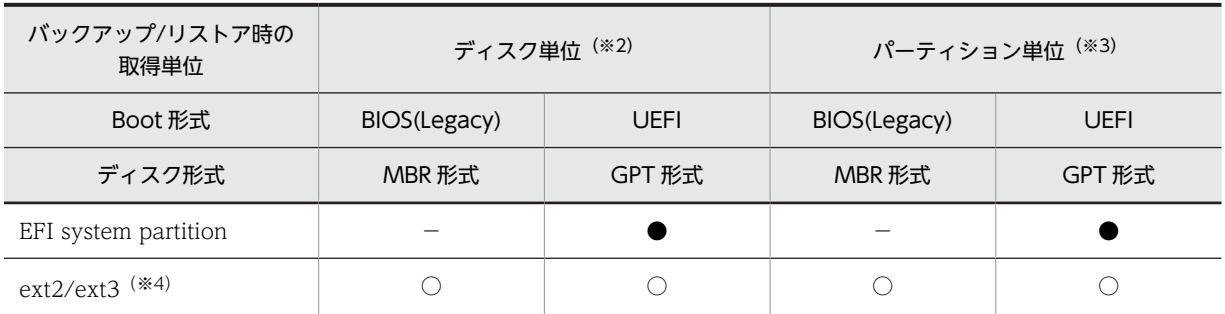

Linux OS ファイルシステムの対応表<sup>(※1)</sup>

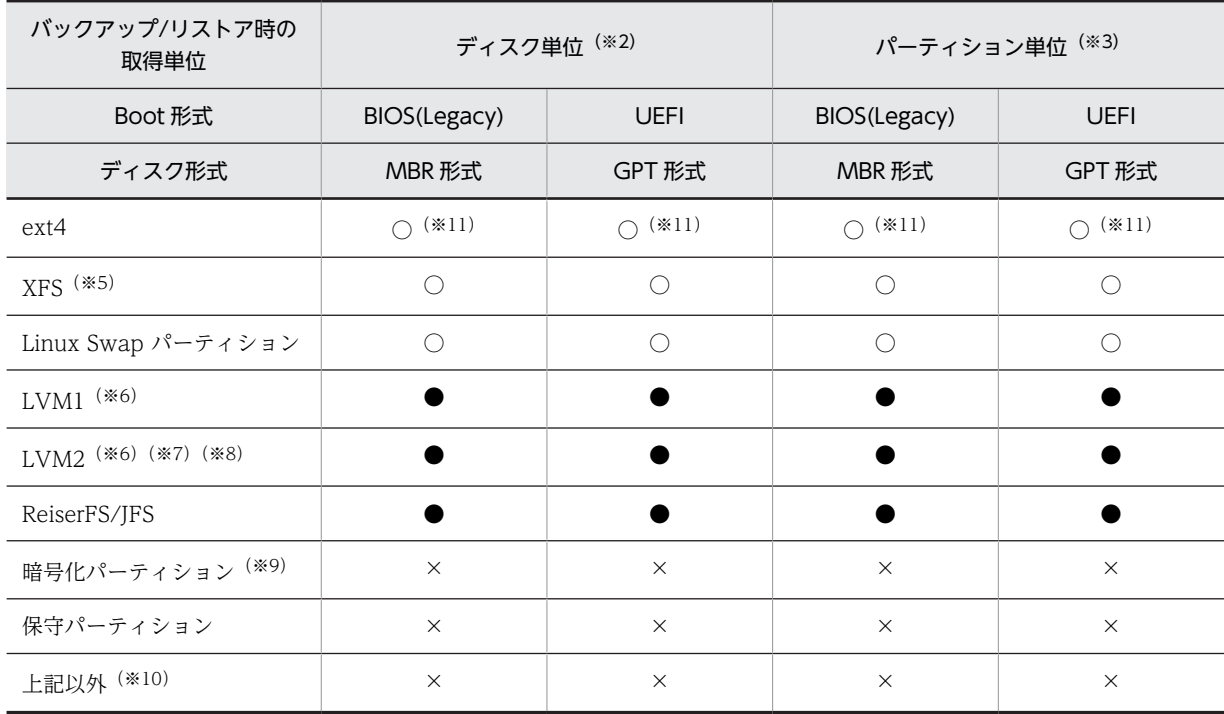

○:有効セクタ方式でバックアップ/リストアします。

●:自動フルセクタ方式でバックアップ/リストアします(シナリオでフルセクタの設定を行う必要はあり ません)。

△:シナリオでフルセクタを設定してください。

×:バックアップ/リストアできません。

−:作成できないパーティションタイプです。

#### ※1

管理対象マシンに Red Hat Enterprise Linux をインストールする際に,ブートローダは,MBR(Master Boot Record)にインストールしてください(ブートセクタの先頭にインストールした場合,バック アップ/リストアできません)。

### ※2

論理ドライブを必ず 1 つ以上作成してください(空の拡張パーティションを含むディスクのバックアッ プ/リストアは未サポートです)。

※3

• 拡張パーティションのパーティション単位のバックアップ/リストアはできません。 論理ドライブはパーティション単位のバックアップ/リストアができます。

※4

Ext2/Ext3 ファイルシステムに対して,オンラインリサイズ機能を使ってファイルシステムを拡大した 場合,バックアップする前に必ず検証ツール(e2fsck 等)を使って,拡大した後のファイルシステムを検 証してください。問題を検出した場合は,検証ツールで修正してからバックアップを行ってください。

```
※5
```
- XFS ファイルシステムを作成する際は,ジャーナルに,DPM でバックアップ/リストアできる管理 対象マシン上のディスクまたはパーティションを選択することを推奨します。ジャーナルの格納場 所は,"Linux XFS Journal"と表示します。
- XFS ファイルシステムのバックアップ/リストアを行う場合, XFS ファイルシステムとジャーナル 間の情報の整合性を確保するために,"Linux XFS Journal"も同時にバックアップ/リストアしてく ださい。
- "Linux XFS Journal"は自動フルセクタ方式でバックアップ/リストアします。

- PV(Physical Volume)はディスク上のパーティションに構成される場合,自動フルセクタ方式で バックアップ/リストアをサポートしています。PV (Physical Volume) は物理ディスク全体に構 成される場合,フルセクタの設定が必要になります。
- 複数ディスクにまたがる VG(Volume Group)をバックアップ/リストアする場合は,1 つのシナ リオで一度に VG を含むすべてのディスクのバックアップ/リストアを行うようにしてください。 ディスクごとにバックアップ/リストアを行う場合は,途中で Linux を起動することなく VG を含 むすべてのディスクのバックアップ/リストアを行うようにしてください。各ディスクに対する複 数のバックアップ/リストアシナリオ実行の途中で Linux の起動を行うと,リストア後に Linux シ ステムが正常に起動しなくなる可能性があります。
- パーティション単位で指定できるのはディスク上のパーティション (LVM における PV (Physical Volume))です。LV(Logical Volume)単位での指定はできません。複数パーティションにまた がる VG (Volume Group) をパーティション単位でバックアップ/リストアする場合は. 途中で Linux を起動することなく,VG に含まれるパーティションのバックアップ/リストアを行うように してください。

※7

ベーシックディスク上に構築した LVM パーティションが,LVM2 パーティションであるかを確認する 方法については,以下の例を参考にしてください。

(例)Red Hat Enterprise Linux 5.1 上のバックアップ対象のディスク(/dev/sda)を確認する場合

1.fdisk コマンドを実行して、パーティション構成を確認します。

```
#fdisk -l /dev/sda
```
注:

以下のような結果が出力されます。

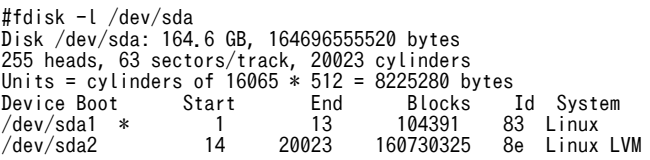

2.出力結果より,"Linux LVM"と表示されたパーティションごとに pvdisplay コマンドを実行しま す。

pvdisplay コマンドを実行した出力結果の「Fmt」に"lvm2"と表示された場合は,LVM2 パーティ ションとなります。

#pvdisplay -C /dev/sda2

注:

以下のような結果が出力されます。

<span id="page-89-0"></span>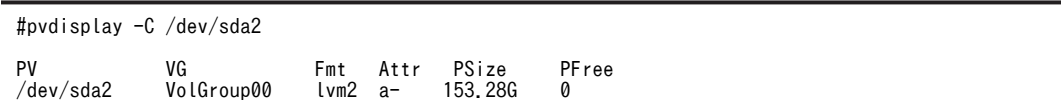

DPM 09-10 より前のバージョンはフルセクタオプションの設定が必要でしたが,DPM 09-10 からは フルセクタオプションの設定が不要となりました。

ただし,旧バージョンでフルセクタオプションを設定してバックアップしたデータをリストアする場合 は,フルセクタオプションの設定が必要となります。

※9

暗号化パーティションには,Red Hat Enterprise Linux 6.2 より実装されたトラステッドブート機能も 含みます。

#### ※10

OS の機能,またはディスク管理アプリケーションを使用して作成したソフトウェア RAID ボリューム (RAID0, RAID1, RAID1 のスパン, RAID5, 他)のバックアップ/リストアは、未サポートです。

※11

ディスク構成チェックでは「ext4」または「ext2/ext3/ext4」と表示されます。

# 付録 A.7 管理対象マシン (UEFI モード)のサポート状況

注:

ゲスト OS で対応している機能は下記の対応とともに,「付録 A.1 管理対象マシンの OS ごとのサポー ト状況」に記載の対応と両方を満たしている必要があります。

### • UEFI モードのマシンを管理対象とする場合のサポート状況は,以下のとおりです。

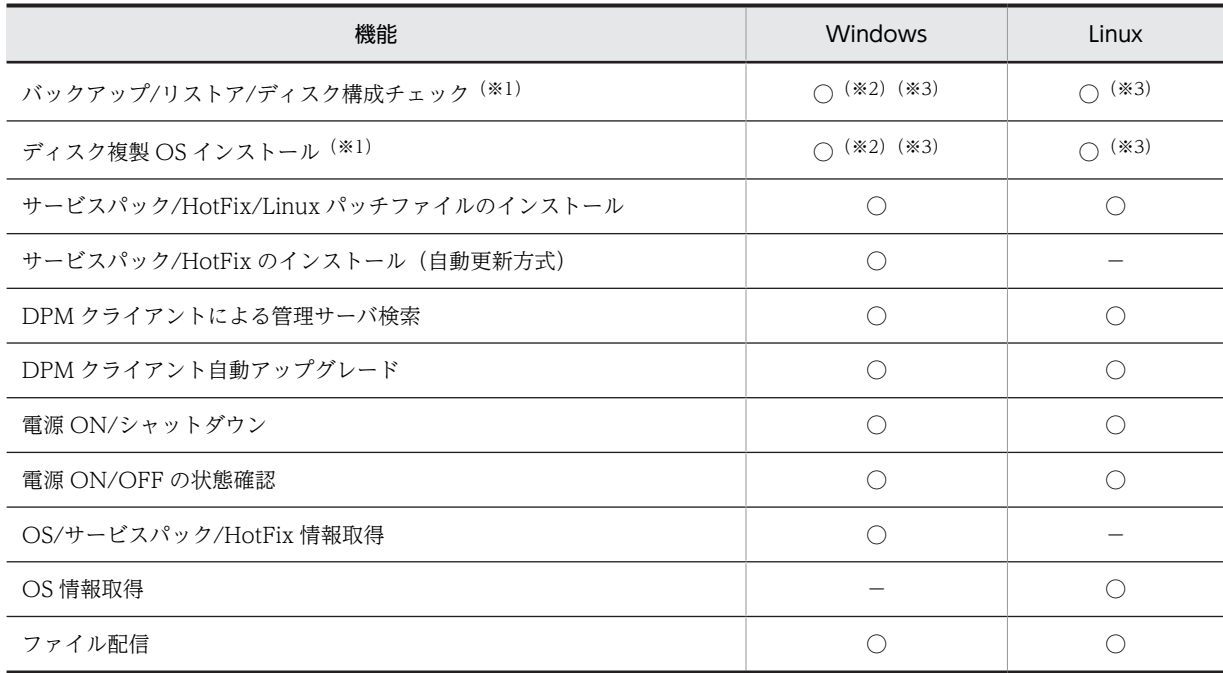

※1

シナリオ実行を正常に完了しなかった(シナリオ実行エラーやシナリオ中断した)管理対象マシンに対 して,その後一度もシナリオを実行せずに,BIOS モード/UEFI モードを切り替えた場合は,

「DeploymentManager PXE Management」サービスを再起動してください。「DeploymentManager

PXE Management」サービスを再起動せずにシナリオを実行した場合は,シナリオが正しく完了せず, 繰り返し実行される可能性があります。

※2

Windows OS では、リストアまたはディスク複製 OS インストールのシナリオ完了後や, EFI ブート メニューを変更したあとに,OS が起動するタイミングで Windows OS の仕様により「Windows Boot Manager」がブート順位の先頭に追加されてしまう可能性があります。

それ以降にシナリオを実行した際、「シナリオ実行エラー」となり、Windows OS が起動してくる場合 は,EFI ブートメニューのネットワークブートのブート順位を先頭にして,シナリオを再実行してくだ さい。また,Windows OS により追加された「Windows Boot Manager」を,OS 起動用のブート オーダとして使用してください。

なお,管理対象がサーバブレードの場合,次の手順で環境構築および DPM を運用することで,本現象 の発生を回避することができます。

バックアップ元となるマシンの構築・運用手順:

1.UEFI メニューにて「Load Default Settings」を実行し,工場出荷状態に戻す。

- 2.必要に応じて、Primary Boot Sequence のブートオーダを入れ替える。(\*1)
- 3.必要に応じて、Secondary Boot Sequence のブートオーダを入れ替える。(\*1)
- 4.必要に応じて,その他の UEFI メニューを設定変更する。
- 5.Windows OS を新規インストールする。
- 6.Primary Boot Sequence のブートオーダを入れ替える。

なお,"PXE Network"は先頭に配置する。(\*1)

- 7.Secondary Boot Sequence のブートオプションに「Windows Boot Manager」を追加する。
- 8.Secondary Boot Sequence のブートオーダを入れ替える。
	- なお,"PXE Network"は先頭に配置する。(\*1)
- 9.バックアップまたはマスターイメージの作成を実行する。
- リストア先となるマシンの構築・運用手順:
- 1.UEFI メニューにて「Load Default Settings」を実行し,工場出荷状態に戻す。
- 2.Primary Boot Sequence のブートオーダを入れ替える。
	- なお,"PXE Network"は先頭に配置する。(\*1)
- 3.Secondary Boot Sequence のブートオーダを入れ替える。
	- なお,"PXE Network"は先頭に配置する。(\*1)
- 4.必要に応じて,その他の UEFI メニューを設定変更する。
- 5.リストアまたはマスタイメージの配布を実行する。

\*1:ブートデバイスの追加や削除は行わず,起動順序の入れ替えのみを行ってください。

#### ※3

UEFI のブートディスクが FC 接続されている環境で,OS 起動用のブート情報に外部ストレージの WWN が含まれている場合は、WWN を含まないブート情報を使用してください。

### Windows の場合:

Windows OS によってブートオーダーに自動登録された「Windows Boot Manager」を, OS 起 動用のブート情報として使用してください。

Linux の場合: 次の手順によって、OS 起動用のブート情報を変更してください。 1. ブートオーダーの詳細情報を確認する。 #efibootmgr -v (実行結果例) BootCurrent: 0002 : BootOrder: 0001,0002,0000 Boot0000\* EFI Internal Shell MM(\*,\*\*,\*\*) Boot0001\* PXE BOOT ACPI(\*\*,\*)PCI(\*,\*)PCI(\*,\*)MAC(\*\*,\*) Boot0002\* Linux OS ACPI(\*\*,\*)PCI(\*,\*)PCI(\*,\*)FC(50060e8012345678,0) HD(\*,\*\*,\*\*,\*\*)File(\EFI\redhat\grubx64.efi) この例では,FC(50060e8012345678,0)にWWNが含まれています。

2. ブート情報に外部ストレージのWWNが含まれている場合は,efibootmgrコマンドを使用して, WWNを含まないブート情報を新たに登録する。

3. WWNが含まれる古いブート情報を,ブートオーダーから削除する。

# <span id="page-92-0"></span>付録 B Microsoft SQL Server の混在環境

Microsoft SQL Server は、同じマシン上でデータベースエンジンの複数のインスタンスが動作しますが, DPM サーバにて本機能を使用する場合は以下に示す注意事項があります。

なお, DPM がデータベースとして使用している SQL Server のバージョンは、次の手順で確認できます。

<確認手順>

- 1.「SQL Server (DPM 用のインスタンス名)」サービスを起動させます。 デフォルトのサービス名: SQL Server (DPMDBI)
- 2.コマンドプロンプトを起動し、sqlcmd.exe が格納されているパスに移動します。 例)
	- cd "C:¥Program Files¥Microsoft SQL Server¥Client SDK ¥ODBC¥110¥Tools¥Binn"
- 3.次のコマンドを実行し,デプロイメントマネージャーのインスタンスに接続します。 sqlcmd -S (コンピュータ名)¥(DPM 用のインスタンス名) 例) sqlcmd -S ServerName-A¥DPMDBI
- 4.次のコマンドを順番に実行し,バージョンを確認します。 select @@version go 5.次のコマンドを実行し、終了します。 exit

# 付録 B.1 DPM で混在可能な Microsoft SQL Server

(1) Microsoft SQL Server 2005 Express Edition(x86)SP2/SP3/SP4 を使用している場 合

DPM のデータベースとして,Microsoft SQL Server 2005 Express Edition(x86)SP2/SP3/SP4 を使用し ている場合に,管理サーバと同じマシンにインストールできる Microsoft SQL Server は次のとおりです。

- Microsoft SQL Server 2005 (x86) SP2/SP3/SP4
- Microsoft SQL Server 2008 (x86) SP なし/SP1/SP2/SP3/SP4
- Microsoft SQL Server 2008 (x64) SP なし/SP1/SP2/SP3/SP4
- Microsoft SQL Server 2008 R2 (x86) SP なし/SP1/SP2/SP3
- Microsoft SQL Server 2008 R2 (x64) SP なし/SP1/SP2/SP3
- Microsoft SQL Server 2012 (x86) SP なし/SP1/SP2/SP3
- Microsoft SQL Server 2012 (x64) SP なし/SP1/SP2/SP3
- Microsoft SQL Server 2014 (x86) SP なし/SP1/SP2
- Microsoft SQL Server 2014 (x64) SP なし/SP1/SP2
- Microsoft SQL Server 2016 (x64) SP なし/SP1

(a) DPM 以外で Microsoft SQL Server 2005 を使用する場合はサービスパックを合わせてください。

(例)DPM サーバ適用済みであり,DPM サーバが Microsoft SQL Server 2005 Express Edition SP4 を使用している場合

DPM 以外で混在させる Microsoft SQL Server 2005 Standard も SP4 を使用する。

### (2) Microsoft SQL Server 2008 R2 Express(x86/x64) SP1/SP3 を使用している場合

DPM のデータベースとして, Microsoft SQL Server 2008 Express(x86/x64)を使用している場合に,管 理サーバと同じマシンにインストールできる Microsoft SQL Server は次のとおりです。

- Microsoft SQL Server 2005 (x86) SP なし/SP1/SP2/SP3/SP4
- Microsoft SQL Server 2008 (x86) SP なし/SP1/SP2/SP3/SP4
- Microsoft SQL Server 2008 (x64) SP なし/SP1/SP2/SP3/SP4
- Microsoft SQL Server 2008 R2 (x86) SP1/SP3
- Microsoft SQL Server 2008 R2 (x64) SP1/SP3
- Microsoft SQL Server 2012 (x86) SP なし/SP1/SP2/SP3
- Microsoft SQL Server 2012 (x64) SP なし/SP1/SP2/SP3
- Microsoft SQL Server 2014 (x86) SP なし/SP1/SP2
- Microsoft SQL Server 2014 (x64) SP なし/SP1/SP2
- Microsoft SQL Server 2016 (x64) SP なし/SP1
- (a) DPM 以外で Microsoft SQL Server 2008 R2 を使用する場合はサービスパックを合わせてください。
	- (例)DPM サーバ適用済みであり,DPM サーバが Microsoft SQL Server 2008 R2 Express (x86) SP1 を使用している場合

DPM 以外で混在させる Microsoft SQL Server 2008 R2 Enterprise (x86)も SP1 を使用する。

## (3) Microsoft SQL Server 2012 Express (x86/x64) SP なし/SP1/SP3 を使用している 場合

DPM のデータベースとして, Microsoft SQL Server 2012 Express (x86/x64) SP なし/SP1 を使用して いる場合に,管理サーバと同じマシンにインストールできる Microsoft SQL Server は次のとおりです。

- Microsoft SQL Server 2005 (x86) SP なし/SP1/SP2/SP3/SP4
- Microsoft SQL Server 2008 (x86) SP なし/SP1/SP2/SP3/SP4
- Microsoft SQL Server 2008 (x64) SP なし/SP1/SP2/SP3/SP4
- Microsoft SQL Server 2008 R2 (x86) SP なし/SP1/SP2/SP3
- Microsoft SQL Server 2008 R2 (x64) SP なし/SP1/SP2/SP3
- Microsoft SQL Server 2012 (x86) SP なし/SP1/SP3
- Microsoft SQL Server 2012 (x64) SP なし/SP1/SP3
- Microsoft SQL Server 2014 (x86) SP なし/SP1/SP2
- Microsoft SQL Server 2014 (x64) SP なし/SP1/SP2
- Microsoft SQL Server 2016 (x64) SP なし/SP1

(a) DPM 以外で Microsoft SQL Server 2012 を使用する場合はサービスパックを合わせてください。 (例)DPM サーバ適用済みであり,DPM サーバが Microsoft SQL Server 2012 Express (x86) SP1

を使用している場合 DPM 以外で混在させる Microsoft SQL Server 2012 Enterprise (x86)も SP1 を使用する。

## (4) Microsoft SQL Server 2014 Express (x86/x64) SP なし/SP1/SP2 を使用している 場合

DPM のデータベースとして, Microsoft SQL Server 2014 Express (x86/x64)を使用している場合に, 管理サーバと同じマシンにインストールできる Microsoft SQL Server は次のとおりです。

- Microsoft SQL Server 2005 (x86) SP なし/SP1/SP2/SP3/SP4
- Microsoft SQL Server 2008 (x86) SP なし/SP1/SP2/SP3/SP4
- Microsoft SQL Server 2008 (x64) SP なし/SP1/SP2/SP3/SP4
- Microsoft SQL Server 2008 R2 (x86) SP なし/SP1/SP2/SP3
- Microsoft SQL Server 2008 R2 (x64) SP なし/SP1/SP2/SP3
- Microsoft SQL Server 2012 (x86) SP なし/SP1/SP3
- Microsoft SQL Server 2012 (x64) SP なし/SP1/SP3
- Microsoft SQL Server 2014 (x86) SP なし/SP1/SP2
- Microsoft SQL Server 2014 (x64) SP なし/SP1/SP2
- Microsoft SQL Server 2016 (x64) SP なし/SP1
- (a) DPM 以外で Microsoft SQL Server 2014 を使用する場合はサービスパックを合わせてください。 (例)DPM サーバ適用済みであり,DPM サーバが Microsoft SQL Server 2014 Express (x64) SP2 を使用している場合

DPM 以外で混在させる Microsoft SQL Server 2014 Enterprise (x64)も SP2 を使用する。

### (5) Microsoft SQL Server 2016 Express (x64) SP1 を使用している場合

DPM のデータベースとして, Microsoft SQL Server 2016 Express x64) SP1 を使用している場合に, 管 理サーバと同じマシンにインストールできる Microsoft SQL Server は次のとおりです。

- Microsoft SQL Server 2005 (x86) SP なし/SP1/SP2/SP3/SP4
- Microsoft SQL Server 2008 (x86) SP なし/SP1/SP2/SP3/SP4
- Microsoft SQL Server 2008 (x64) SP なし/SP1/SP2/SP3/SP4
- Microsoft SQL Server 2008 R2 (x86) SP なし/SP1/SP2/SP3
- Microsoft SQL Server 2008 R2 (x64) SP なし/SP1/SP2/SP3
- Microsoft SQL Server 2012 (x86) SP なし/SP1/SP3
- Microsoft SQL Server 2012 (x64) SP なし/SP1/SP3
- Microsoft SQL Server 2014 (x86) SP なし/SP1/SP2
- Microsoft SQL Server 2014 (x64) SP なし/SP1/SP2
- Microsoft SQL Server 2016 (x64) SP1

<span id="page-95-0"></span>(a) DPM 以外で Microsoft SQL Server 2016 を使用する場合はサービスパックを合わせてください。

(例) DPM サーバ適用済みであり, DPM サーバが Microsoft SQL Server 2016 Express (x64) SP1 を使用している場合

DPM 以外で混在させる Microsoft SQL Server 2016 Enterprise (x64)も SP1 を使用する。

# 付録 B.2 DPM 以外で使用する Microsoft SQL Server のアンインス トール時の注意事項

DPM 以外で使用する Microsoft SQL Server をアンインストールする際に,DPMDBI インスタンスをア ンインストールしないでください。

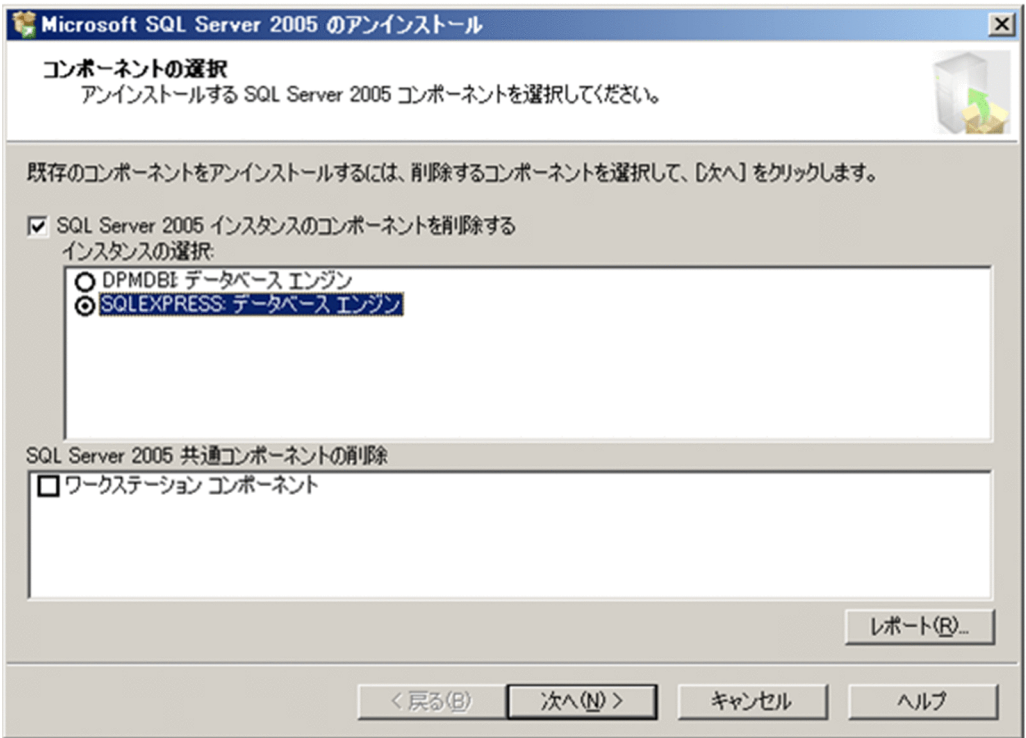

# <span id="page-96-0"></span>付録 C 情報提供

# 付録 C.1 ソースコードについて

DPM の一部のモジュールには GNU General Public License Version 2.0 (GPLv2) にもとづきライセ ンスされるソフトウェアが含まれています。DPM を購入されたお客様は以下の注意事項に同意いただい た上で、当該ソフトウェアのソースコードを入手し、GPLv2 に従い複製、頒布、および改変できます。

要求に応じてソースコードの開示を行いますので,当社営業もしくは問い合わせ窓口までお問い合わせくだ さい。

注:

- 本製品に添付している「ソフトウェア使用追加条件書」に記載している「GNU GENERAL PUBLIC LICENSE Version 2」に同意いただいた上でソースコードの開示についてお問い合わせください。
- 当社では,開示したソフトウェアに関して一切の保障をいたしません。
- 当社では,開示したソフトウェアの使用に関して一切の責任を負いません。
- 当社では,ソースコードの内容などについてのお問い合わせはお受けできません。

# <span id="page-97-0"></span>付録 D 各バージョンの変更内容

各版での変更内容を次に示します。

表 D-1 変更内容 (3020-3-T67-60) JP1/ServerConductor/Deployment Manager 09-63

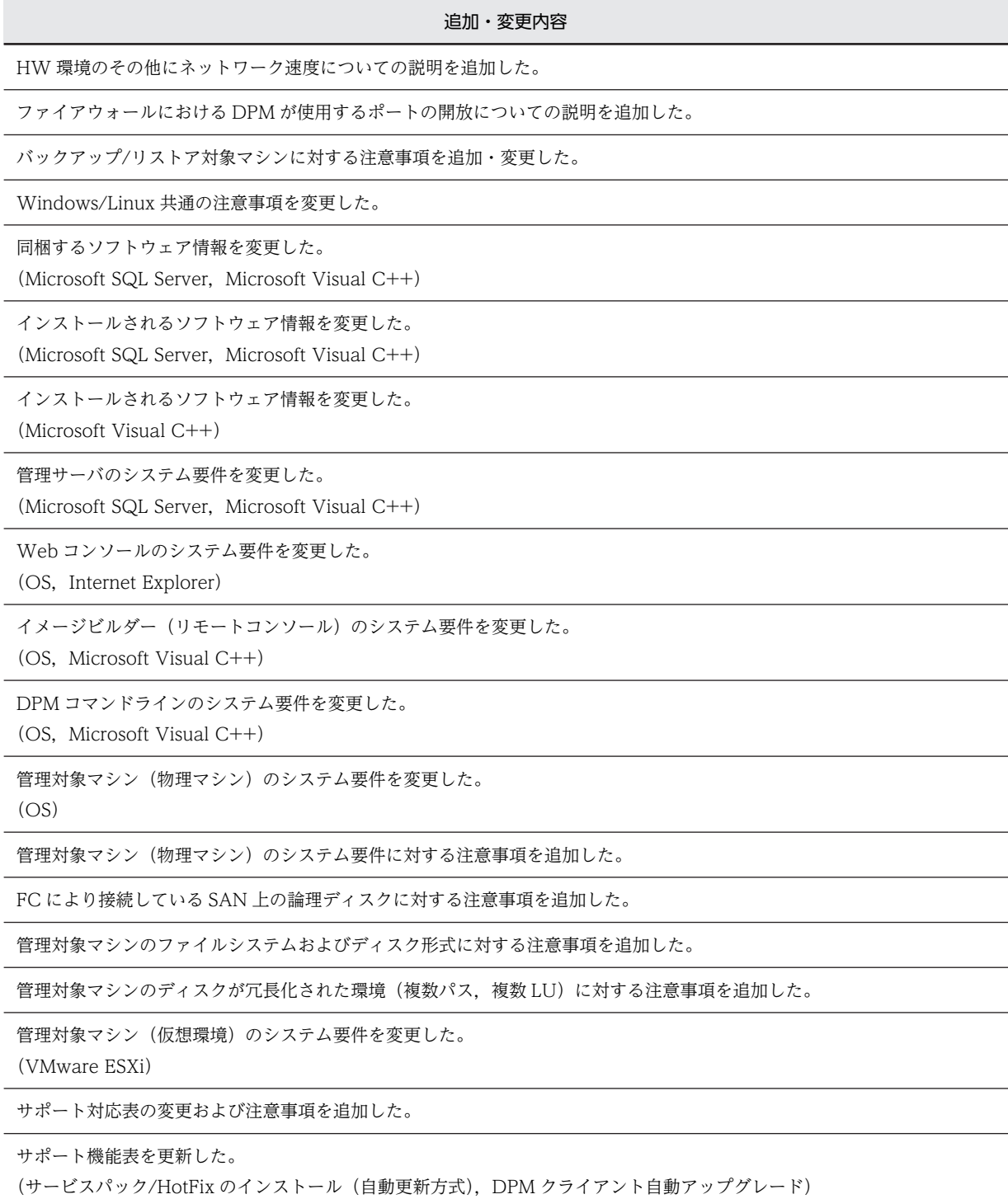

サポート機能表を更新した。

(VMware ESXi 6)

#### 追加・変更内容

サポート機能表を更新した。

(Red Hat Enterprise Linux 7)

ファイルシステムの対応表を更新した。

サポート機能の表を更新した。

混在可能な SQL Server の一覧を追加した。

Microsoft SQL Server 2014 Express (x86/x64)に対する混在可能な SQL Server の一覧を追加した。

#### 変更内容(3020-3-T67-50) JP1/ServerConductor/Deployment Manager 09-61

追加・変更内容

バックアップ/リストアに対する説明を追加した。

RAID 構成のバックアップについて説明を削除した。

DPM サーバ側のコンポーネントを変更した。

ネットワークブートの注意事項を変更した。

DHCP リレーエージェントを設置する場合の注意事項を追加した。

バックアップ/リストア対象ディスク・パーティションの最大ディスク数に対する注意事項を追加した。

Microsoft Cluster Service 環境のバックアップに対する説明を変更した。

管理対象マシンのハードウェア移行に対する説明を変更した。

管理サーバのシステム要件を変更した。

(JRE 8 サポート)

Web コンソールのシステム要件を変更した。

(Internet Explorer)

Web コンソールのシステム要件に対する説明を追加した。

イメージビルダ(リモートコンソール)のシステム要件を変更した。

(JRE 8 サポート)

変更内容(3020-3-T67-40) JP1/ServerConductor/Deployment Manager 09-59

### 追加・変更内容

ファイル配信機能の説明を追加した。

ディスク複製 OS インストールの流れの各手順の説明を変更した。

サービスパック/HotFix/Linux パッチファイルのインストール時の注意事項を変更した。

バックアップ/リストア可能な最大ディスクサイズと,最大パーティション数の説明を変更した。

パーティション単位のリストアを行った場合に発生する可能性のあるエラー内容を変更した。

異なるサイズの HDD へのリストアに関する説明を削除した。

Linux OS のディスク複製 OS インストールを行った場合の状態変化について説明を追加した。

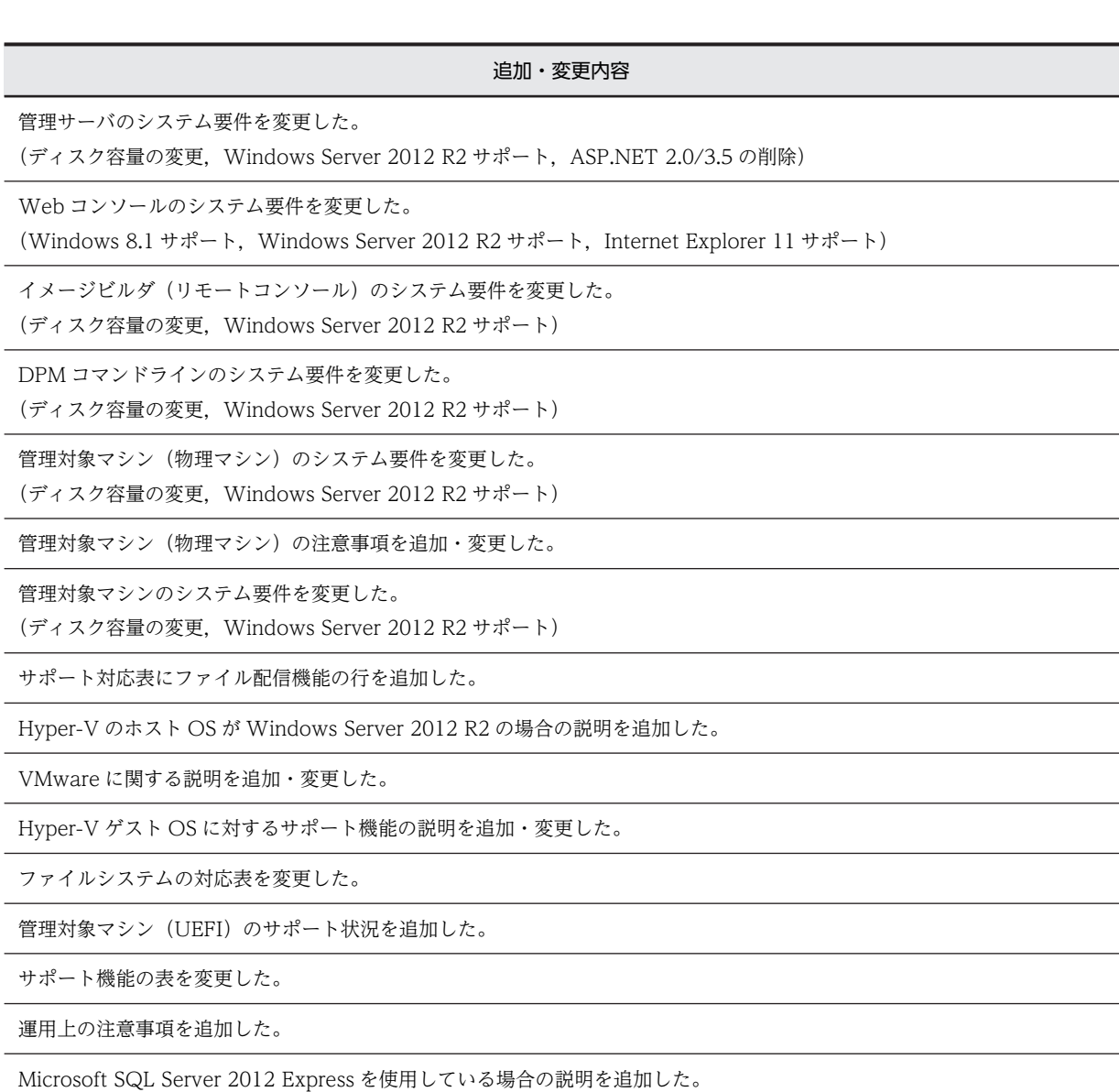

### 変更内容(3020-3-T67-30) JP1/ServerConductor/Deployment Manager 09-55

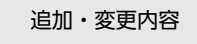

インストール媒体に同梱するソフトウェアを追加・変更した。

DPM サーバのシステム要件を変更した。

(ディスク容量の変更, Windows Server 2012 サポート, 新規インストールを未サポートにする OS の追加, SQL Server 2012 のサポート,必要となる.NET Framework の変更等)

Web コンソールのシステム要件を変更した。

(Windows Server 2012 サポート, Internet Explorer)

イメージビルダ(リモートコンソール)のシステム要件を変更した。

(ディスク容量の変更,Windows Server 2012 サポート)

DPM コマンドラインのシステム要件を変更した。

(ディスク容量の変更,Windows Server 2012 サポート)

Windows Server 2012 のサポート機能を変更した。

#### 追加・変更内容

Hyper-V 仮想マシンに対するサポート機能の注釈を変更した。

ファイルシステムやディスク形式のサポート状況の一覧のフォーマットを変更した。

DPM サーバと DPM クライアントのバージョンが異なる環境のサポート一覧の内容を変更した。

SQL Server の注意事項を削除した。

#### 変更内容(3020-3-T67-20) JP1/ServerConductor/Deployment Manager 09-54

### 追加・変更内容

エフェメラルポートの確認方法と対処方法を削除し,ネットワークポートの変更手順を参照するように変更した。

管理対象マシンとして Windows Server 2012 のサポート内容を追加した。

ネットワークポートの既定値の変更およびネットワークポートの可変化に伴い,ディスク複製 OS インストールの注意事項を 追加した。

前程ソフトウェアとして JRE7 のサポート内容を追加した。

Internet Explorer 9 に関するヒントを追加した。

EFI モードは未サポートの内容を追加した。

BS500 でオンボード LAN が存在しない場合だけ増設 LAN ボードをサポートする内容を追加した。

TPM(Trusted Platform Module)を有効にした場合は,バックアップ/リストア/ディスク構成チェック,ディスク複製 OS インストールが未サポートとなる内容を追加した。

DPM クライアント(Windows)で使用可能なネットワークポート数に関する記載を追加した。

KVM(Kernel-based Virtual Machine)が稼動する Red Hat Enterprise Linux 6 のサポート内容を追加した。

ファイルシステムやディスク形式のサポート状況に ReFS の内容を追加した。

DPM サーバと DPM クライアントのバージョンが異なる環境を,DPM09-54 のサポート内容に変更した。

DPM で混在可能な Microsoft SQL Server に SQL Server 2008 (x86/x64)の SP3 を追加した。

各バージョンの変更内容を付録に移動した。

変更内容(3020-3-T67-10) JP1/ServerConductor/Deployment Manager 09-50

#### 追加・変更内容

Linux で DPM クライアントの起動順番を変更する方法で,/etc/init.d/depagt ファイルの編集後の内容を訂正した。

ライセンスの購入例を訂正した。

Web コンソールの注意事項で,インターネットオプションの設定内容を一部削除した。

管理対象マシンのサポート OS を訂正した。

日立ディスクアレイシステム冗長化環境に対するサポート機能一覧で注釈を訂正した。

LVM に関する注釈を訂正した。

ext4 に対するサポート機能を訂正した。

# 付録 E このマニュアルの参考情報

このマニュアルを読むに当たっての参考情報を示します。

# 付録 E.1 関連マニュアル

DPM のマニュアルは、以下のように構成されています。

また,このマニュアル内では,各マニュアルは「このマニュアルでの呼び方」の名称で記載します。

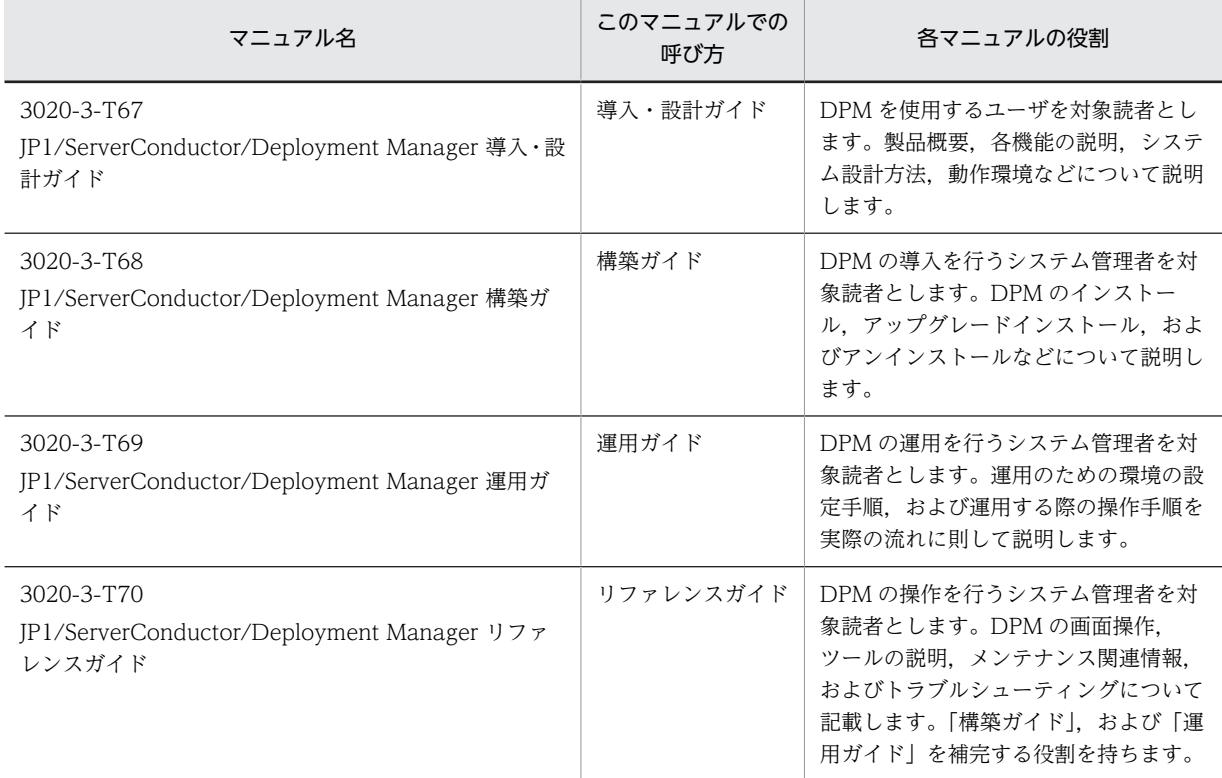

DPM マニュアルはインストール媒体内に格納されています。

### <インストール媒体>\Manual

DPM サーバーインストール後は、Web ブラウザから表示できます。

http://<ホスト>/DPM/Manual/index.htm

注:

ホストには,管理サーバのホスト名または IP アドレスを指定してください。

# 付録 E.2 このマニュアルでの表記

このマニュアルでは,製品名を次のように表記しています。

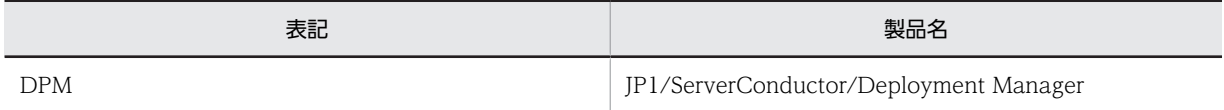

# 付録 E.3 KB (キロバイト) などの単位表記について

1KB (キロバイト), 1MB (メガバイト), 1GB (ギガバイト), 1TB (テラバイト) はそれぞれ 1,024 バ イト,1,024<sup>2</sup> バイト,1,024<sup>3</sup> バイト,1,024<sup>4</sup> バイトです。

# 索引

## A

Active Directory サーバ(ドメインコントローラ)を 対象としたバックアップ/リストアが未サポートの 件について [53](#page-66-0)

## D<sub>a</sub>

Deploy-OS [15](#page-28-0) DHCP サーバやネットワーク構成に問題がある場合 について [21](#page-34-0) DPM 以外で使用する Microsoft SQL Server のアン インストール時の注意事項 [82](#page-95-0) DPM 運用までの流れ [34](#page-47-0) DPM が使用するポートについて [22](#page-35-0) DPM クライアント [36](#page-49-0) DPM コマンドライン [36](#page-49-0), [44](#page-57-0) DPM サーバ [36](#page-49-0) DPM 最新情報 [35](#page-48-0) DPM で混在可能な Microsoft SQL Server [79](#page-92-0) DPM で使用されている技術 [12](#page-25-0) DPM 導入のメリット [2](#page-15-0) DPM とは [2](#page-15-0) DPM の概要と設計 [1](#page-14-0) DPM の基本機能 [3](#page-16-0) DPM のコンポーネント構成 [10](#page-23-0) DPM の仕組み [16](#page-29-0) DPM のシステム構成の検討 [10](#page-23-0) DPM のライセンス [33](#page-46-0)

## L

Linux OS [71](#page-84-0)

## M

Microsoft SQL Server の混在環境 [79](#page-92-0)

## $T$

Tag VLAN の環境での DPM の動作について [22](#page-35-0)

## W

Wake On LAN (WOL) [12](#page-25-0) Web コンソール [42](#page-55-0) Windows OS [71](#page-84-0)

## か

各バージョンの変更内容 [84](#page-97-0) 管理サーバ [38](#page-51-0) 管理サーバがネットワークセグメントを越えて管理対 象マシンを管理する場合について [21](#page-34-0) 管理サーバ側のコンポーネント [10](#page-23-0) 管理対象マシン(iSCSI ブート環境)のサポート状[況68](#page-81-0) 管理対象マシン(LAN 二重化環境)のサポート状況 [68](#page-81-0) 管理対象マシン(UEFI モード)のサポート状況 [76](#page-89-0) 管理対象マシン(外部ストレージ冗長化環境)のサポー ト状況 [66](#page-79-0) 管理対象マシン(仮想環境) [54](#page-67-0) 管理対象マシン(仮想環境)のサポート状況 [59](#page-72-0) 管理対象マシン(物理マシン) [45](#page-58-0) 管理対象マシン側のコンポーネント [11](#page-24-0) 管理対象マシンの OS ごとのサポート状況 [58](#page-71-0)

## こっちょう

コンポーネント共通 [37](#page-50-0)

## さ

サービスパック/HotFix/Linux パッチファイルのイ ンストール [5,](#page-18-0) [17](#page-30-0) サポート一覧 [58](#page-71-0)

## し

システム構成に関する注意事項 [20](#page-33-0) システム構成例 [11](#page-24-0) システム設計 [9](#page-22-0) システム要件 DPM コマンドライン [44](#page-57-0) Web コンソール [42](#page-55-0) 管理サーバ [38](#page-51-0) 管理対象マシン(仮想環境) [54](#page-67-0) 管理対象マシン(物理マシン) [45](#page-58-0) 情報提供 [83](#page-96-0)

## せ

製品の構成およびライセンス [33](#page-46-0)

## そ こうしょう しょうしょう

ソースコードについて [83](#page-96-0)

## ち

### 注意事

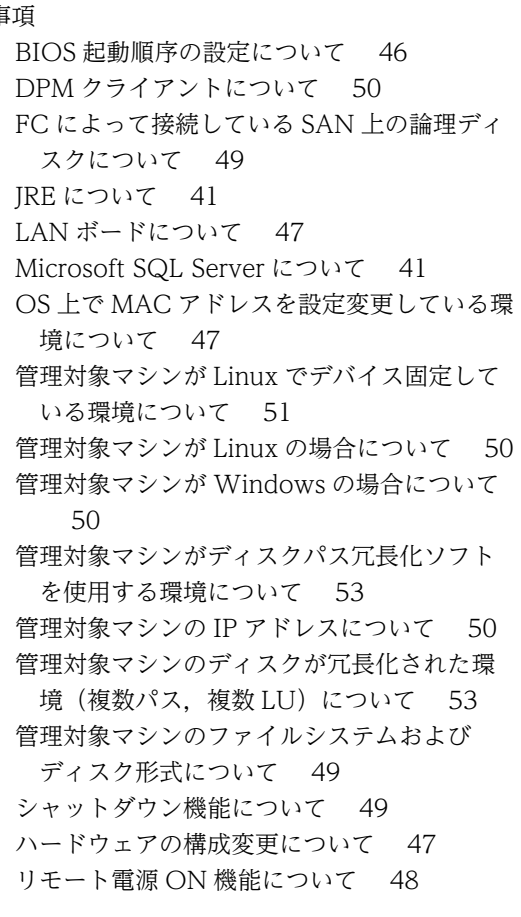

## て

ディスク複製 OS インストール [5,](#page-18-0) [16](#page-29-0) ディスク複製 OS インストールについて [29](#page-42-0)

## と

同梱ソフトウェア情報 [36](#page-49-0) 動作環境 [35](#page-48-0)

## ね

ネットワーク環境について [20](#page-33-0) ネットワークブート [13](#page-26-0)

## は

バージョンアップについて [33](#page-46-0) ハードウェアの移行について [33](#page-46-0) バックアップ/リストア [3](#page-16-0) バックアップ/リストアについて [23](#page-36-0)

## **ふ**

ファイアウォールでの DPM が使用するポートの開放 について [22](#page-35-0) ファイルシステムやディスク形式のサポート状況 [71](#page-84-0) ファイル配信 [6](#page-19-0)

## ま

マルチキャスト配信 [15](#page-28-0)

## ら

ライセンスの考え方について [33](#page-46-0)